# **GeoMax Zipp10 Series**

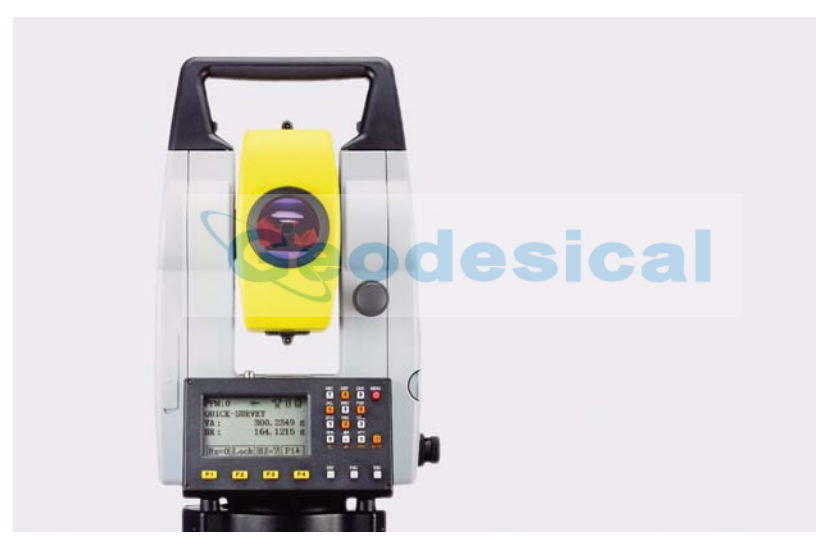

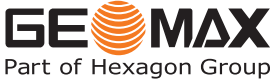

**Manual de empleo**

Versión 1.1

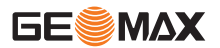

### **Introducción Zipp10** | 2

# **Introducción**

**Adquisición** Le felicitamos por la adquisición de un instrumento de la serie GeoMax Zipp10. producto. **Identificación del producto** El modelo y el número de serie del producto figuran en la placa de identificación.

Este manual incluye, junto a las instrucciones relativas a su utilización, una serie de importantes normas de seguridad. Consultar ["12 Instrucciones de](#page-137-0)  [seguridad"](#page-137-0) para mayor información. Lea atentamente el Manual de empleo antes de empezar a trabajar con el

Anote estos números en el Manual e indíquelos como referencia siempre que se ponga en contacto con su distribuidor o taller de servicio GeoMax autorizado.

Tipo: \_\_\_\_\_\_\_\_\_\_\_\_\_\_\_\_\_\_\_\_\_\_\_\_\_\_\_\_\_\_\_\_\_\_\_\_\_

N°. de serie:

**Símbolos** Los símbolos empleados en este manual tienen los siguientes significados:

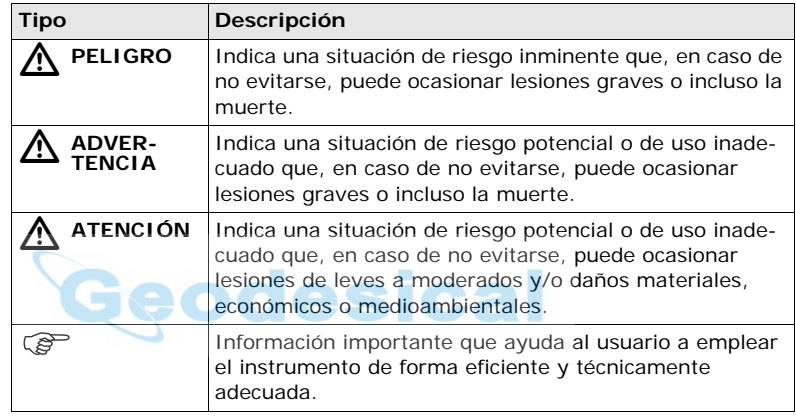

**Marcas comerciales** • Windows es una marca registrada de Microsoft Corporation en los Estados Unidos de América y otros países.

El resto de las marcas pertenecen a sus respectivos dueños.

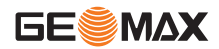

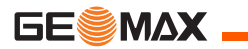

# **Validez de este**

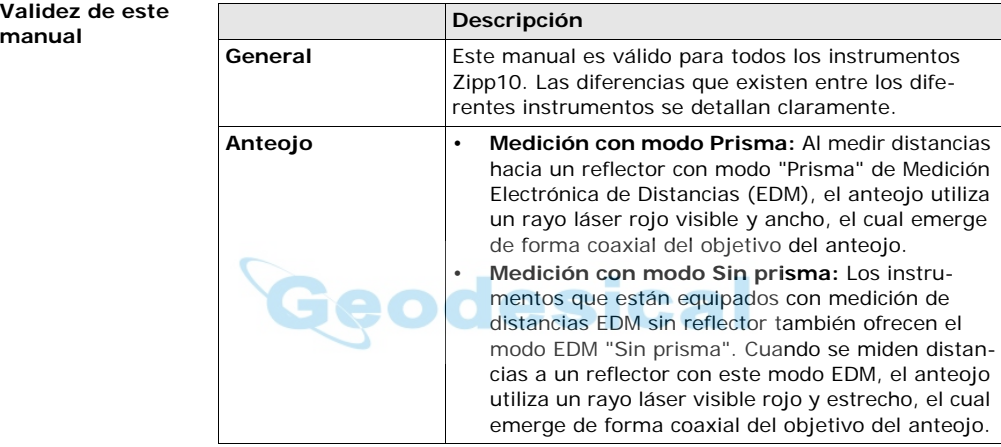

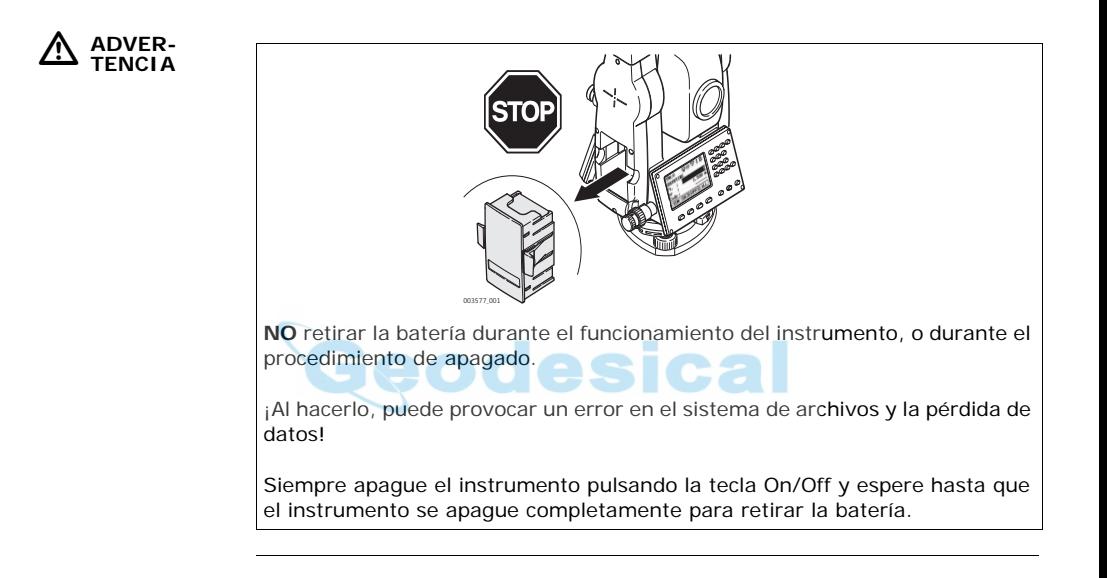

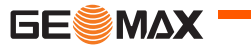

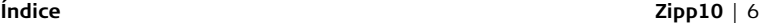

# **Índice**

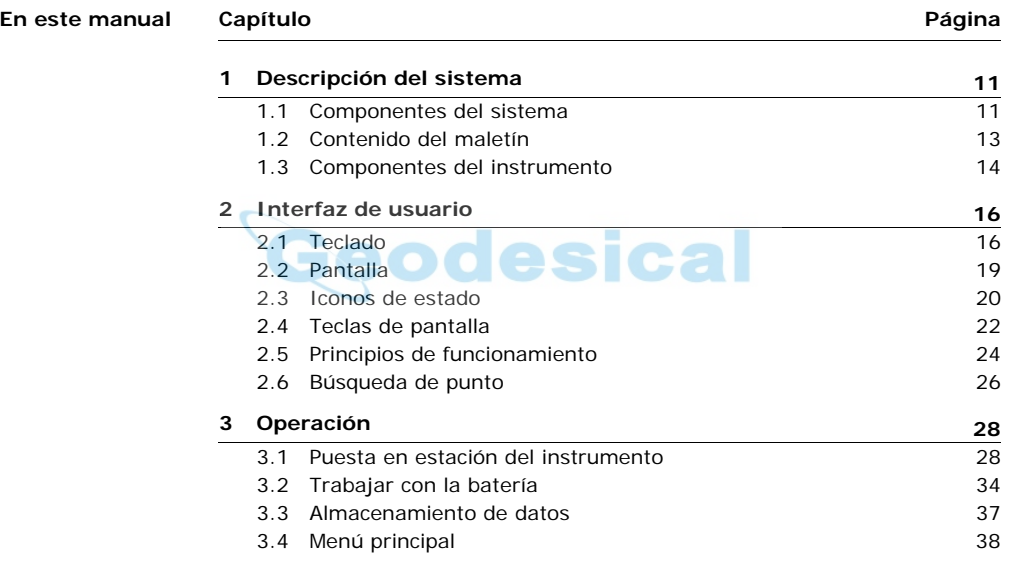

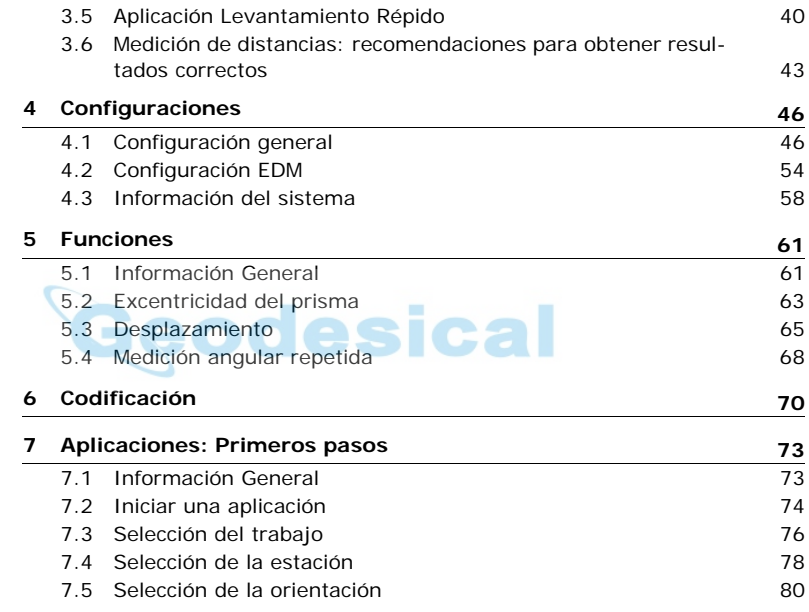

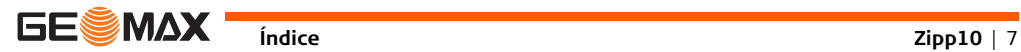

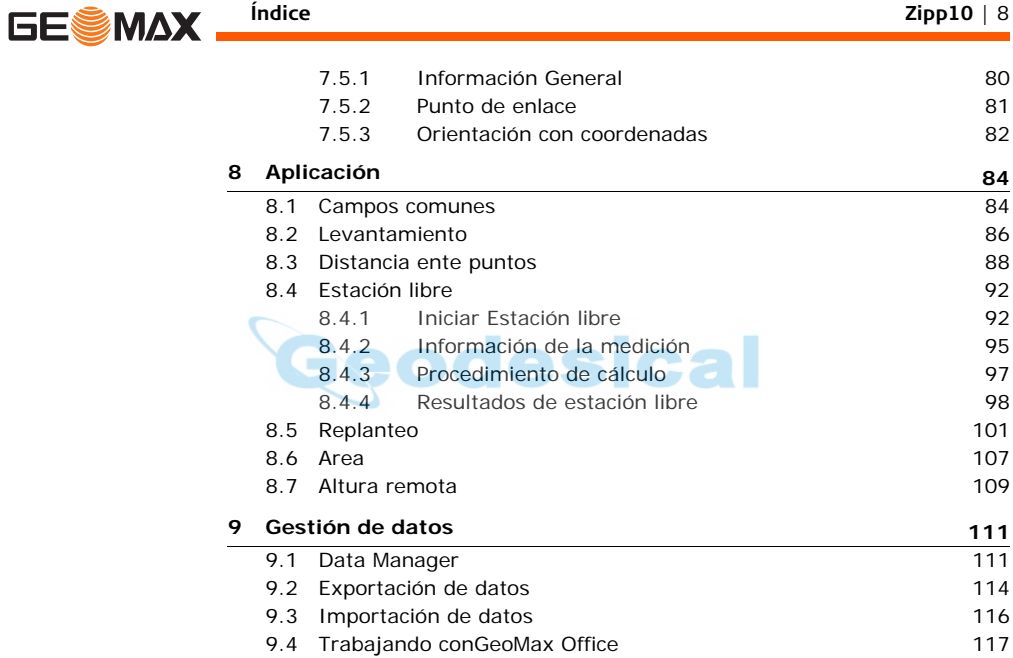

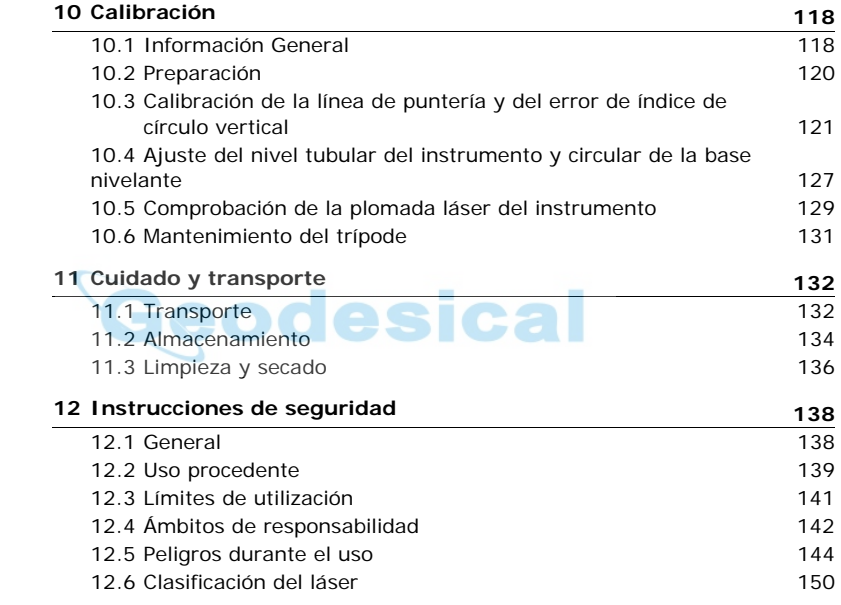

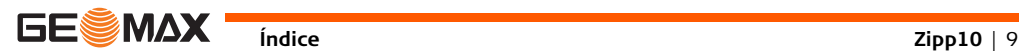

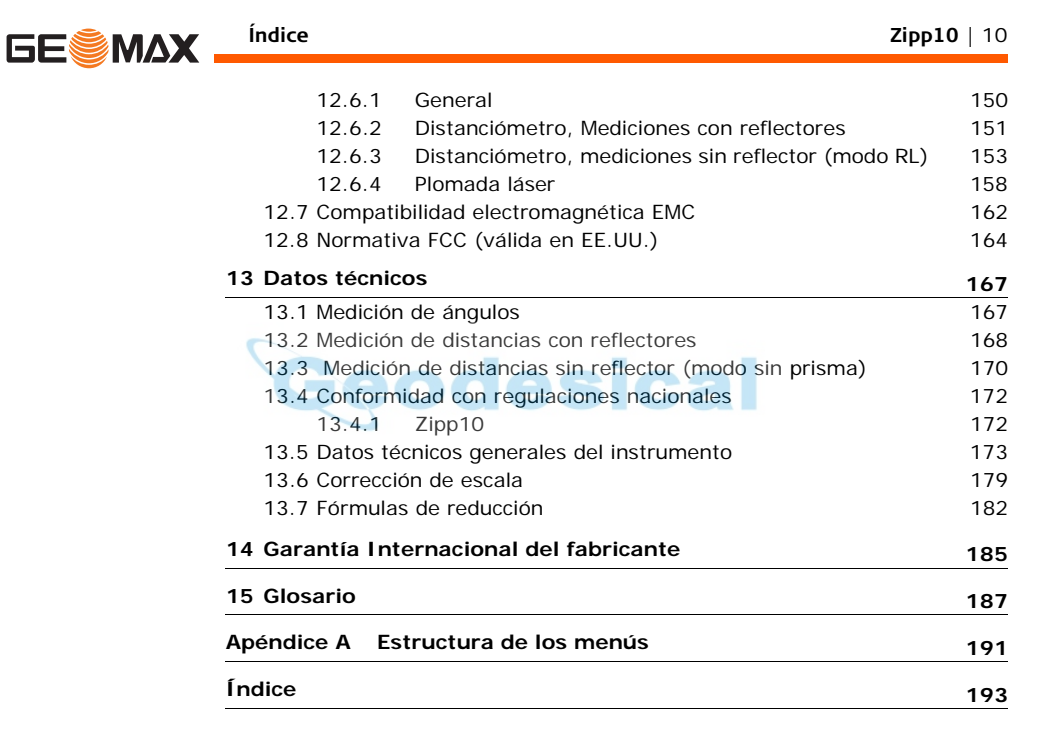

# **1 Descripción del sistema**

## **1.1 Componentes del sistema**

<span id="page-10-1"></span><span id="page-10-0"></span>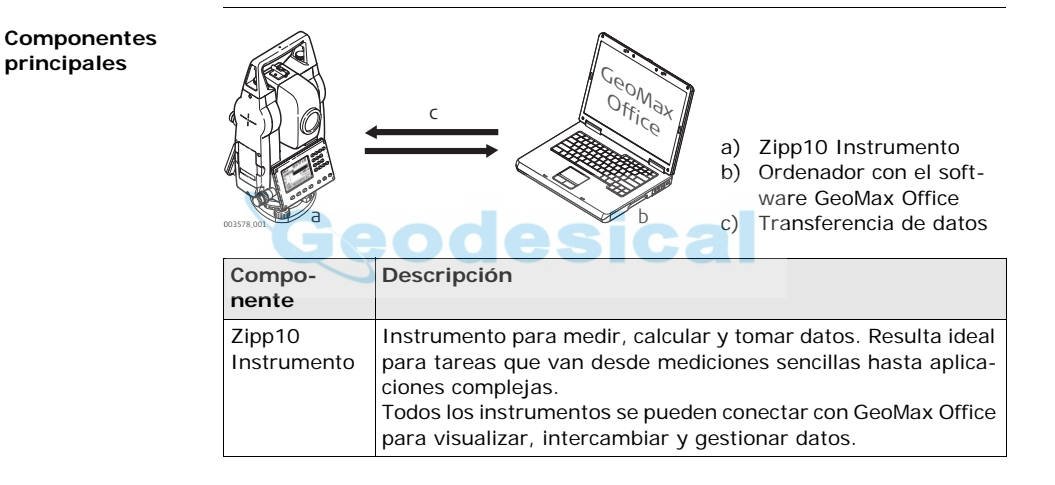

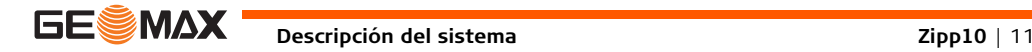

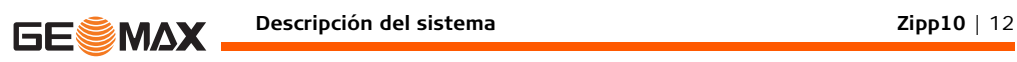

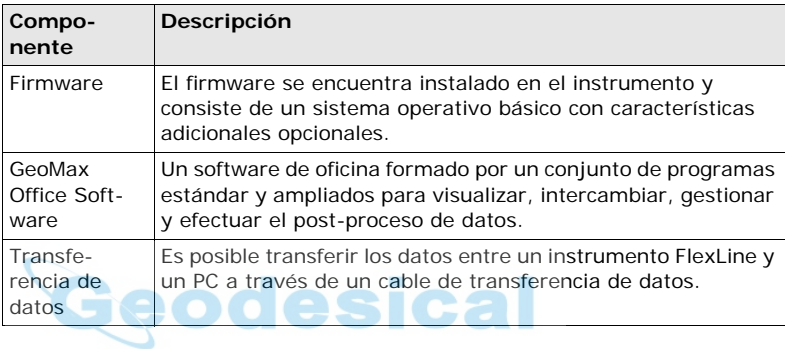

# **1.2 Contenido del maletín**

<span id="page-12-0"></span>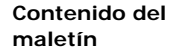

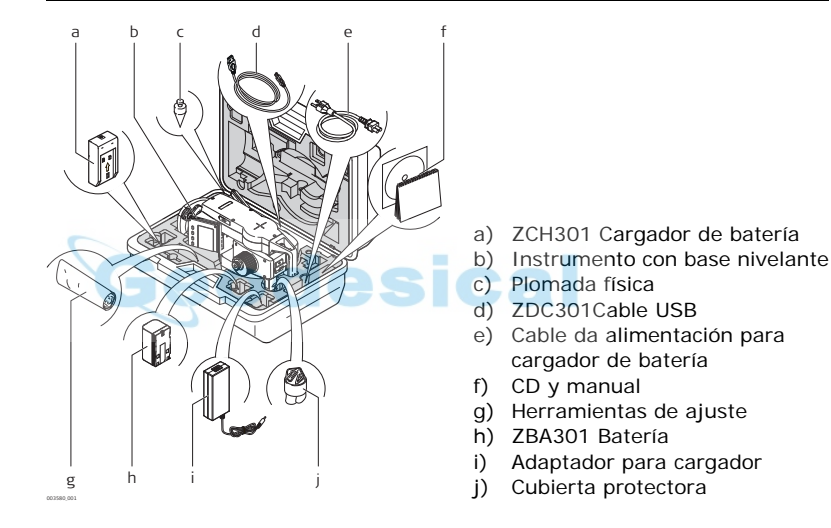

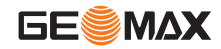

**Descripción del sistema Zipp10** | 13

<span id="page-13-0"></span>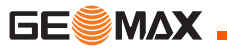

## **1.3 Componentes del instrumento**

**Componentes del instrumento, parte 1 de 2**

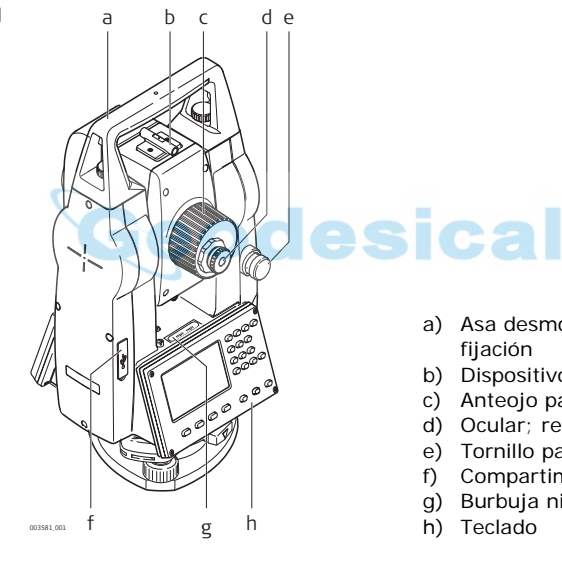

#### a) Asa desmontable, con tornillo de fijación

- b) Dispositivo de puntería
- c) Anteojo para enfocar imagen
- d) Ocular; retícula para enfoque
- e) Tornillo para movimiento vertical
- f) Compartimento puertos USB
- g) Burbuja nivelante
- 

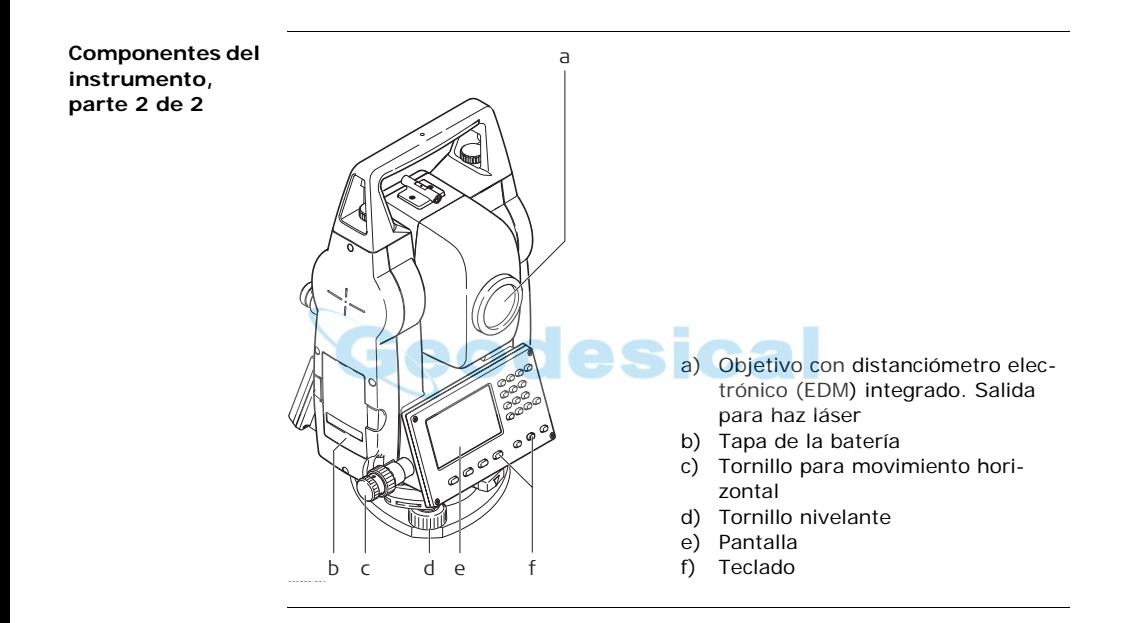

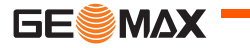

**Descripción del sistema Zipp10** | 15

<span id="page-15-0"></span>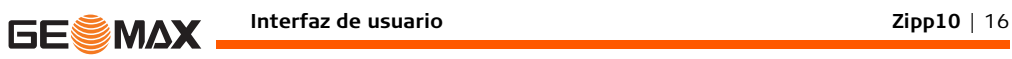

# **2 Interfaz de usuario**

## **2.1 Teclado**

<span id="page-15-1"></span>**Teclado alfanumérico**

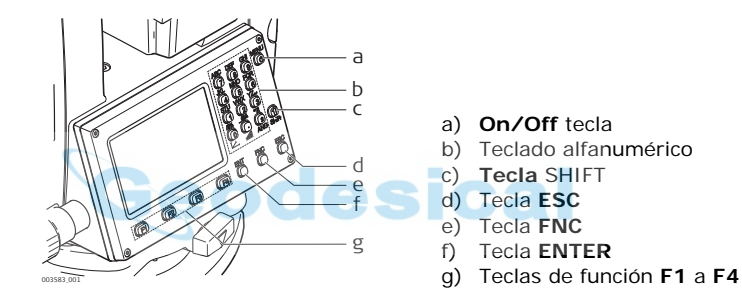

### **Teclas**

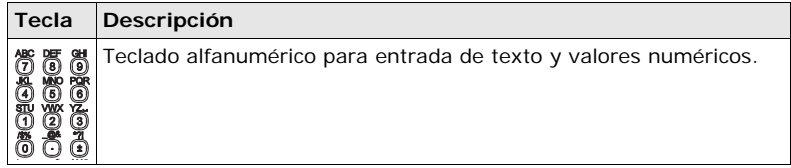

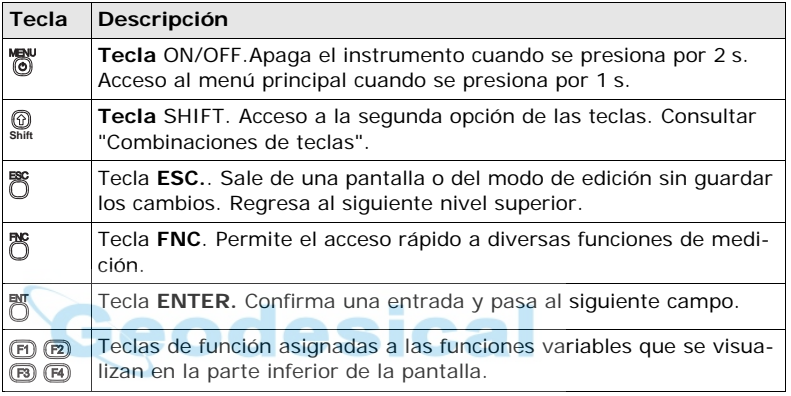

<span id="page-16-0"></span>**Combinaciones de teclas**

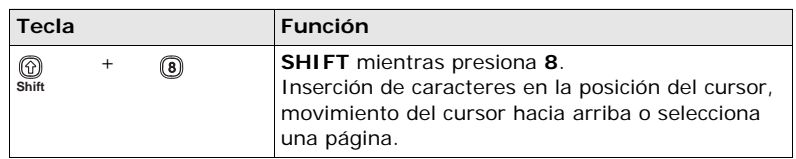

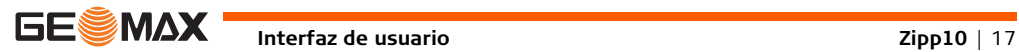

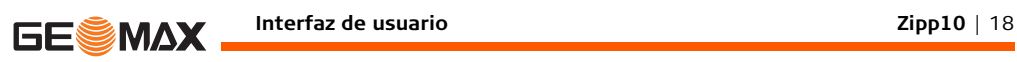

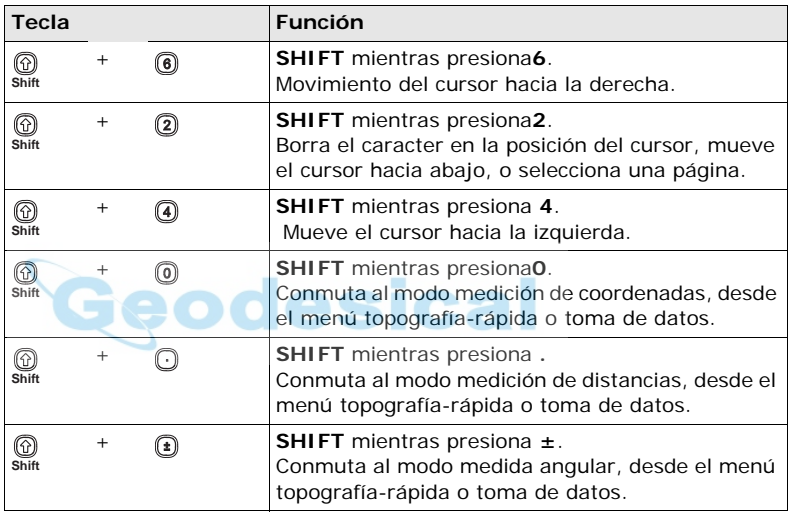

## **2.2 Pantalla**

<span id="page-18-0"></span>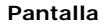

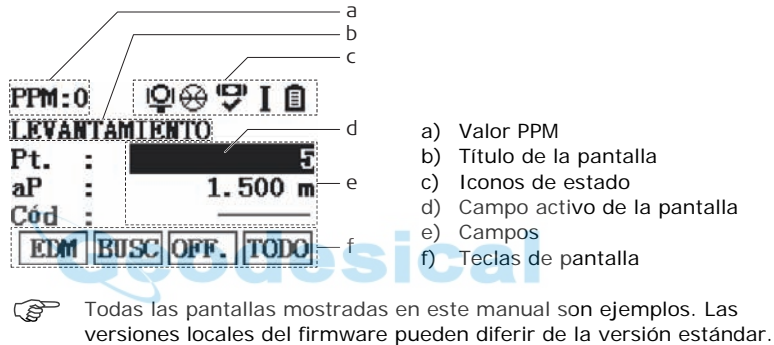

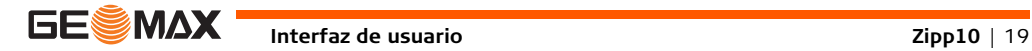

<span id="page-19-0"></span>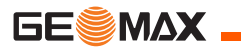

### **2.3 Iconos de estado**

### **Descripción** Los iconos ofrecen información del estado con relación a las funciones básicas del instrumento. Dependiendo de la versión del firmware, pueden aparecer iconos diferentes.

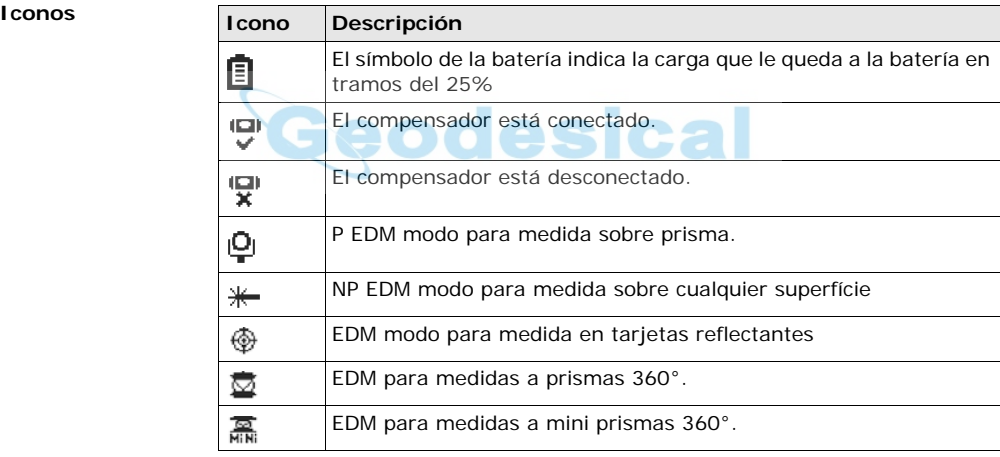

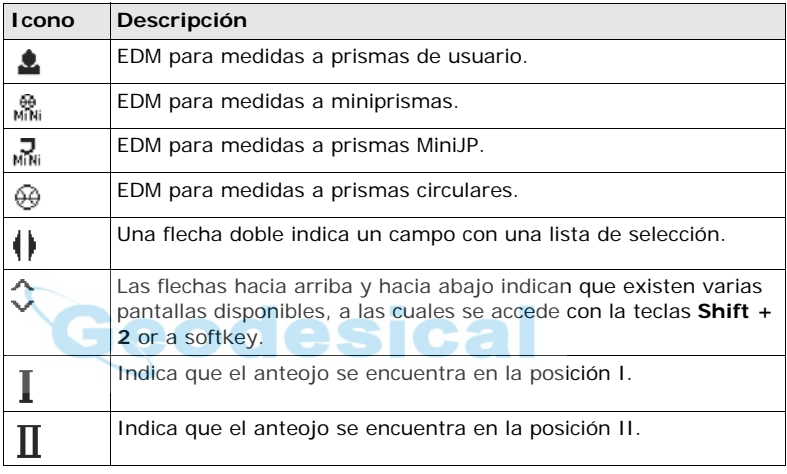

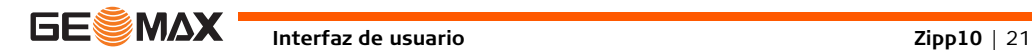

<span id="page-21-0"></span>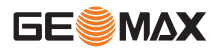

### **2.4 Teclas de pantalla**

**Descripción** Las teclas de pantalla se eligen usando la tecla **F1** a **F4** correspondiente. En este capítulo se explica la funcionalidad de las teclas de pantalla más comunes empleadas por el sistema. Las teclas de pantalla más especializadas se explican cuando se mencionen en los capítulos de aplicaciones correspondientes.

#### **Funciones más comunes de las teclas de pantalla**

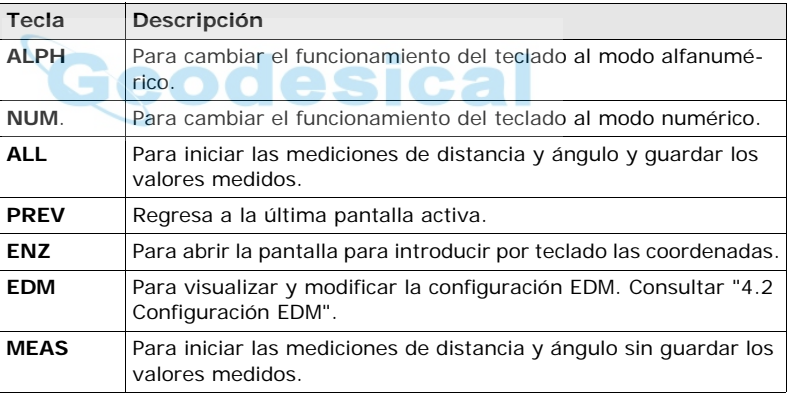

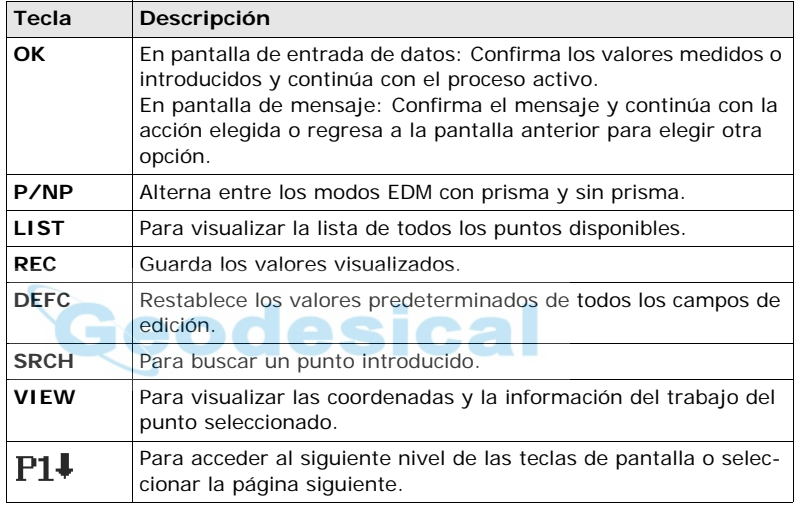

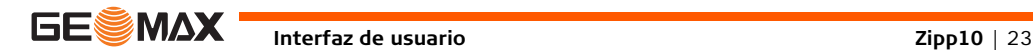

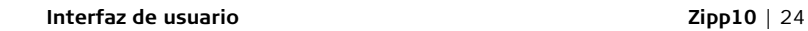

<span id="page-23-0"></span>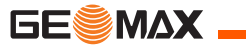

## **2.5 Principios de funcionamiento**

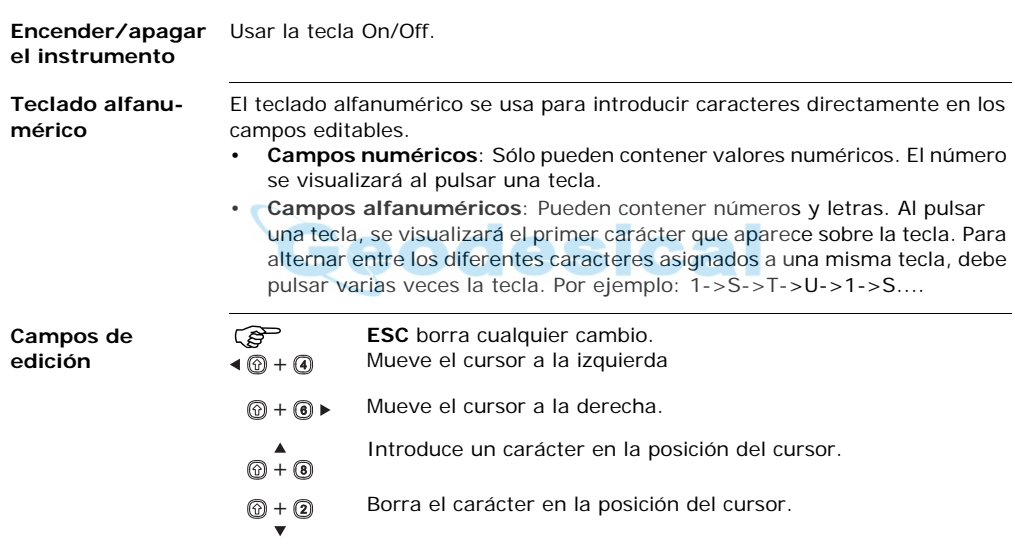

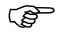

 $\mathbb{CP}$  En modo de edición no es posible cambiar la posición del punto decimal, ya que éste se salta automáticamente.

**Caracteres especiales**

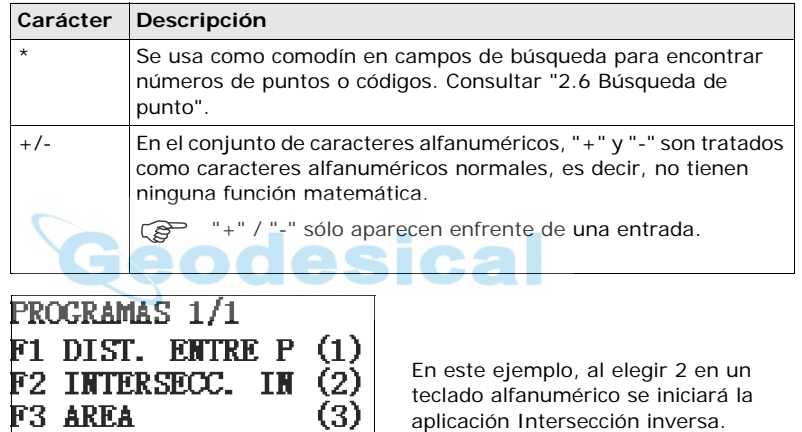

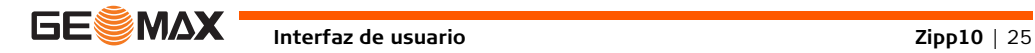

**Interfaz de usuario Zipp10** | 26

<span id="page-25-0"></span>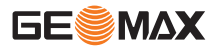

### **2.6 Búsqueda de punto**

- **Descripción** La búsqueda de puntos es una función que se usa en las aplicaciones para buscar puntos medidos o fijos en la memoria. La búsqueda de puntos está limitada al trabajo actual. No es posible buscar en toda la memoria. Siempre se presentan antes los puntos fijos que los puntos medidos que cumplen el criterio de búsqueda establecido.Si varios puntos cumplen con el criterio de búsqueda, los resultados se ordenan según la fecha de introducción. El instrumento siempre busca primero el punto fijo más reciente.
- **Búsqueda directa** Al introducir el número de un punto, por ejemplo P404, y presionar **OK**, se buscan todos los puntos con ese número en el trabajo seleccionado.

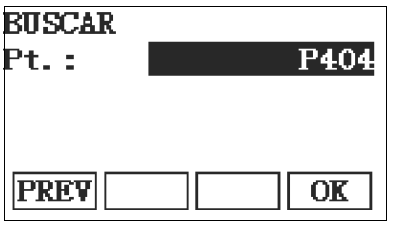

**OK**

Para buscar en el trabajo seleccionado los puntos que cumplan con el criterio definido.

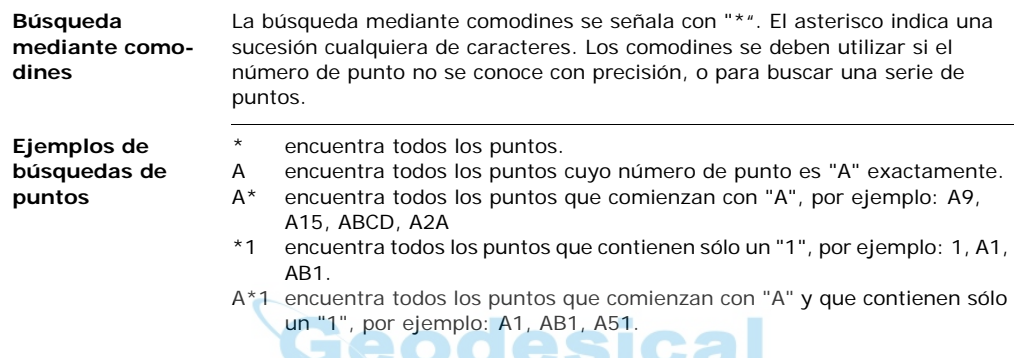

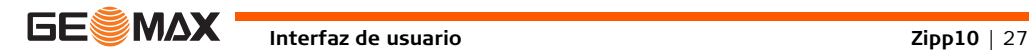

╾

<span id="page-27-0"></span>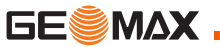

# **3 Operación**

### **3.1 Puesta en estación del instrumento**

<span id="page-27-1"></span>**Descripción** Este apartado describe el modo de estacionar un instrumento sobre un punto marcado en el suelo, utilizando la plomada láser. Siempre es posible estacionar el instrumento sin la necesidad de que el punto esté marcado en el suelo.

#### ) **Características importantes**

- Se recomienda proteger siempre el instrumento de la radiación solar directa y evitar cambios bruscos de temperatura.
- La plomada láser descrita en este apartado está integrada en el eje vertical del instrumento. Proyecta un punto rojo en el suelo y permite centrar el instrumento de un modo sensiblemente más sencillo.
- La plomada láser no se puede utilizar con una base nivelante equipada con plomada óptica.

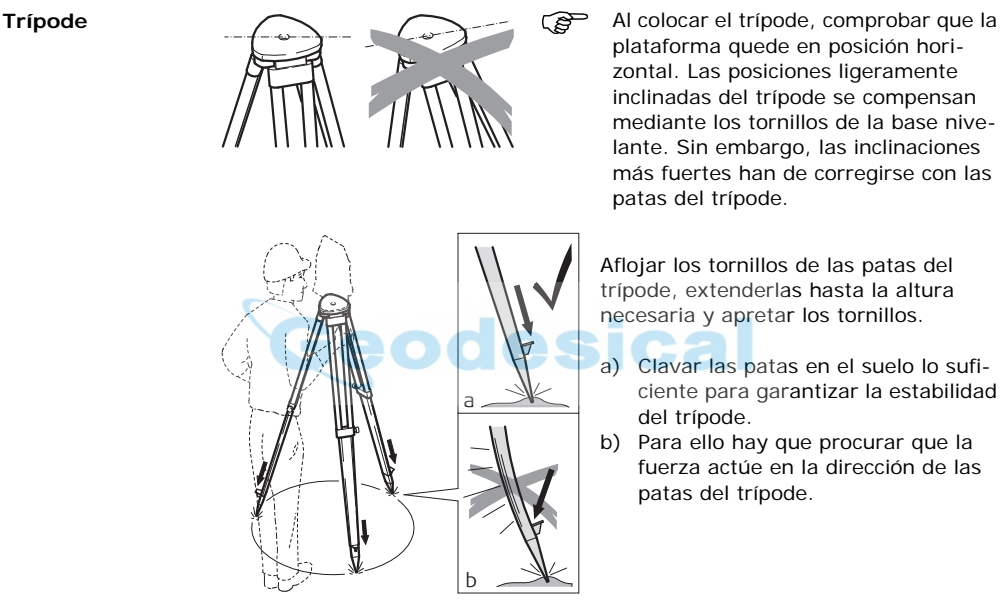

plataforma quede en posición horizontal. Las posiciones ligeramente inclinadas del trípode se compensan mediante los tornillos de la base nivelante. Sin embargo, las inclinaciones más fuertes han de corregirse con las patas del trípode.

Aflojar los tornillos de las patas del trípode, extenderlas hasta la altura necesaria y apretar los tornillos.

- a) Clavar las patas en el suelo lo suficiente para garantizar la estabilidad del trípode.
- b) Para ello hay que procurar que la fuerza actúe en la dirección de las patas del trípode.

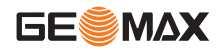

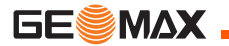

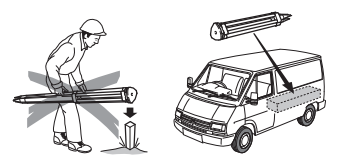

Tratar con cuidado el trípode.

- Comprobar la fijación de todos los tornillos y pernos.
- Para transportar el trípode utilizar siempre la cubierta que se suministra.
- Utilizar el trípode exclusivamente para los trabajos de medición.

**Puesta en estación, paso a paso**

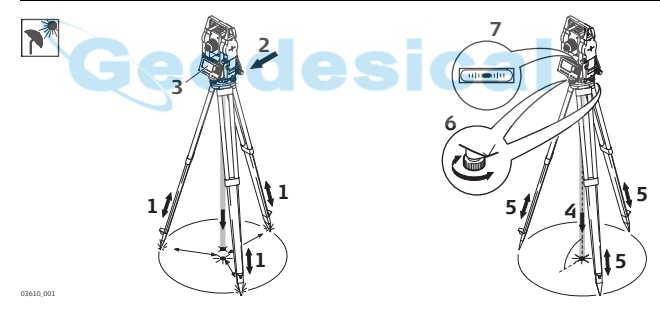

- 1 Extender las patas del trípode hasta la altura necesaria. Colocar el trípode sobre la marca en el terreno, centrándolo lo mejor posible.
- 2 Colocar y ajustar la base nivelante y el instrumento sobre el trípode.
- 3 Encender el instrumento. Si la corrección de inclinación está configurada como 1 ó 2 ejes, la plomada láser se activará automáticamente y aparecerá la pantalla **Nivel & Plomada** De lo contrario, pulsar **FNC** desde cualquier aplicación y seleccionar **Nivel & Plomada**.
- 4 Mover las patas del trípode (1) y utilizar los tornillos de nivelación de la base nivelante (6) para centrar la plomada (4) sobre el punto en el terreno.
- 5 Ajustar las patas del trípode (5) para calar el nivel esférico (7).
- 6 Utilizando el nivel electrónico, girar los tornillos de la base nivelante (6) para nivelar con precisión el instrumento. Consultar ["Nivelación utilizando](#page-30-0)  [el nivel electrónico, paso a paso".](#page-30-0)
- 7 Centrar el instrumento con precisión sobre el punto en el terreno, girando la base nivelante sobre la plataforma del trípode (2).
- 8 Repetir los pasos 6 y 7 hasta centrar exactamente.

<span id="page-30-0"></span>**Nivelación utilizando el nivel electrónico, paso a paso**

- El nivel electrónico se puede utilizar para nivelar con precisión el instrumento, usando los tornillos de la base nivelante.
	- 1) Encender el instrumento hasta que se encuentre paralelo a dos tornillos de la base nivelante.
	- 2) Calar el nivel esférico aproximadamente girando los tornillos de la base nivelante.
	- 3) Encender el instrumento. Si la corrección de inclinación está configurada como 1 ó 2 ejes, la plomada láser se activará automáticamente y aparecerá la pantalla **Nivel & Plomada** De lo contrario, pulsar **FNC** desde cualquier aplicación y seleccionar **Nivel & Plomada**.

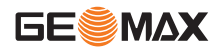

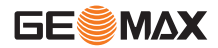

- 4 Centrar el nivel esférico del primer eje girando los dos tornillos.
- 5 Centrar el nivel electrónico para el segundo eje girando el tercer tornillo.
	- Cuando el nivel esférico quede centrado, y los dos ejes se encuentren dentro del límite de tolerancia, el instrumento se puede considerar perfectamente nivelado.

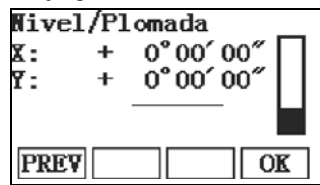

6 Aceptar con **OK**.

**Cambiar la intensidad de la plomada láser**

Las influencias externas y la naturaleza del terreno exigen muchas veces una adaptación de la intensidad de la plomada láser.

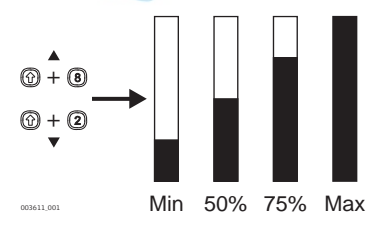

En la pantalla **Nivel y Plomada**, ajustar la intensidad de la plomada láser utilizando las teclas de navegación. Según las necesidades la plomada láser se puede ajustar en pasos de 25%.

**Estacionamiento sobre tuberías u orificios**

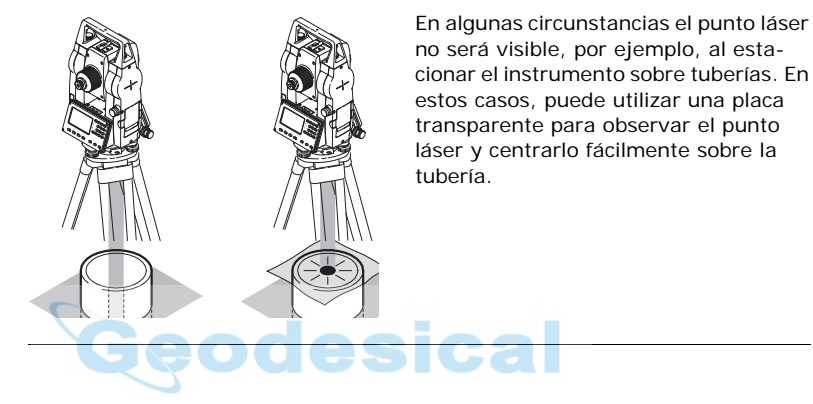

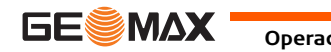

<span id="page-33-0"></span>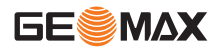

### **3.2 Trabajar con la batería**

#### **Carga / uso por primera vez**

- La batería debe cargarse antes de utilizarla por primera vez, ya que se entrega con una capacidad de carga lo más baja posible.
- El rango de temperaturas aceptable para cargar las baterías es de 0°C a +40°C/+32°F a +104°F. Para una carga óptima se recomienda, en la medida de lo posible, cargar las baterías con una temperatura ambiente baja de +10°C a +20°C/+50°F a +68°F.
- Es normal que la batería se caliente durante el proceso de carga. Al utilizar los cargadores recomendados por GeoMax, no será posible cargar la batería si la temperatura es demasiado elevada.
- Para baterías nuevas o baterías que hayan sido almacenadas durante un período largo (> a tres meses), se recomienda efectuar un ciclo de carga/descarga.
- Para baterías de ion Litio, será suficiente efectuar un solo ciclo de descarga y carga. Se recomienda llevar a cabo este proceso cuando la capacidad de la batería indicada en el cargador o en algún otro producto GeoMax difiera significativamente de la capacidad disponible de la batería.

**Reemplazo de la batería, paso a paso**

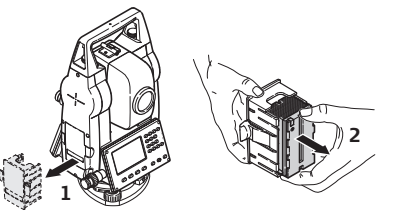

Abrir el compartimiento de la batería  $(1).$ Retirar la batería del soporte (2).

003613\_001

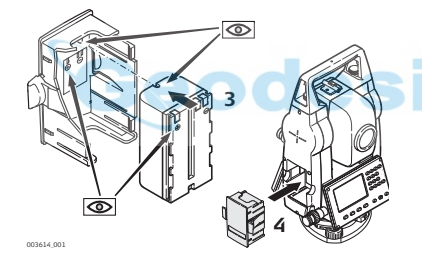

Colocar la batería nueva en el soporte (3), asegurándose que los contactos queden hacia afuera. Empuje la batería hasta escuchar un "clic". Colocar nuevamente el soporte de la batería en el compartimento de la batería (4).

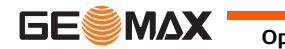

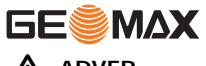

### **Operación Zipp10** | 36

 $\triangleright$ **ADVER-TENCIA**

Al cargar y descargar baterías que no sean las recomendadas por GeoMax, pueden resultar dañadas, ya que pueden incendiarse y explotar. Medidas preventivas:

Cargar y descargar únicamente baterías recomendadas por GeoMax.

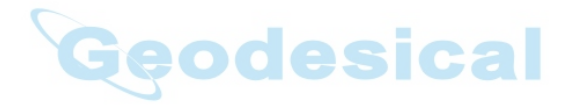
# **3.3 Almacenamiento de datos**

**Descripción** Todos los instrumentos cuentan con memoria interna. El firmware guarda todos los datos en trabajos que se encuentran en una base de datos de la memoria interna. Los datos se pueden transferir a una PC o a otro dispositivo para su proceso posterior a través de un cable conectado al puerto USB. Consultar ["9 Gestión de datos"](#page-110-0) para mayor información de la gestión y transferencia de datos.

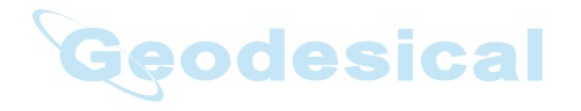

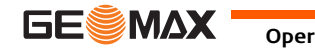

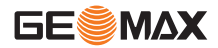

## **3.4 Menú principal**

**Descripción** A partir del **MENU PRINCIPAL** se accede a todas las funciones del instrumento.Aparece cuando se presiona la tecla Menú.

### **Menú principal**

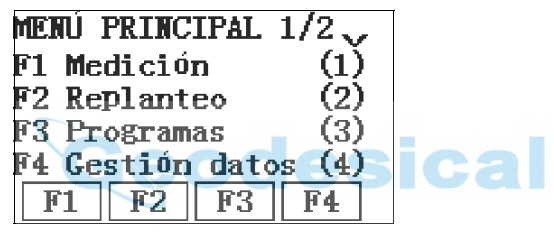

**Descripción de las funciones del menú principal**

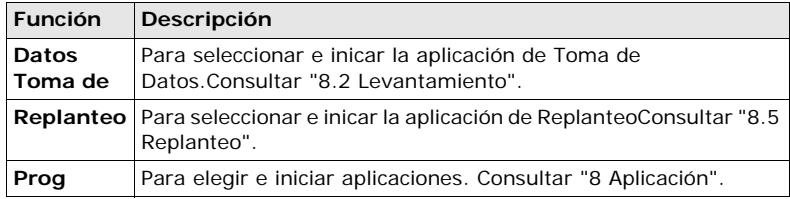

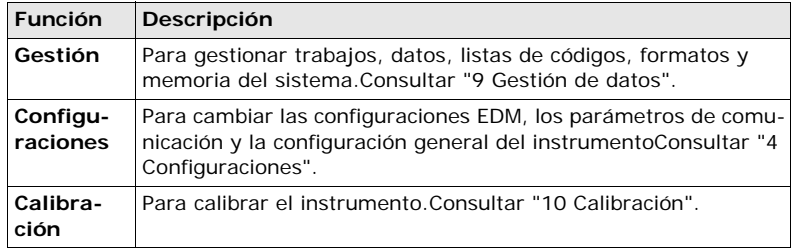

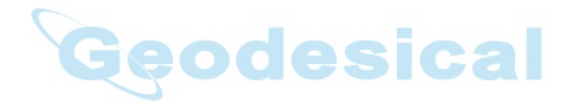

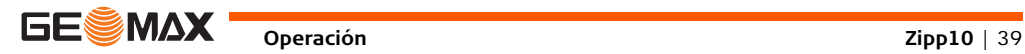

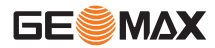

# **3.5 Aplicación Levantamiento Répido**

**Descripción** El instrumento está listo para medir nada más conectarlo y ponerlo correctamente en estación.

**Acceso** La pantalla **LEVANTAMIENTO** es la inicial, por defecto, aparece después de encender el instrumento.

**LEVANTAMIENTO**

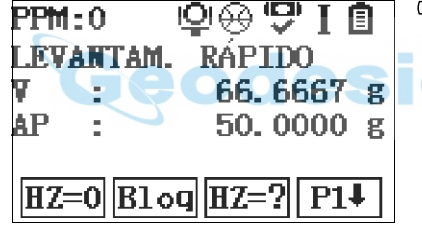

Dependiendo del modo seleccionado de medida, diferentes teclas de función aparecerán en la pantalla de Levantamiento Rápido.

El procedimiento para el **Levantamiento**-**Rápido** es ideéntico al procedimiento de la aplicación **Toma de Datos** disponible en el **Menú Principal** . Por lo tanto, este procedimiento sólo se explica una vez en el capítulo de la aplicación. Consultar ["8.2 Levantamiento".](#page-85-0)

### **Levantamiento teclas de función**

Dependiendo del modo seleccionado de medida, diferentes teclas de función aparecerán en la pantalla de Levantamiento.

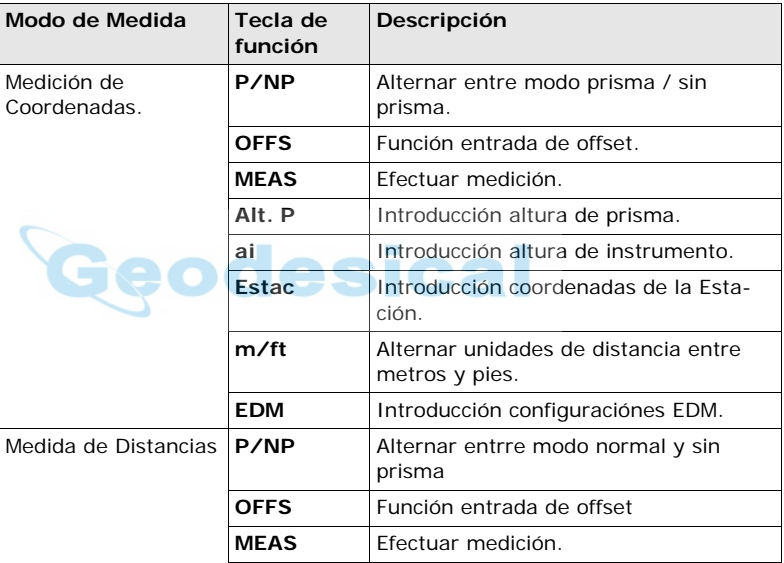

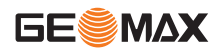

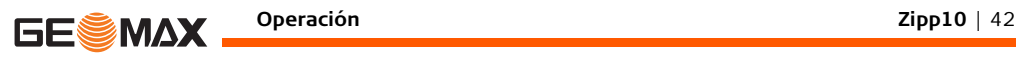

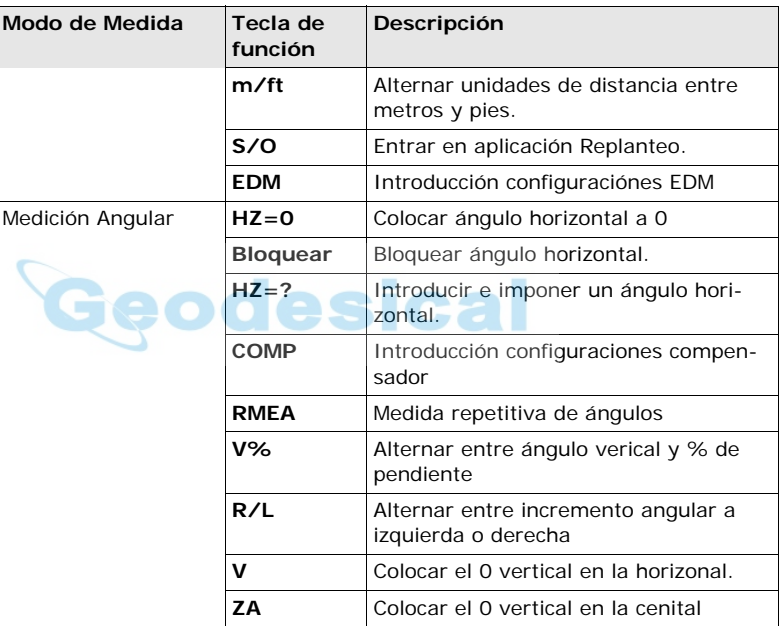

# **3.6 Medición de distancias: recomendaciones para obtener resultados correctos**

- **Descripción** Se incorpora un distanciómetro láser (EDM)Zipp10 instrumentos. Con cualquiera de las versiones se puede medir la distancia con un rayo láser visible y rojo que sale coaxialmente por el objetivo del anteojo. Existen dos modos EDM:
	- Mediciones con prisma (P) Mediciones sin prisma (NP)

### **NP Mediciones sin prisma**

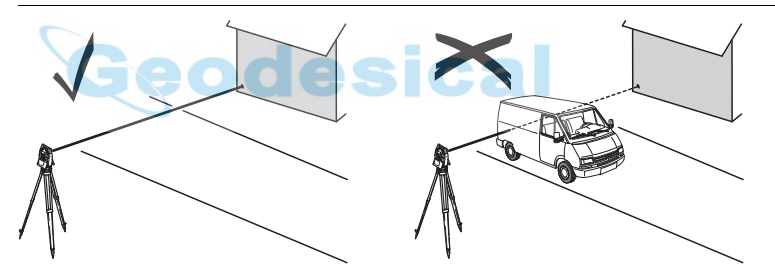

• Al realizar una medición de distancia, el distanciómetro mide al objeto que en ese instante se encuentra en la trayectoria del láser. Si existe una obstrucción temporal, por ejemplo un vehículo en movimiento, lluvia

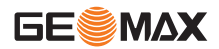

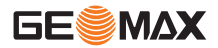

fuerte, niebla o nieve entre el instrumento y el punto que será medido, el EDM puede medir la obstrucción.

- Asegúrese de que el rayo láser no sea reflejado por ningún objeto situado cerca de la línea de puntería, como objetos muy reflejantes.
- En mediciones sin prisma o a dianas reflectantes deben evitarse las interrupciones del rayo.
- Nunca debe medirse a la vez con dos instrumentos sobre el mismo punto.

- **P Medidas** Las mediciones precisas hacia prismas deben efectuarse en modo prisma
	- estándar.
	- Deben evitarse las mediciones en modo prisma a objetos reflectantes (por ejemplo señales de tráfico) sin usar prismas, ya que las distancias medidas pueden resultar incorrectas o imprecisas.
	- Al realizar una medición de distancia, el distanciómetro mide al objeto que en ese instante se encuentra en la trayectoria del láser. Los objetos que están en movimiento durante la medición de distancia, por ejemplo personas, animales, vehículos, ramas de árboles, etc., reflejan una parte de la luz láser y pueden dar lugar a un resultado erróneo.
- Las mediciones a prismas sólo resultan críticas al medir distancias superiores a 300 m si un objeto intercepta el rayo en el intervalo de 0 m a 30 m.
- En la práctica, ya que el tiempo de medición es muy corto, el usuario puede
- encontrar la forma de evitar que los objetos ajenos interfieran con la trayectoria
- del rayo.

**Láser rojo a dianas reflectantes**

- Con el láser rojo visible también puede medirse a dianas reflectantes. Para garantizar la precisión, el rayo láser debe ser perpendicular a la diana reflejante y debe estar bien calibrado.
- Asegúrese de que la constante de adición corresponde al tipo de prisma elegido.

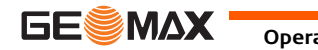

**Configuraciones Zipp10** | 46

<span id="page-45-0"></span>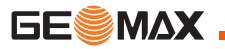

# **4 Configuraciones**

# **4.1 Configuración general**

- <span id="page-45-1"></span>**Acceso** 1) Seleccionar **Configs** del menú **MENÚ PRINCIPAL**.
	- 2) Seleccionar **Configs** del menú **CONFIGURACION**.
	- 3) Pulsar **F4** para desplazarse a través de las pantallas de configuración disponibles.

### **Configuraciones**

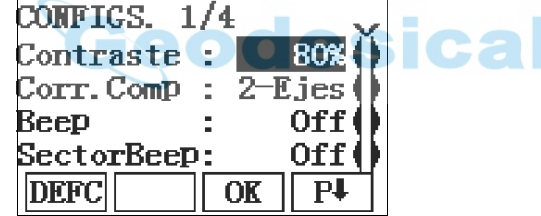

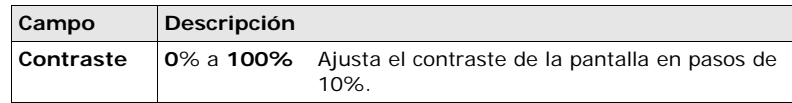

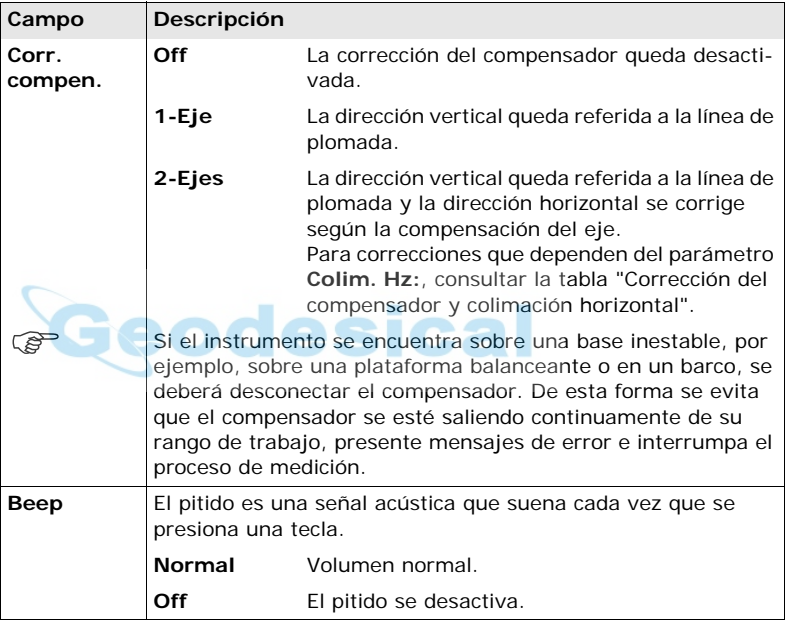

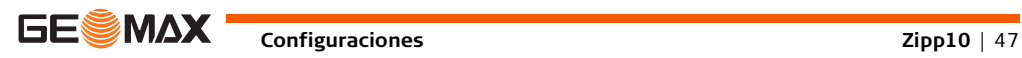

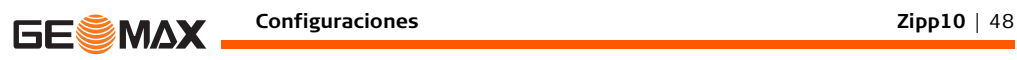

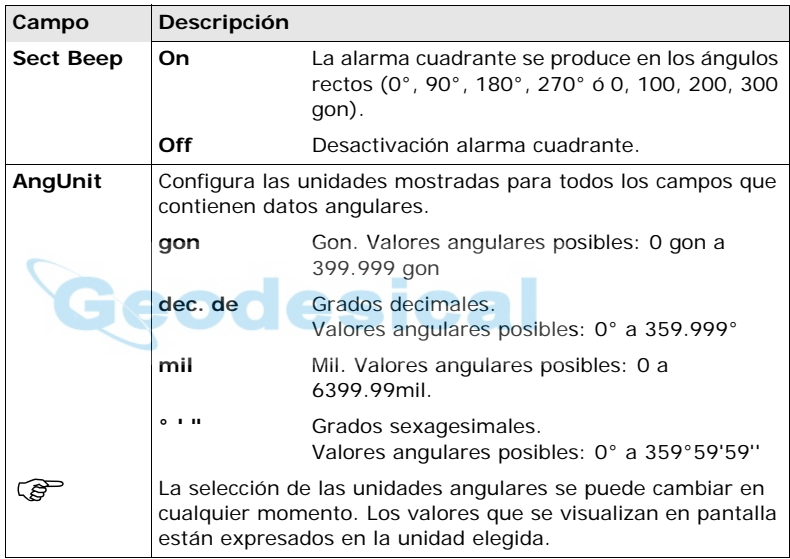

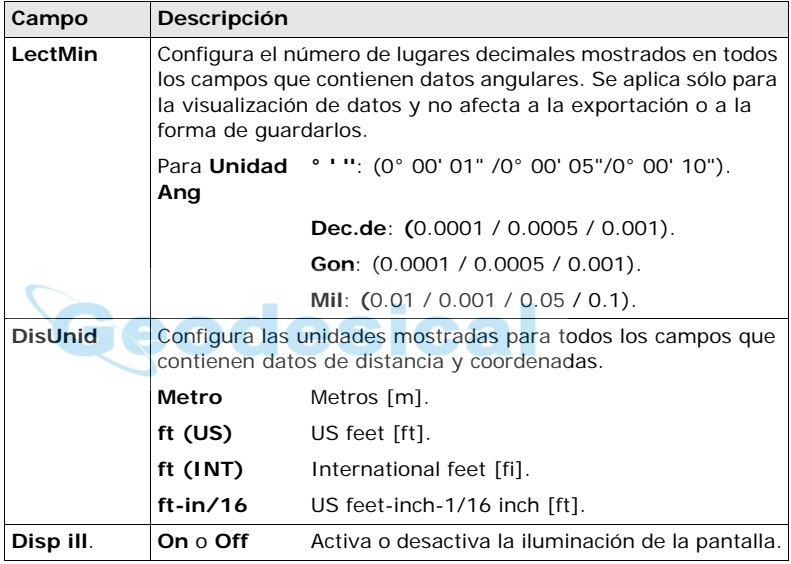

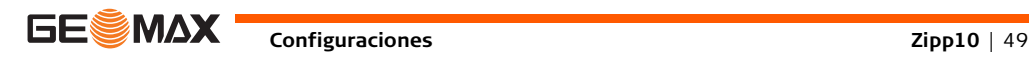

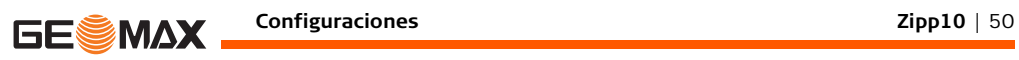

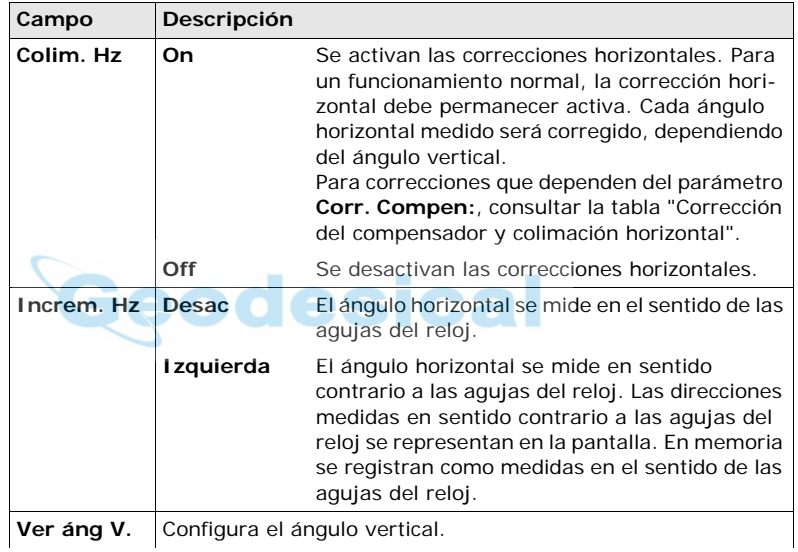

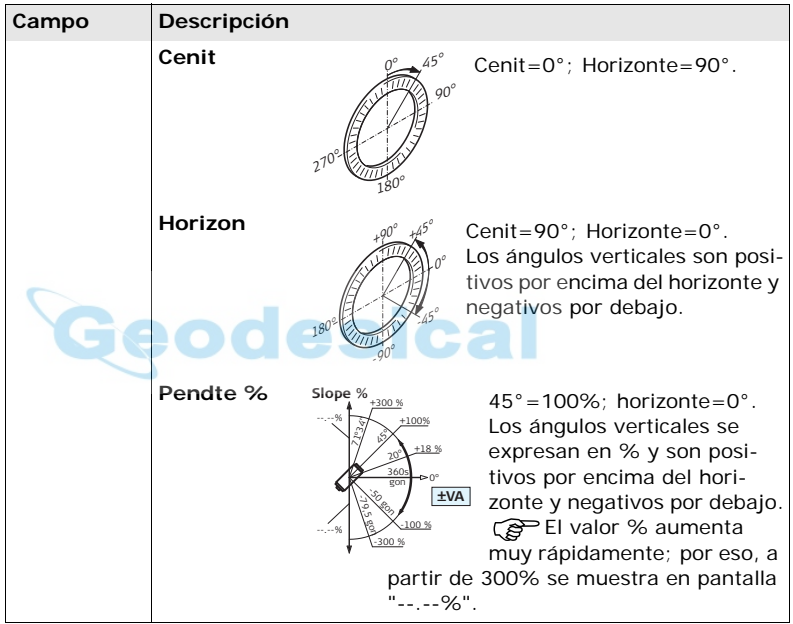

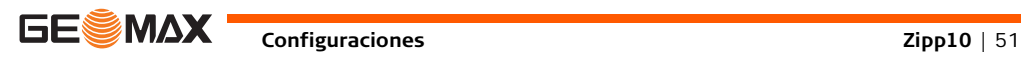

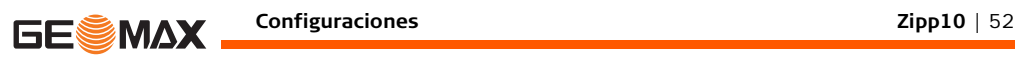

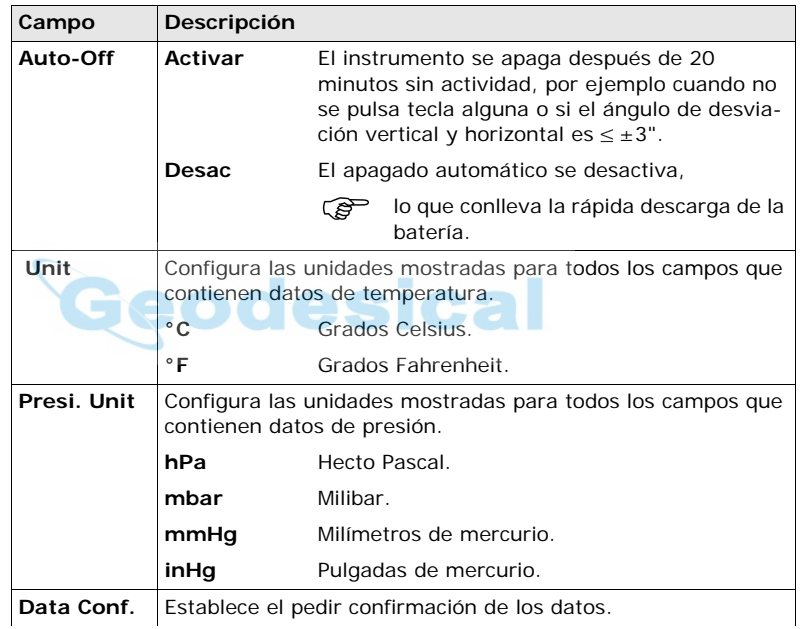

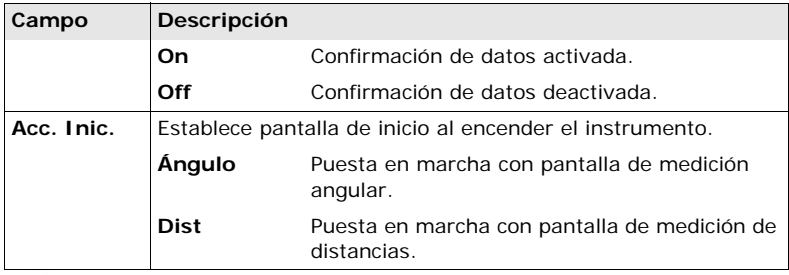

<span id="page-52-0"></span>**Corrección del compensador y colimación horizontal**

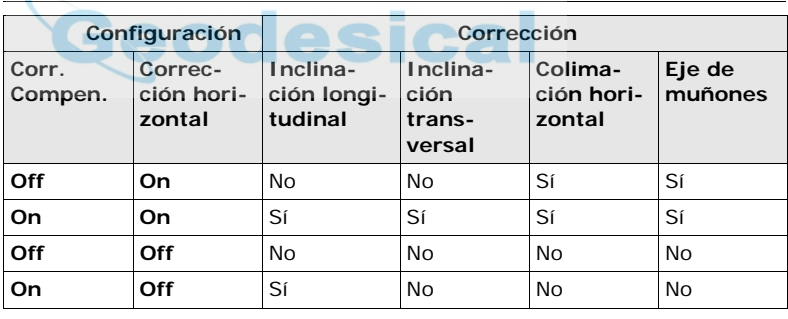

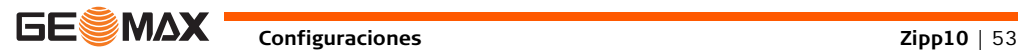

<span id="page-53-0"></span>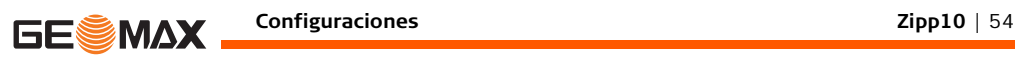

# **4.2 Configuración EDM**

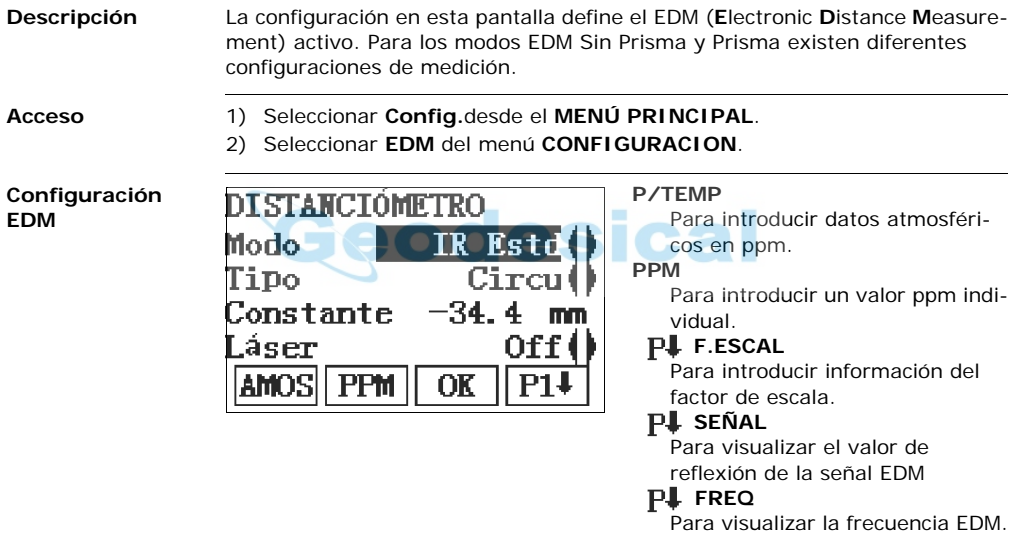

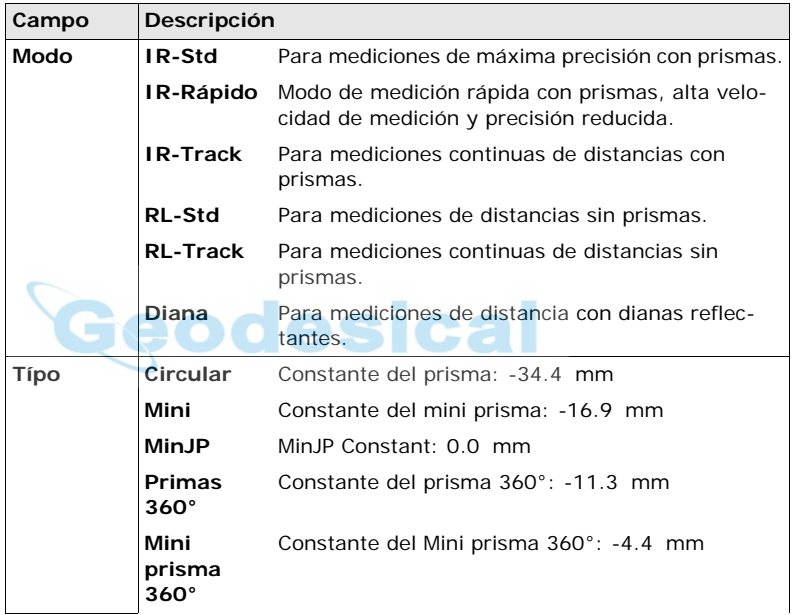

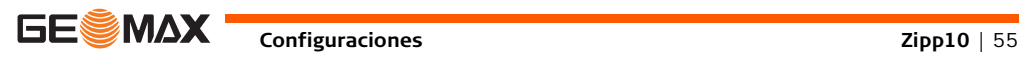

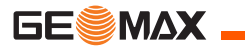

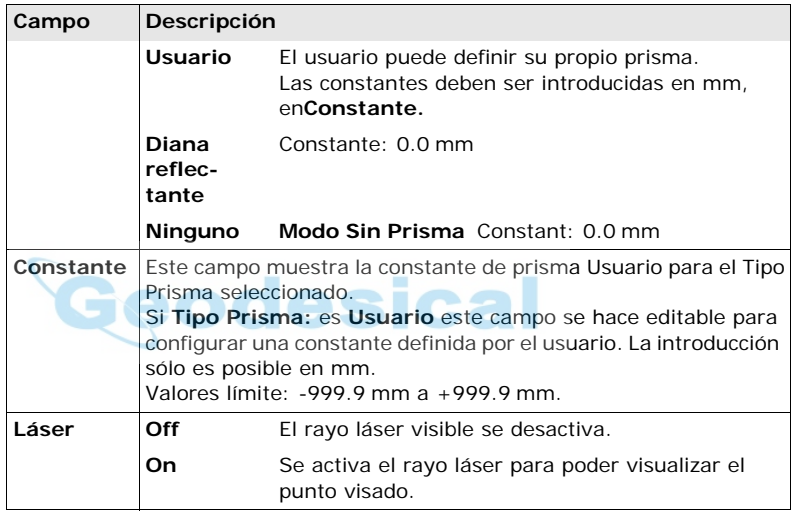

### **PARÁMETROS ATMOSFÉRICOS**

Esta pantalla permite introducir parámetros atmosféricos. Las condiciones atmosféricas predominantes afectan directamente a la medición de distancia. Para tener en cuenta esas condiciones ambientales, se aplica a las mediciones de distancia una corrección atmosférica.

La corrección de la refracción se toma en cuenta en el cálculo de los desniveles y en la distancia horizontal. Consultar ["13.6 Corrección de escala"](#page-178-0) para la aplicación de los valores que se introducen en esta pantalla.

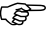

) Al elegir PPM=0, se aplicarán los valores de atmósfera estándar deGeoMax que son: 1013.25 mbar, 12°C y 60% de humedad relativa.

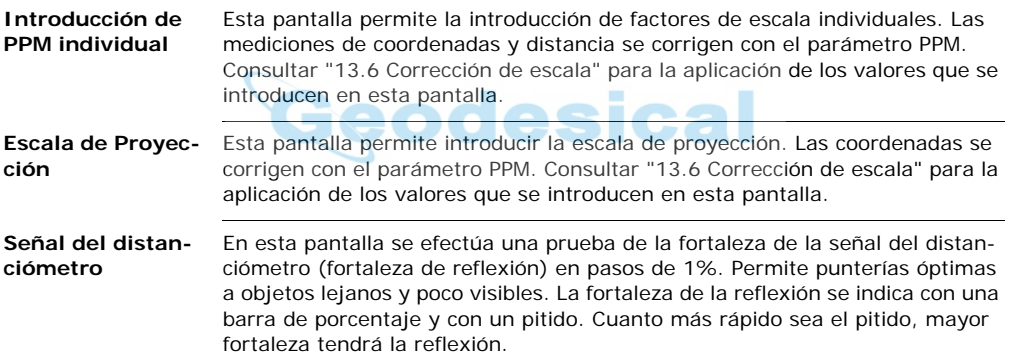

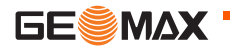

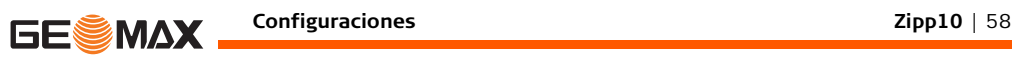

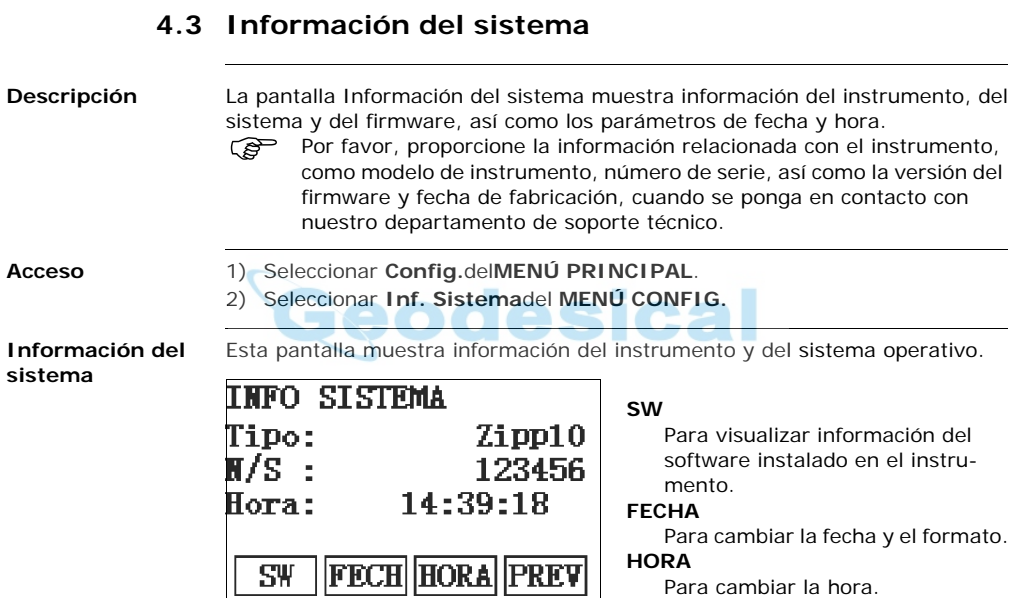

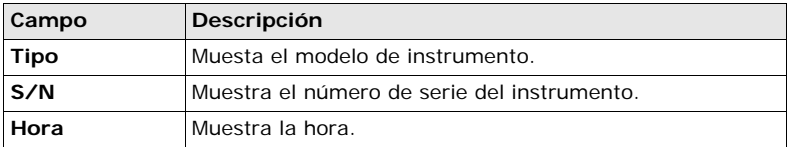

### **Siguiente paso**

Pulsar **SW** para acceder a la versión de firmware del instrumento.

**SOFTWARE-INFO**

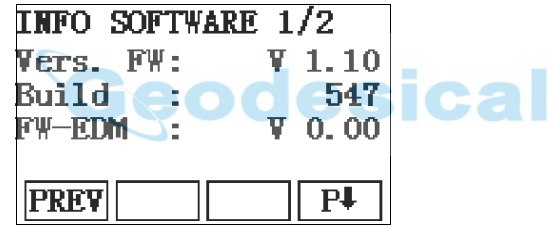

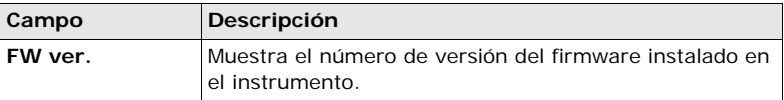

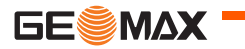

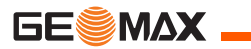

### **Configuraciones Zipp10** | 60

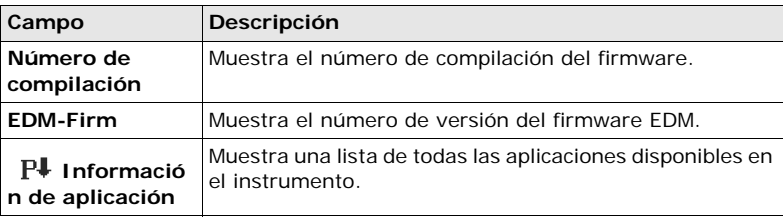

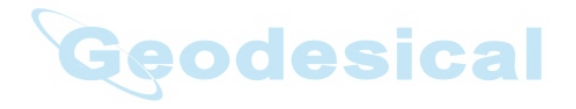

# **5 Funciones**

## **5.1 Información General**

**Descripción** Es posible acceder a las funciones pulsando la tecla **FNC** o desde cualquier pantalla de medición. La tecla **FNC** accede al menú de funciones, en el cual es posible elegir y activar alguna función.

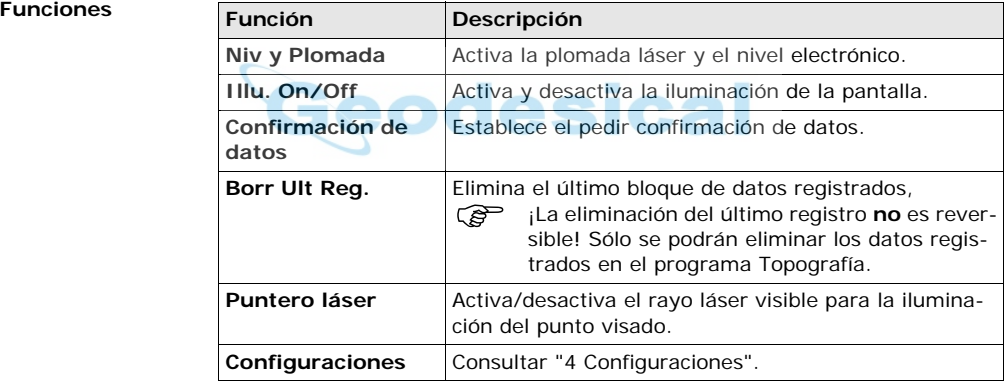

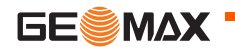

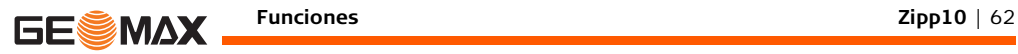

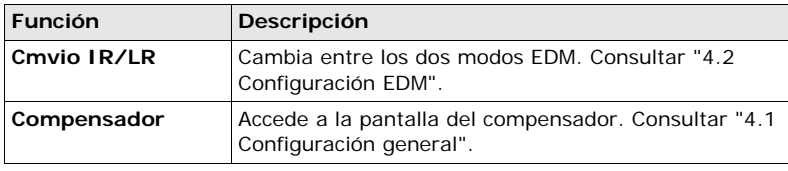

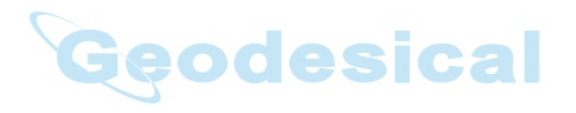

# **5.2 Excentricidad del prisma**

**Descripción** Esta función calcula las coordenadas del punto visado si no es posible estacionar el reflector, o apuntar directamente al punto visado. El punto excentrico y el punto de medida deberán tener la misma distancia al instrumento.

- **Acceso** 1) Pulsar **OFFS** desde la pantalla de medida de distancias, de coordenadas o de toma de datos en levantamiento.
	- 2) Seleccionar **Desplazamiento angular** desde el **menú** selección de método.

**DESPLAZA-MIENTO ANGULAR**

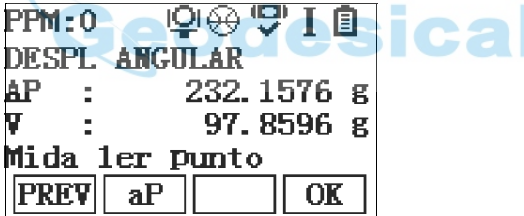

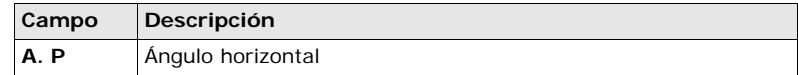

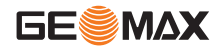

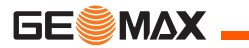

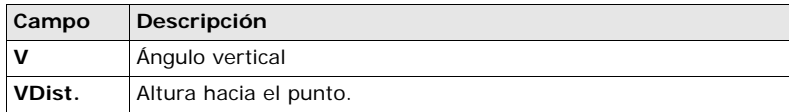

### **Siguiente paso**

• Presionar **OK** y medir distancia. Apuntar al segundo prisma y presionar **OK** para clacular el Desplazamiento angular.

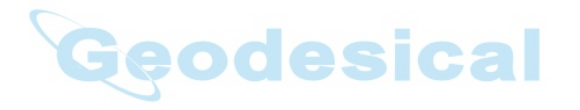

# **5.3 Desplazamiento**

**Descripción** Esta función calcula las coordenadas del punto visado si no es posible estacionar el reflector, o apuntar directamente al punto visado. Es posible introducir los valores de desplazamiento (longitudinal, transv. y/o de altura). Los valores de los ángulos y las distancias se calculan para el punto de interés.

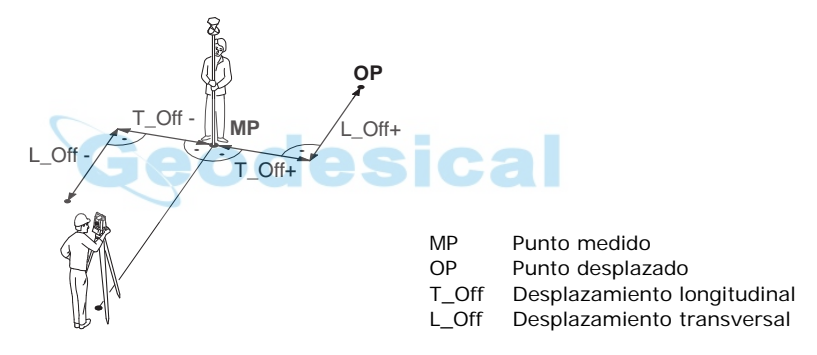

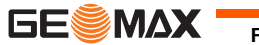

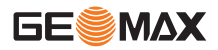

- **Acceso** 1) Presionar **OFFS** desde la pantalla de medida de distancias, de coordenadas o de toma de datos en levantamiento.
	- 2) Seleccionar **Dist. Offset** desde el **menú** selección de método.

### **Desplazamiento**

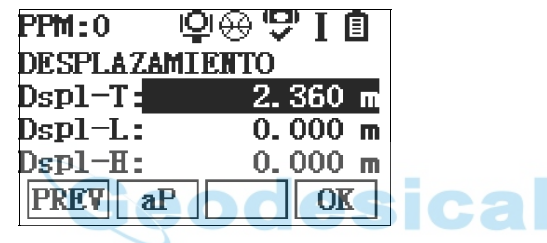

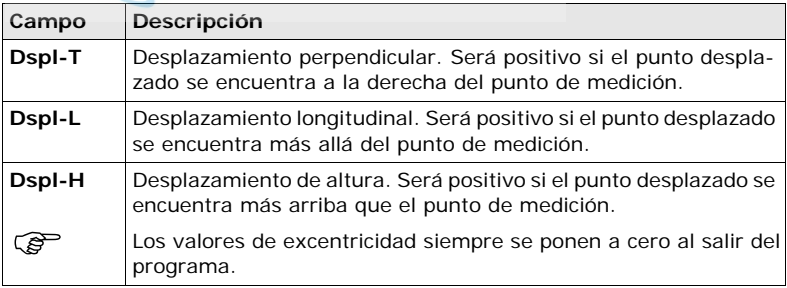

### **Siguiente paso**

• Presionar **OK** y medir distanciaconfirmar la lectural resultado con **OK** para calcular el valor del punto excéntrico

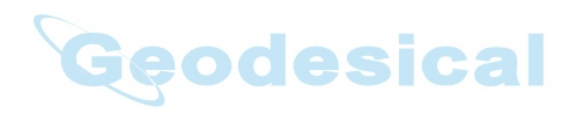

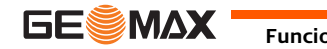

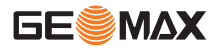

## **5.4 Medición angular repetida**

**Descripción** Esta función calcula el ángulo entre dos puntos por el promedio de las diversas visuales efectuadas.Las medidas pueden ser repetidas tantas veces como sea necesario.

**Acceso** 1) Presionar **RMEA** desde la pantalla angular o de toma de datos en levantamiento.

**MEDICIÓN REPE-TIDA DE ÁNGU-LOS**

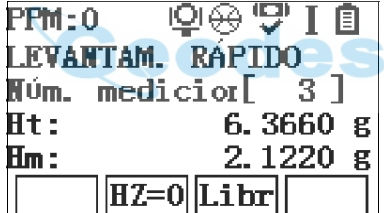

Para colorar el primer punto con  $HZ=0.$ 

### **Rel.**

**Hz=0**

Para completar la media al primer punto.

### **Lock**

Para fijar el ángulo horizontal y volver a medir el primer punto.

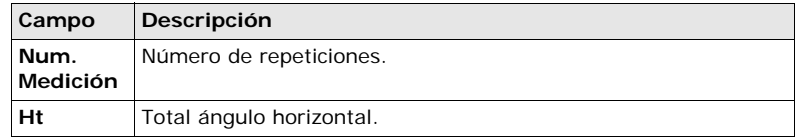

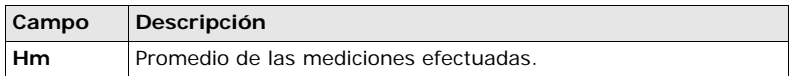

### **Siguiente paso**

• Repetir las mediciones tantas veces como sea preciso. Presionar **ESC** para salir de la función.

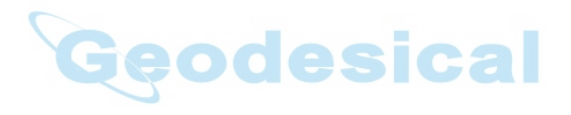

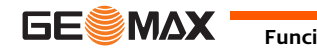

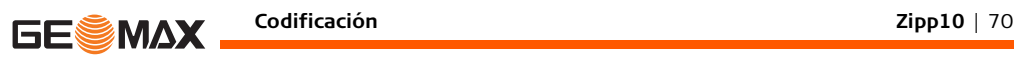

# **6 Codificación**

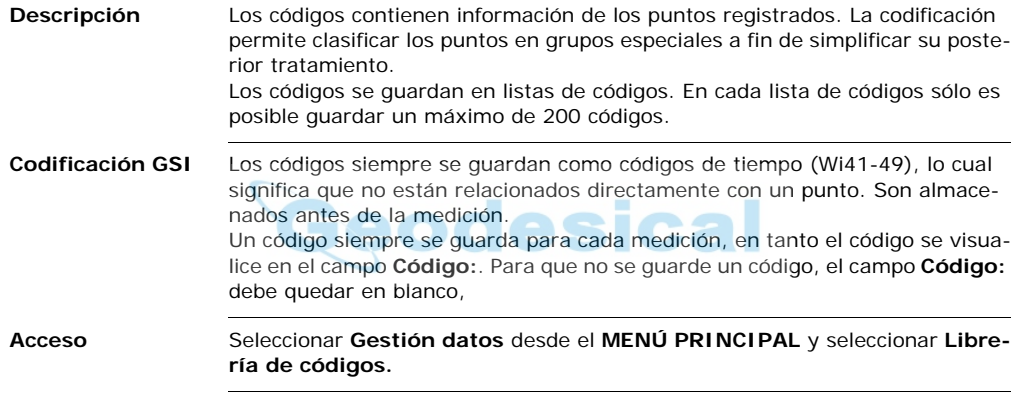

## **CODIFICACIÓN**

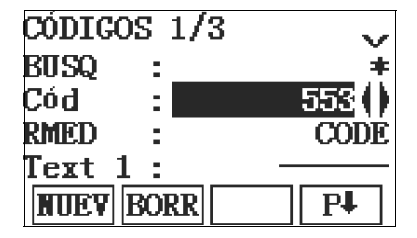

### **NUEVO**

Para entral un nuevo código.

### **BORR**

Para borrar el código seleccionado.

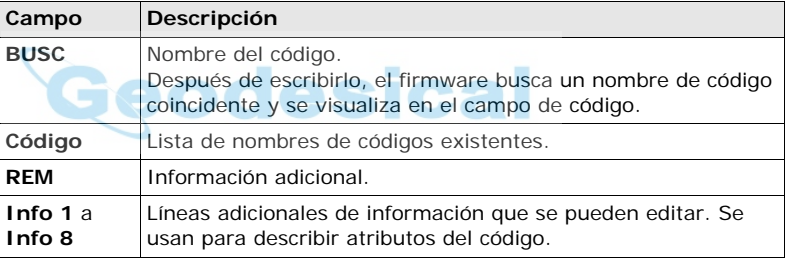

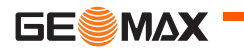

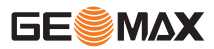

**Codificación Zipp10** | 72

**Ampliación cógigos.**

A cada código se le puede asignar una descripción y hasta 8 atributos con un máximo de 12 caracteres cada uno. Los atributos existentes se muestran en los campos **Info 1:** a **Info 8**:.

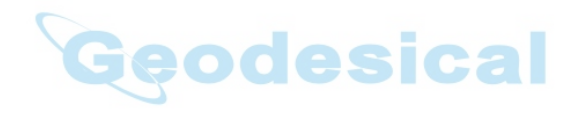
# **7 Aplicaciones: Primeros pasos**

## **7.1 Información General**

<span id="page-72-0"></span>**Descripción** Las aplicaciones son programas integrados en el sistema que cubren un amplio espectro de tareas topográficas y simplifican considerablemente el trabajo cotidiano en el campo. Las siguientes aplicaciones están disponibles en el software del instrumento:

- Levantamiento
- Distancia entre Puntos
- Estación Libre
- Replanteo
- desical Cálculo de Área
- Altura Remota

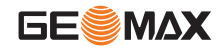

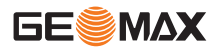

## **7.2 Iniciar una aplicación**

- **Acceso** 1) Seleccionar **Prog** del **Menú principal**. **Levantamiento** y **Replanteo**pueden ser llamados directamente desde el **Menú principal**.
	- 2) Presionar las teclas de función **F1 F4**, para seleccionar la aplicación específica en el menú de **APLICACIONES**.

**Pantallas de configuración previa**

Se presenta como ejemplo la pantalla de configuraciones previas para la aplicación. Levantamiento.Las configuraciones adicionales para aplicaciones específicas se explican en los capítulos correspondientes.

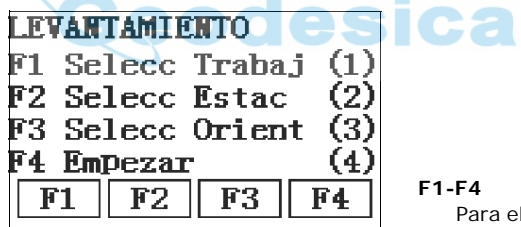

Para elegir el elemento del menú.

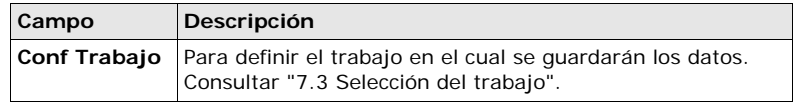

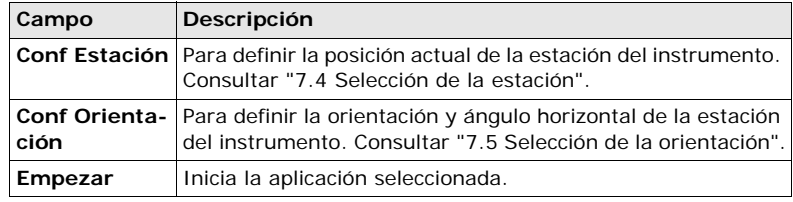

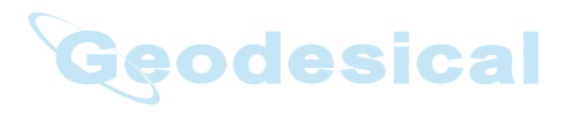

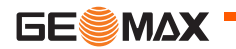

<span id="page-75-0"></span>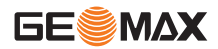

## **7.3 Selección del trabajo**

**Descripción** Todos los datos se guardan en trabajos, similares a los directorios. Los trabajos contienen datos de medición de diferentes tipos, por ejemplo, mediciones, códigos, bases o estaciones. Los trabajos se gestionan de forma individual y se pueden exportar, editar o eliminar por separado.

**Acceso** Seleccionar **Conf Trabajo** en la pantalla de **Configuración previa**.

**SELECC TRABAJO**

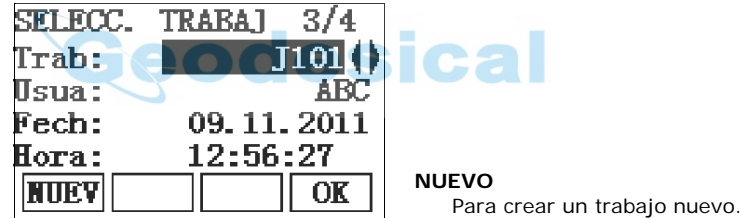

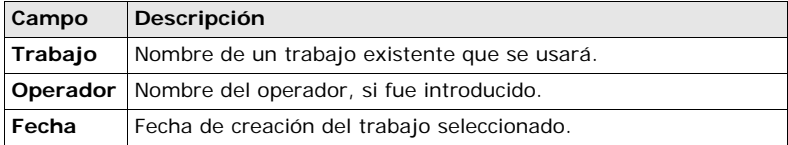

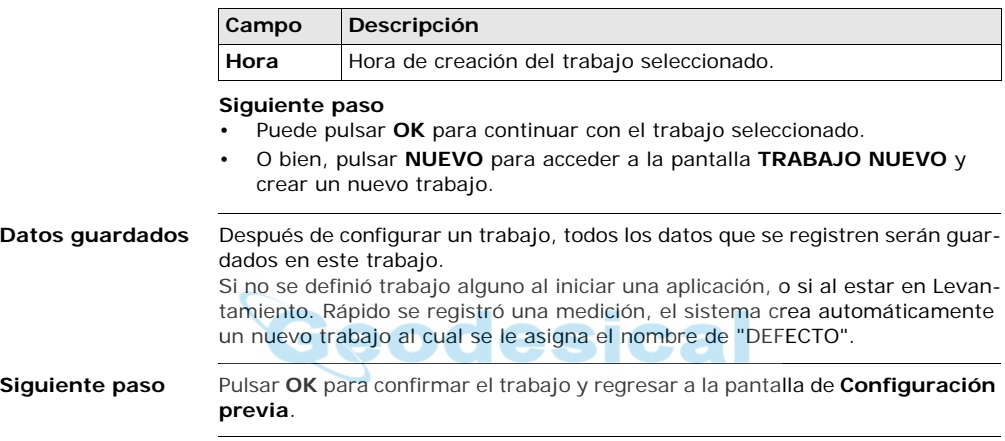

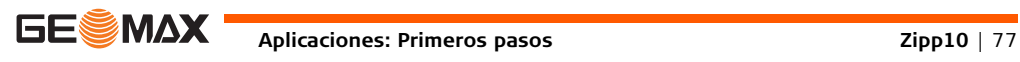

<span id="page-77-0"></span>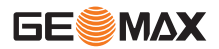

## **7.4 Selección de la estación**

**Descripción** Todas las mediciones y cálculos de coordenadas están referidos a las coordenadas de la estación definida.

Las coordenadas definidas de la estación deben incluir:

- por lo menos coordenadas de cuadrícula (X,Y) y
- la cota de la estación, en caso necesario.

Es posible introducir las coordenadas por teclado o seleccionarlas de la memoria.

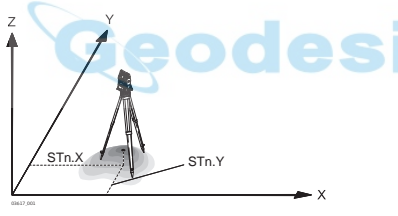

**Direcciones** X Coordenada X

- Y Coordenada Y
	-
- Z Altura

### **Coordenadas de la estación**

- X0 Coordenada X de la estación
- YO Coordenada Y de la estación

**Acceso** Seleccionar **Seleccionar Estación**en la pantalla**previa.**

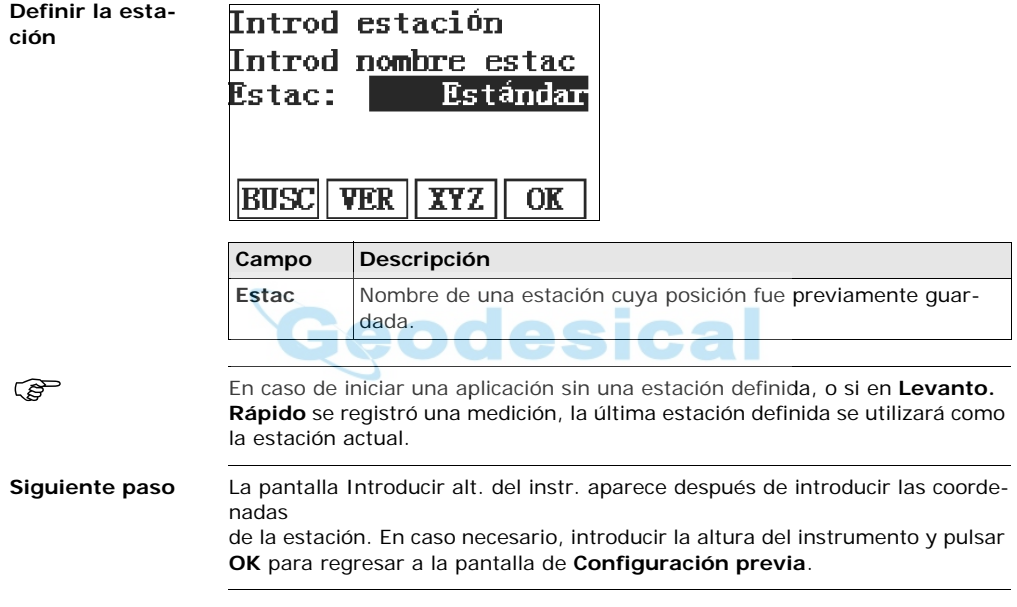

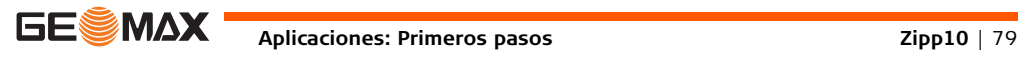

<span id="page-79-0"></span>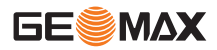

## **7.5 Selección de la orientación**

## **7.5.1 Información General**

### **Descripción** Todas las mediciones y cálculos de coordenadas están referidos a la orientación de la estación definida. Es posible introducir la orientación por teclado o determinarla a partir de puntos medidos o que se eligen de la memoria.

#### **Acceso** Seleccionar **Selecc Orientación** en la pantalla de**configuración previa** y escoger entre:

- **No usar XY** Para introducir un ángulo nuevo. Consultar ["7.5.2 Punto](#page-80-0)  [de enlace".](#page-80-0)
- **Usar XY** Para calcular y definir la orientación usando coordenadas existentes.

<span id="page-80-0"></span>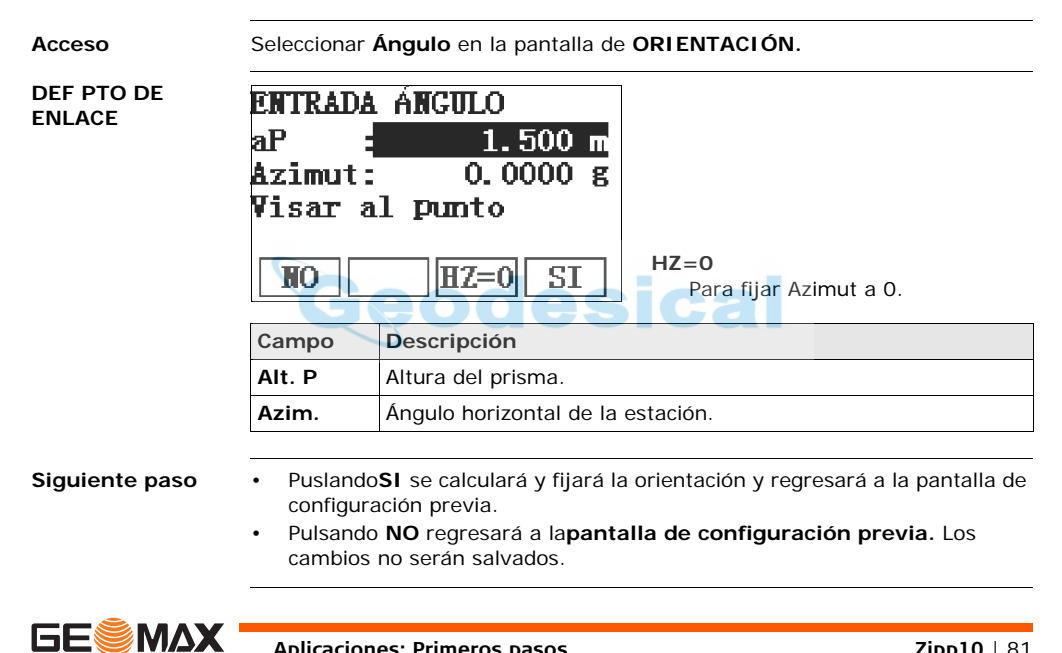

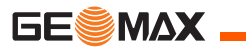

## **7.5.3 Orientación con coordenadas**

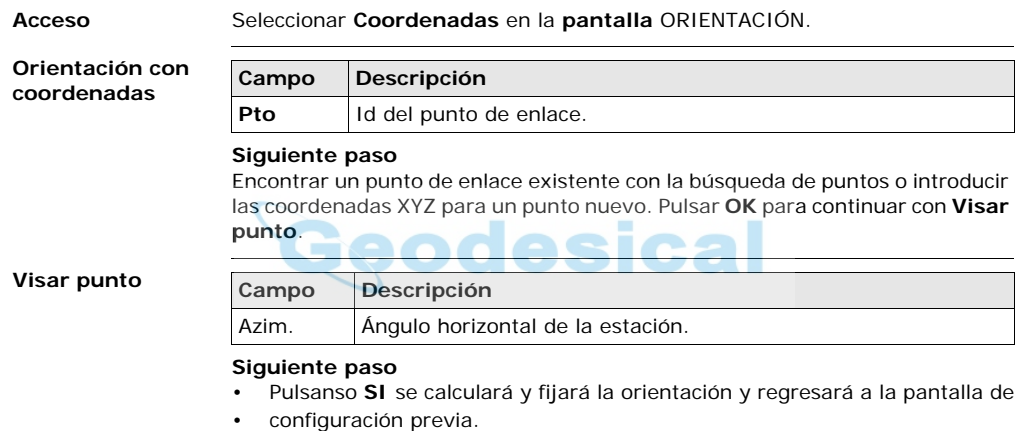

• Pulsando **NO** regresará a la pantalla de**ORIENTACIÓN** los cambios no serán salvados.

 $\mathbb{S}^{\mathbb{P}}$  Si no se ha fijado la orientación cuando se inicia una aplicación, o si en Levantamiento se ha registrado una medición, el sistema fija el ángulo horizontal actual como orientación.

**Siguiente paso** Seleccionar **Empezar** para iniciar la aplicación.

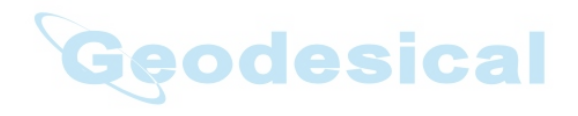

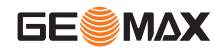

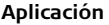

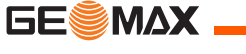

# **8 Aplicación**

## **8.1 Campos comunes**

#### **Descripción de los campos**

En la siguiente tabla se explican los campos comunes que presenta el firmware de las aplicaciones. La explicación de estos campos sólo se presenta en esta sección y no se repetirá en los capítulos de las aplicaciones, a menos que el campo tenga un significado específico en la aplicación.

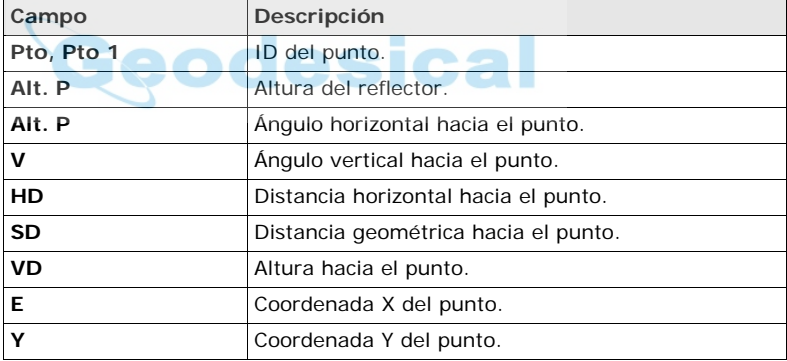

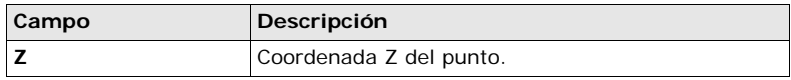

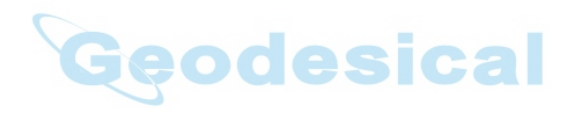

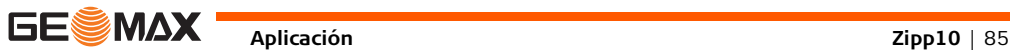

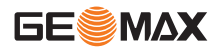

## **8.2 Levantamiento**

**Descripción** Topografía es una aplicación que permite levantar un número ilimitado de puntos. Es similar al Levantamiento, al cual se accede desde el Menú principal, pero incluye una configuración previa para el trabajo, la estación y la orientación antes de comenzar una medición.

- **Acceso** 1) Seleccionar **Levantamiento** desde el **MENÚ PRINCIPAL**.
	- 2) Completar la configuración previa de la aplicación. Consultar ["7 Aplica](#page-72-0)[ciones: Primeros pasos".](#page-72-0)

**TOPOGRAFÍA**

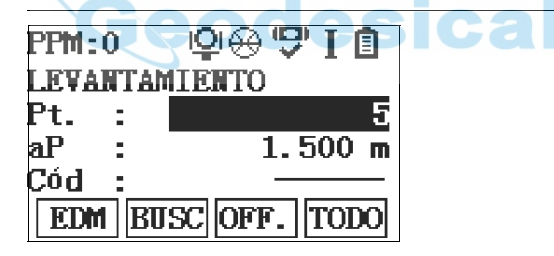

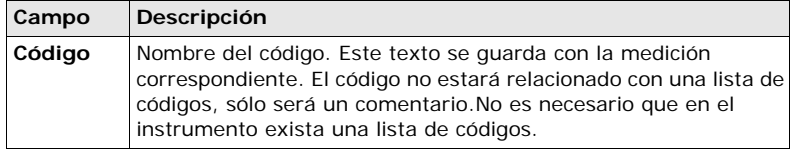

- **Siguiente paso** Puede pulsar **ALL** para registrar otro punto.
	- O bien, pulsar **ESC** para salir de la aplicación.

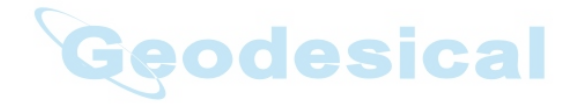

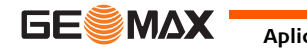

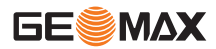

## **8.3 Distancia ente puntos**

#### **Descripción** La aplicación Distancia entre puntos calcula la distancia geométrica, la distancia horizontal, la diferencia de cotas y el acimut entre dos puntos visados. Los puntos se miden, se seleccionan en la memoria o se introducen mediante el teclado.

### **Métodos para Distancia entre Puntos**

**Poligonal**

El usuario puede elegir entre dos métodos diferentes:

- Poligonal: P1-P2, P2-P3, P3-P4.
- Radial: P1-P2, P1-P3, P1-P4.

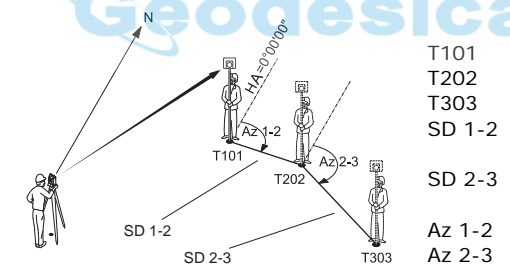

- T101 1er punto visado
- T202 2o punto visado
- T303 3er punto visado
- SD 1-2 Distancia geométrica de T101-T202
- SD 2-3 Distancia geométrica de T202-T303
- Az 1-2 Acimut de T101-T202
- Az 2-3 Acimut de T202-T303

**Radial**

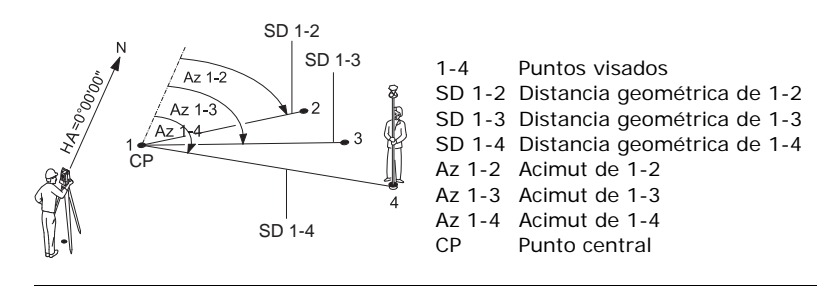

- **Acceso** 1) Seleccionar **Prog** del **Menú principal**.
	- 2) Seleccionart **DISTANCIA ENTRE PUNTOS** desde el menú de **APLICA-CIONES**.
	- 3) Completar la configuración previa de la aplicación. Consultar ["7 Aplica](#page-72-0)[ciones: Primeros pasos".](#page-72-0)
	- 4) Seleccionar **Polig** o **Radial**.

**Mediciones de distancia entre puntos**

Una vez efectuadas las mediciones necesarias, aparece la pantalla DIST. ENTRE PTOS - RESULTADOS.

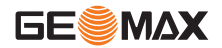

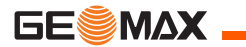

**RESULTADO DIST. ENTRE PTOS: Método poligonal**

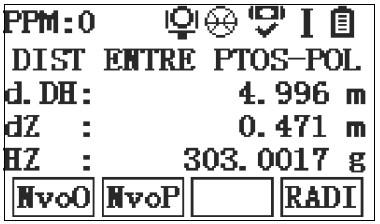

### **NvoO**

Para calcular una línea adicional. La aplicación inicia nuevamente en el punto 1.

### **NvoP**

Para fijar el punto 2 como el punto inicial de una línea nueva. El nuevo punto 2 se debe medir. **RADI**

Para cambiar al método radial.

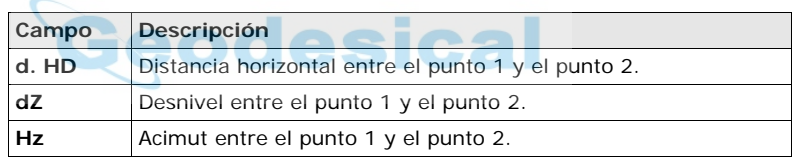

### **RESULTADO DIST. ENTRE PTOS: Método radial**

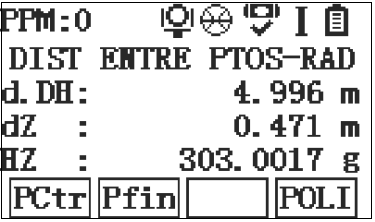

### **PCtr**

Para calcular una línea adicional. La aplicación inicia nuevamente en el punto 1.

#### **PFin**

El nuevo punto 2 se debe medir.

### **POLY**

Para cambiar al método poligonal.

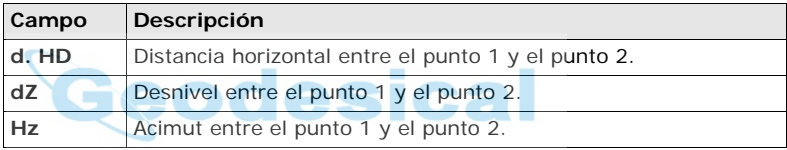

**Siguiente paso** Pulsar **ESC** para salir de la aplicación.

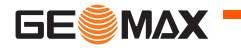

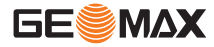

## **8.4 Estación libre**

## **8.4.1 Iniciar Estación libre**

**Descripción** Estación libre es una aplicación que se utiliza para determinar la posición del instrumento a partir de las mediciones hacia puntos conocidos. Para determinar la posición, se puede utilizar un máximo de 5 puntos conocidos.

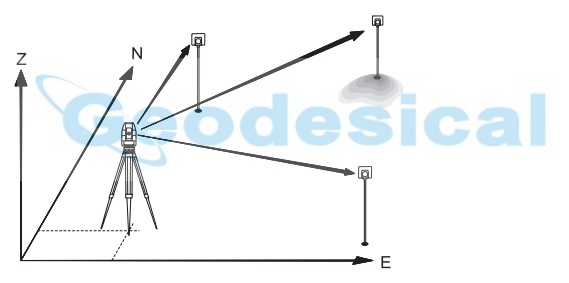

- **Acceso** 1) Seleccionar **Prog** del **Menú principal**.
	- 2) Seleccionar **ESTACIÓN LIBRE** desde el menú **APLICACIONES**
	- 3) Completar la configuración previa de la aplicación. Consultar ["7 Aplica](#page-72-0)[ciones: Primeros pasos".](#page-72-0)
	- 4) **Seleccionar Estado** para fijar límite de precisión:

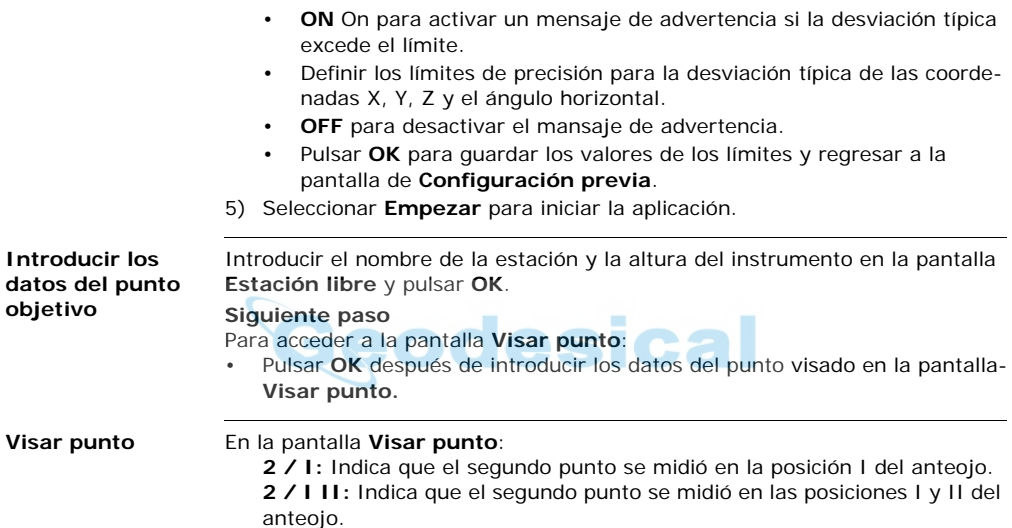

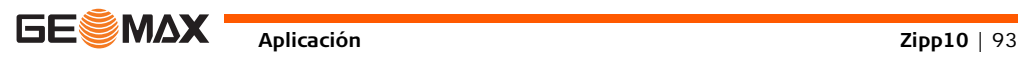

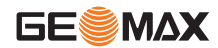

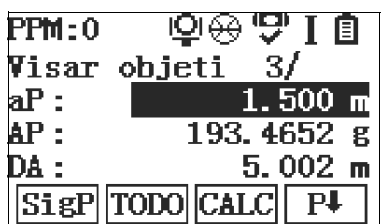

### **CALC**

Para calcular y visualizar las coordenadas de la estación, si por lo menos fueron medidos dos puntos y una distancia.

### **SigP**

Para regresar a la pantalla **Intro Pto Objetivo** para elegir el siguiente punto conocido.

### **Siguiente paso**

- Se puede pulsar **SigP** para medir el siguiente punto conocido.
- O, pulsar **CALC** para calcular la posición de la estación.

## **8.4.2 Información de la medición**

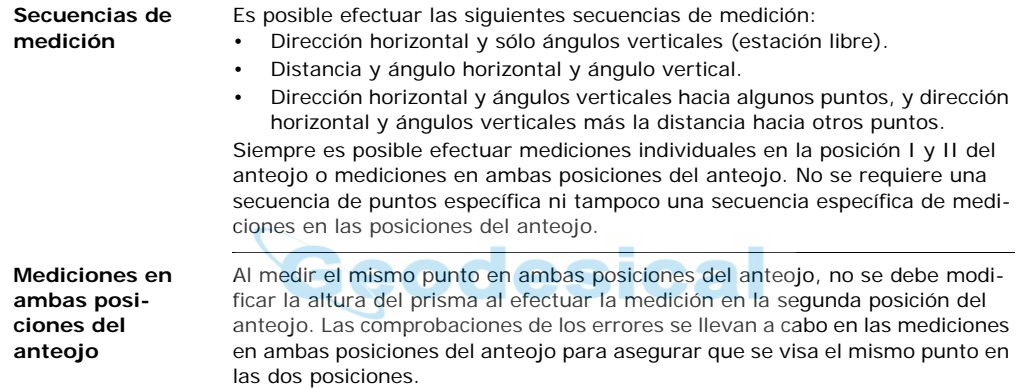

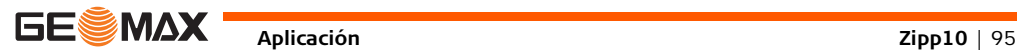

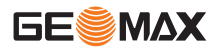

- <sup>2</sup> Si un punto se visa varias veces en la misma posición del anteojo, para el cálculo sólo se considera la última medición válida.
	- Para el cálculo de la posición de la estación es posible medir nuevamente los.
	- puntos visados, incluirlos o excluirlos de los cálculos.

**Mediciones que no se incluyen en los cálculos**

Los puntos visados con cota de 0.000 no se consideran en el procesamiento de valores de altura. Si un punto visado tiene una cota válida de 0.000 m, se debe usar el valor de 0.001 m para incluir dicho punto en el procesamiento de altura.

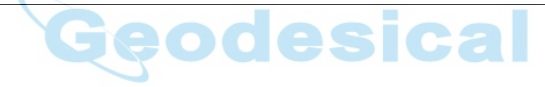

**Descripción** El procedimiento de medición determina automáticamente el método de evaluación que se usará, por ejemplo el de intersección inversa o el de trisección.

> Si se efectúan más mediciones de las mínimas necesarias, el procedimiento usa un ajuste por mínimos cuadrados para determinar la posición 3D y se promedian la orientación y la cota.

- Las mediciones originales en la posición I y II del anteojo se usan para el cálculo.
- Se considera que todas las mediciones tienen la misma precisión, con independencia de si se efectuaron en una sola posición del anteojo o en las dos.
- Las coordenadas X, Y se determinan por el método de los mínimos cuadrados y se calculan las desviaciones típicas y los residuales para la dirección Hz y la distancia horizontal.
- La cota de la estación (Z) se obtiene por la media de las diferencias de cota (obtenidas con las mediciones originales).
- El ángulo horizontal se calcula a partir de las mediciones originales en las posiciones I y II del anteojo y las coordenadas X e Y de la estación ya compensadas.

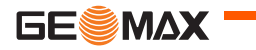

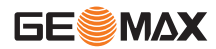

## **8.4.4 Resultados de estación libre**

**Acceso** Pulsar **CALC** en la pantalla **Visar punto** después de medir dos puntos y una distancia.

**Coordenadas de la estación** Esta pantalla presenta las coordenadas calculadas de la estación. Los resultados finales calculados serán las coordenadas X, Y y Z de la estación actual del instrumento, incluyendo también la altura del instrumento. A continuación se pueden fijar en el sistema las coordenadas de la estación y la orientación.

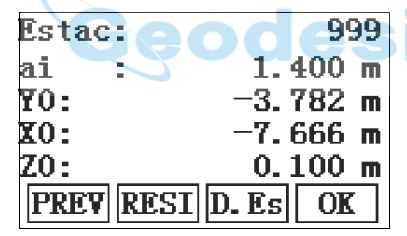

#### **RESI**

Para visualizar los residuales. Consultar "Residuales del punto".

**D. Es.**

Para visualizar la desviación típica de las coordenadas y el ángulo.

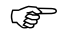

Si en la pantalla de configuración se había fijado la altura del instrumento en 0.000, la cota de la estación estará referida al eje de muñones.

#### **Siguiente paso** Pulsar **RESI** para visualizar los residuales del punto.

#### **Residuales del punto** La pantalla **RESIDUALES PUNTO** muestra los residuales calculados para las distancias horizontal y vertical y para el ángulo horizontal. Residual = Valor calculado - Valor medido.

**Mensajes** A continuación se muestran mensajes importantes de advertencia que pueden aparecer.

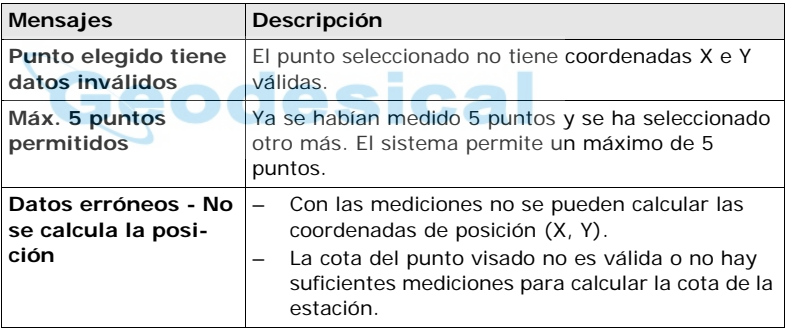

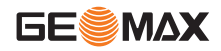

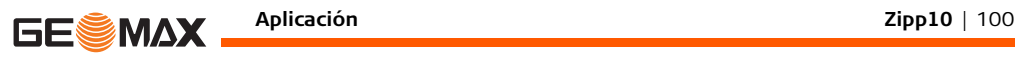

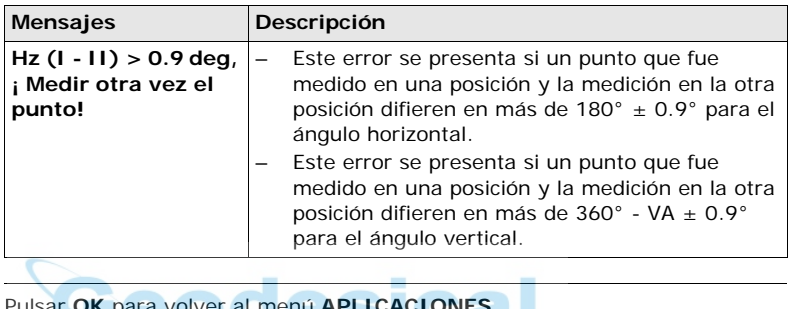

**Siguiente paso** Pulsar **OK** para volver al menú **APLICACIONES**

## **8.5 Replanteo**

**Descripción** Replanteo se utiliza para marcar en el terreno puntos de coordenadas conocidas. Estos puntos predeterminados son los puntos a replantear, los cuales pueden existir previamente en un trabajo en el instrumento o se pueden introducir por teclado.

> La aplicación puede mostrar continuamente las diferencias entre la posición actual y la posición que se intenta replantear.

**Modos de replanteo** Es posible replantear puntos usando diferentes métodos: modo polar, modo ortogonal a la estación y modo cartesiano.

**Modo polar de replanteo**

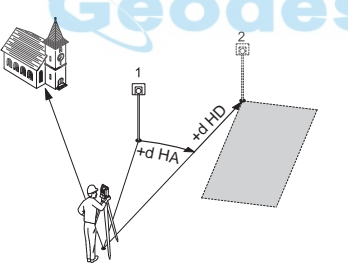

- Posición actual
- 2 Punto que será replanteado
- dHD Desplazamiento longitudinal: Será positivo si el punto a replantear se encuentra más allá del punto de medición.
- dHA Diferencia angular: Será positiva si el punto a replantear se encuentra a la derecha del ángulo actual.

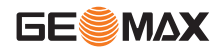

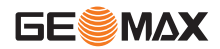

### **Modo de replanteo ortogonal a la estación**

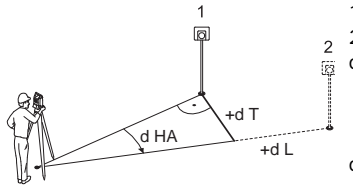

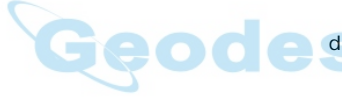

- 1 Posición actual
- 2 Punto que será replanteado
- dL Desplazamiento longitudinal: Será positivo si el punto nominal se encuentra más allá del punto de medición.
- dT Diferencia transversal, perpendicular a la visual: Será positivo si el punto nominal se encuentra a la derecha del punto de medición.
- dHA Diferencia angular: Será positiva si el punto nominal se encuentra a la derecha del ángulo actual.

#### **Modo cartesiano de replanteo**

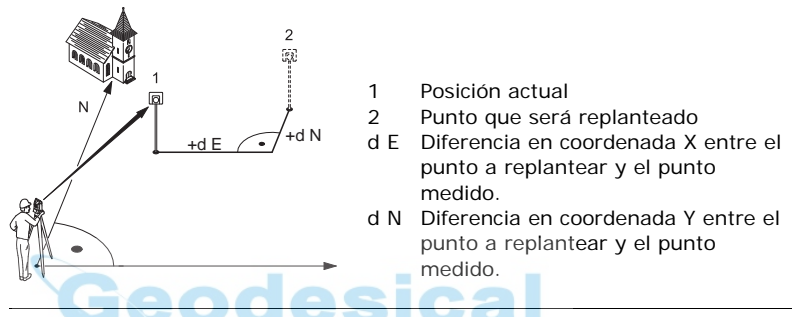

- **Acceso** 1) Seleccionar **Replanteo** desde el **MENÚ PRINCIPAL**.
	- 2) Completar la configuración previa de la aplicación. Consultar ["7 Aplica](#page-72-0)[ciones: Primeros pasos".](#page-72-0)

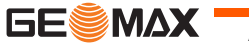

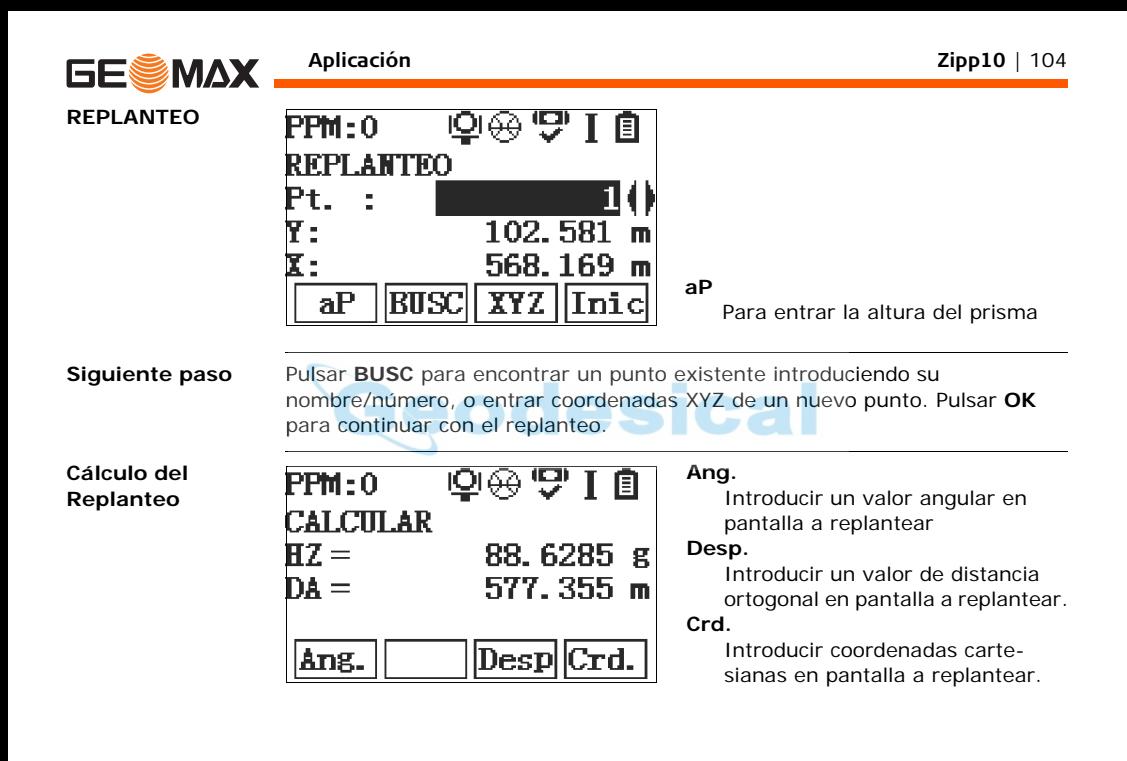

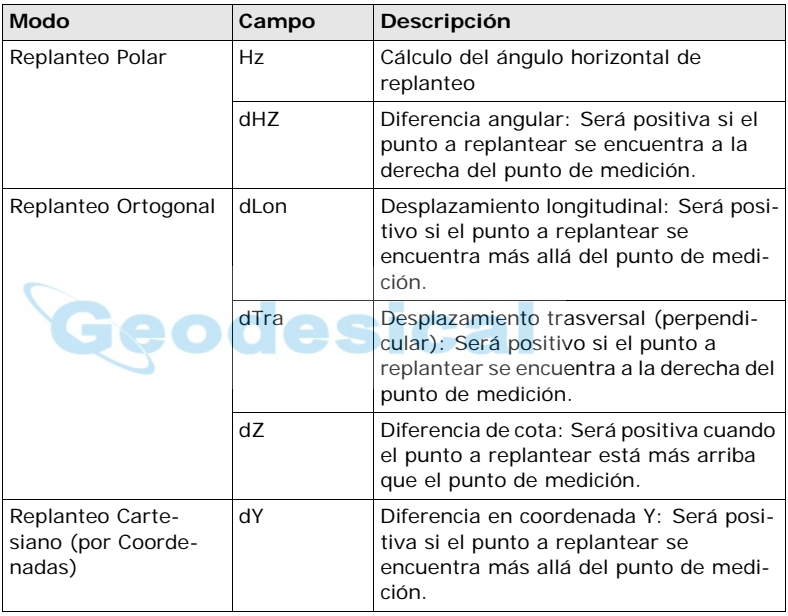

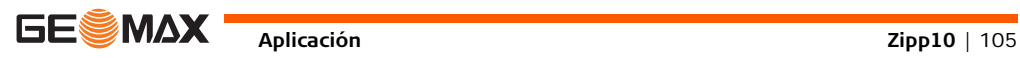

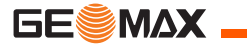

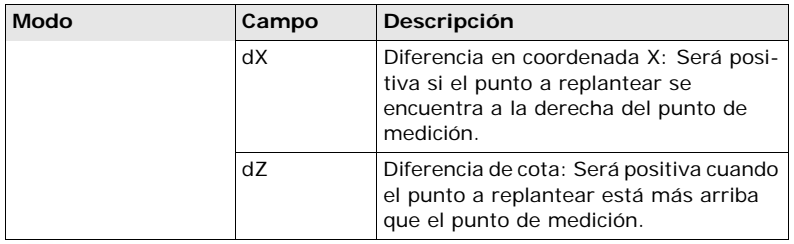

- **Siguiente paso** Puede pulsar **MEAS** para iniciar las mediciones con objeto de replantear un punto.
	- O bien, pulsar **ESC** para salir de la aplicación.

**8.6 Area**

**Descripción** Esta aplicación permite calcular áreas con un máximo de 50 puntos conectados por líneas rectas. Los puntos medidos, seleccionados de la memoria, o introducidos mediante el teclado tienen que estar en dirección de las agujas del reloj. El área calculada se proyecta sobre un plano horizontal (2D).

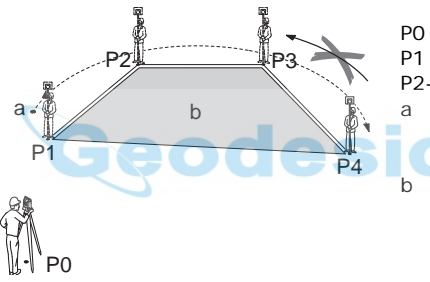

- P0 Estación del instrumento
- P1 Punto inicial
- P2-4 Puntos visados
- a Perímetro, longitud del polígono desde el punto de inicio al punto medido actual.
- b El área calculada siempre se cierra en el punto de inicio P1 y se proyecta sobre el plano horizontal.

- **Acceso** 1) Seleccionar **Prog** del **Menú principal**.
	- 2) Seleccionar **Area** desde el menú **APLICACIONES.**
	- 3) Completar la configuración previa de la aplicación. Consultar ["7 Aplica](#page-72-0)[ciones: Primeros pasos".](#page-72-0)

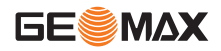

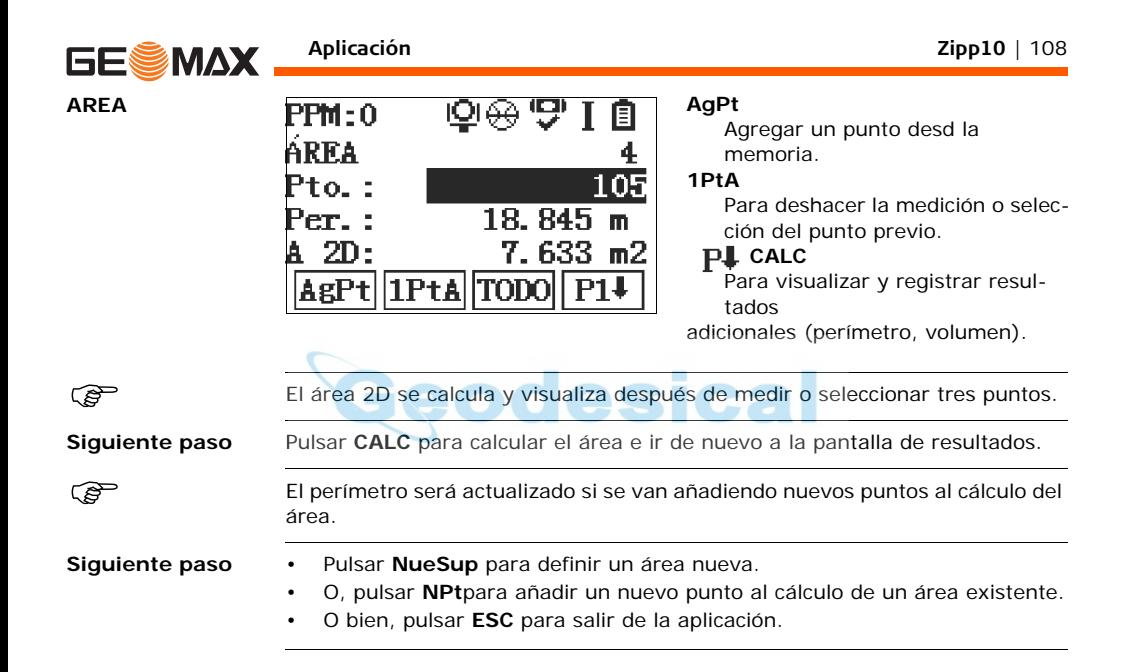
### **8.7 Altura remota**

**Descripción** La aplicación Altura remota permite calcular puntos directamente sobre la base del prisma, sin que exista un prisma en el punto visado.

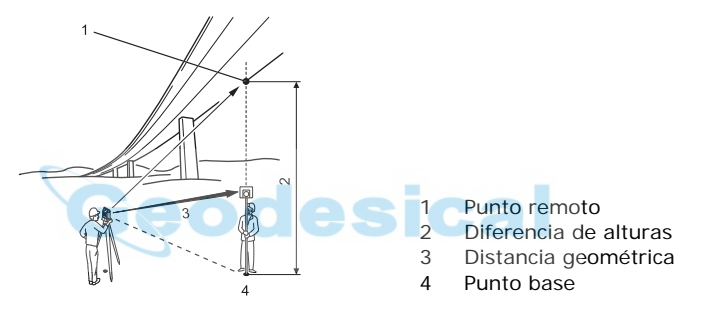

- **Acceso** 1) Seleccionar **Prog** del **Menú principal**.
	- 2) Seleccionar **ELEVACIÓN REMOTA** desde el menú **APLICACIONES**
	- 3) Completar la configuración previa de la aplicación. Consultar ["7 Aplica](#page-72-0)[ciones: Primeros pasos".](#page-72-0)

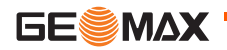

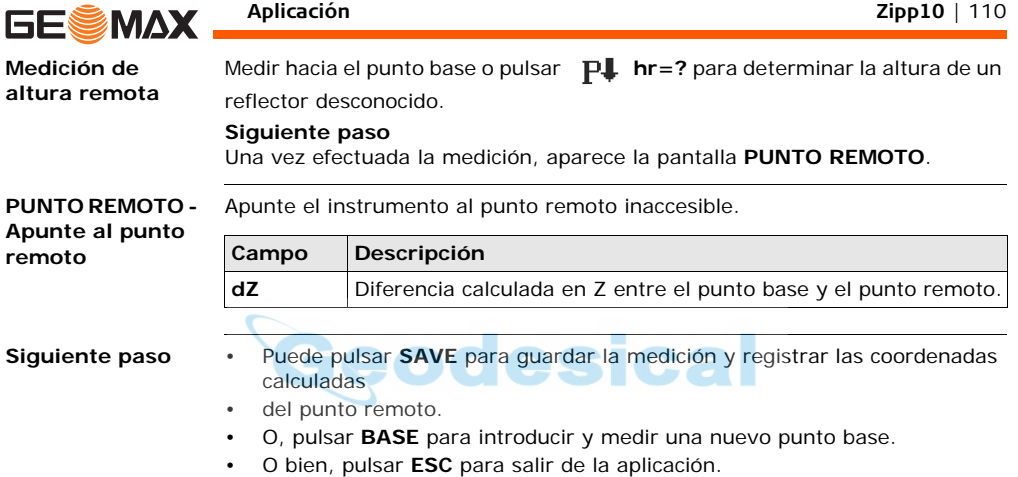

# **9 Gestión de datos**

#### **9.1 Data Manager**

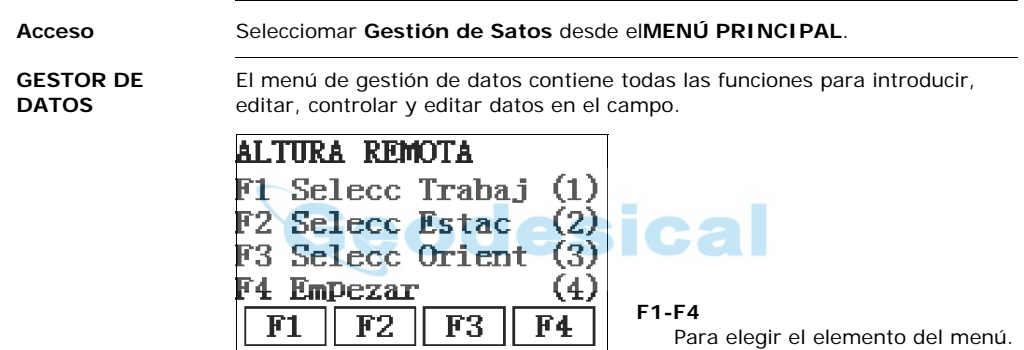

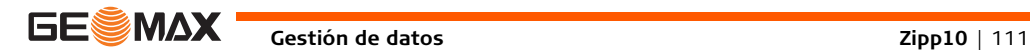

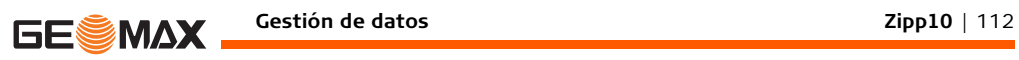

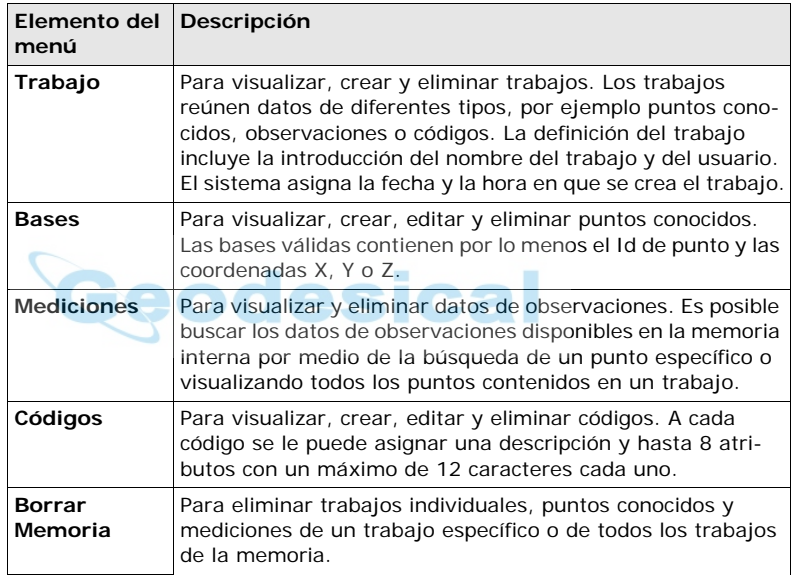

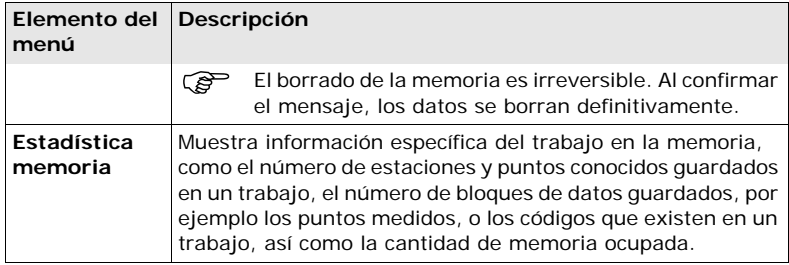

#### **Siguiente paso**

- Puede seleccionar una opción del menú usando **F1 F4**.
- O bien, pulsar **ESC** para regresar al **Menú principal**.

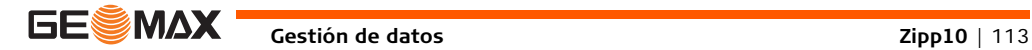

**Gestión de datos Zipp10** | 114

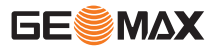

#### **9.2 Exportación de datos**

**Descripción** Los datos se pueden exportar desde la memoria interna del instrumento. Los datos pueden ser exportados a través del puerto USB del instrumento. El dispositivo receptor de datos, como un ordenador portátil, puede ser conectado al puerto USB del instrumento. El dispositivo receptor requiere disponer de GeoMax Office o un software convenientemente preparado para la recepcón de los datos.

> ) Si el receptor es muy lento procesando los datos enviados, se pueden perder datos. En este tipo de transferencia (sin protocolo), el instrumento no informa sobre la capacidad de proceso del receptor. Por lo tanto, este tipo de transferencia no controla la correcta transmisión.

#### **Formatos de datos de trabajos que se pueden exportar**

Los datos del trabajo se pueden exportar en una gran variedad de tipos de archivo. Consultar la ayuda en línea de GeoMax Office para ampliar información.

#### **Ejemplo de salida de datos de trabajo:**

Si en el campo **Tipo de dato** se elige **Medidas**, una serie de datos puede aparecer como se muestra a continuación:

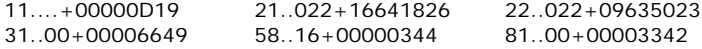

#### 82..00-00005736 83..00+00000091 87..10+00001700

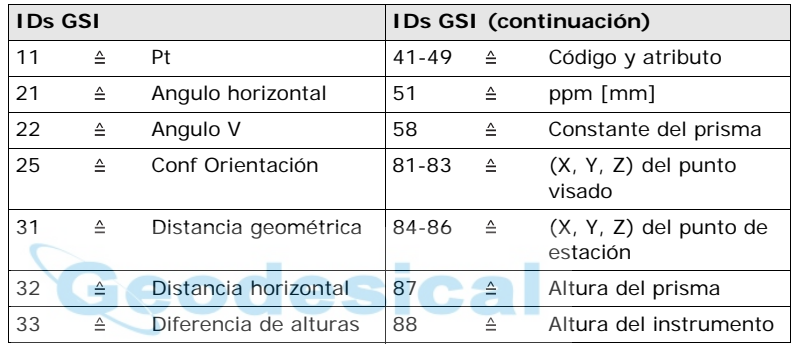

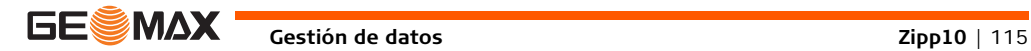

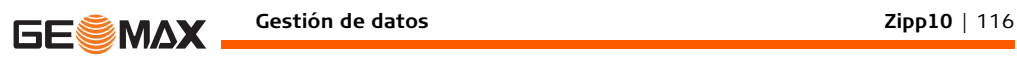

## **9.3 Importación de datos**

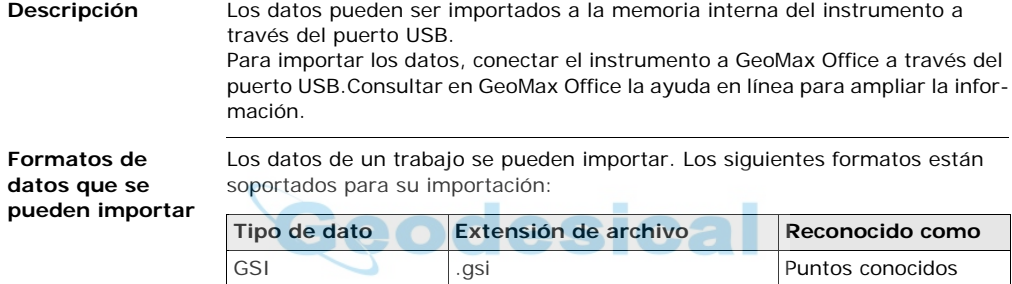

### **9.4 Trabajando conGeoMax Office**

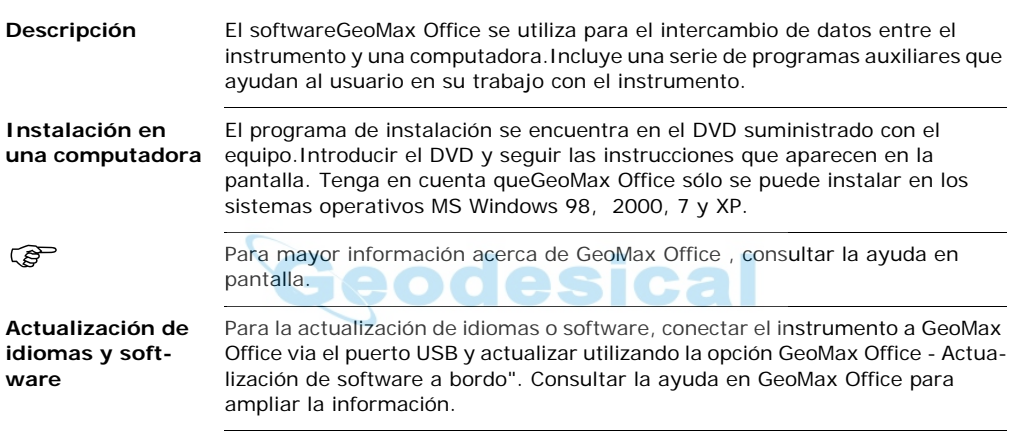

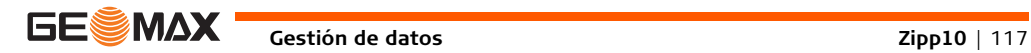

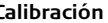

## **10 Calibración**

**GESMAX** 

#### **10.1 Información General**

#### **Descripción** Los instrumentos GeoMax se fabrican, ensamblan y ajustan con la mejor calidad posible. Los cambios rápidos de temperatura, los golpes o las tensiones pueden ocasionar reducción de la precisión del instrumento. Por eso se recomienda calibrar de vez en cuando el instrumento. Puede hacerse en el campo, efectuando procedimientos de medición específicos. Esos procedimientos van siendo guiados y se han de seguir de modo cuidadoso y preciso tal y como se describe en los capítulos siguientes. Se pueden ajustar mecánicamente otros errores y partes mecánicas del instrumento.

#### **Calibración electrónica** Los siguientes errores instrumentales se pueden comprobar y calibrar de manera electrónica:

- Error de colimación Hz, también llamado error de la línea de puntería.
- Error del índice de círculo vertical y simultáneamente, el nivel electrónico.

 $\widehat{P}$  Para determinar estos errores, es necesario medir en ambas posiciones del anteojo y el procedimiento puede comenzar en cualquiera de ambas posiciones.

#### **Calibración mecánica**

Las siguientes partes del instrumento se pueden calibrar mecánicamente:

- Nivel esférico en el instrumento y en la base nivelante.
- Plomada láser.
- Tornillos en el trípode.

Durante el proceso de fabricación los errores instrumentales son cuidadosa-<br>mente determinados y puestos a cero. Como se ha dicho anteriormente, esos errores pueden cambiar; por eso, se recomienda ampliamente volver a determinarlos en las situaciones siguientes:

- Antes de usar el instrumento por primera vez.
- Antes de efectuar mediciones de gran precisión
- Después de largos periodos de transporte.
- Después de largos periodos de trabajo o de almacenamiento.
- Si la diferencia entre la temperatura ambiente y la temperatura a la que se efectuó la última calibración es mayor de 10°C (18°F).

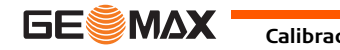

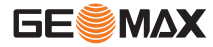

#### **10.2 Preparación**

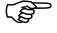

..జ

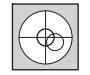

Para determinar los errores instrumentales, hay que nivelar bien el instrumento con el nivel electrónico. La pantalla de **Nivel/Plomada**  es la primera que aparece después de encender el instrumento. La base nivelante, el trípode y el terreno deben ser muy estables y seguros frente a vibraciones y otras perturbaciones.

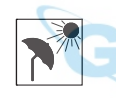

El instrumento debe estar protegido de los rayos solares directos para evitar la expansión térmica sólo de un lado.

 $\widehat{P}$  Antes de empezar a trabajar hay que dejar que el instrumento se adapte a la temperatura ambiente. Aproximadamente, dos minutos por cada °C de diferencia entre la temperatura de almacenamiento y la temperatura ambiente, pero al menos 15 minutos de espera.

### **10.3 Calibración de la línea de puntería y del error de índice de círculo vertical**

<span id="page-120-0"></span>**Colimación Hz** El error de la línea de puntería o error de colimación Hz es la desviación del ángulo recto formado por el eje de muñones y la línea visual. La influencia del error de colimación en el ángulo horizontal aumenta con la altura sobre el horizonte.

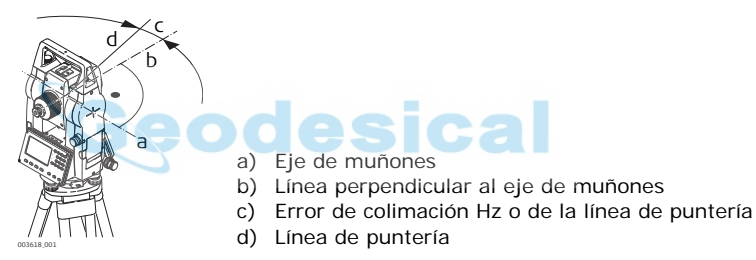

**Error de índice del círculo vertical**

Si la línea visual es horizontal, la lectura del círculo vertical debería ser de exactamente 90° (100 gon). La desviación de este valor se denomina error de índice vertical. Este es un error constante que afecta a todas las lecturas de la dirección vertical.

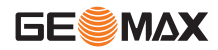

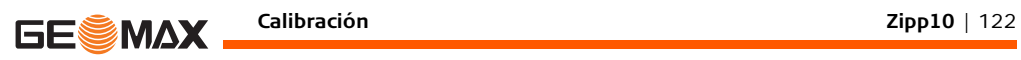

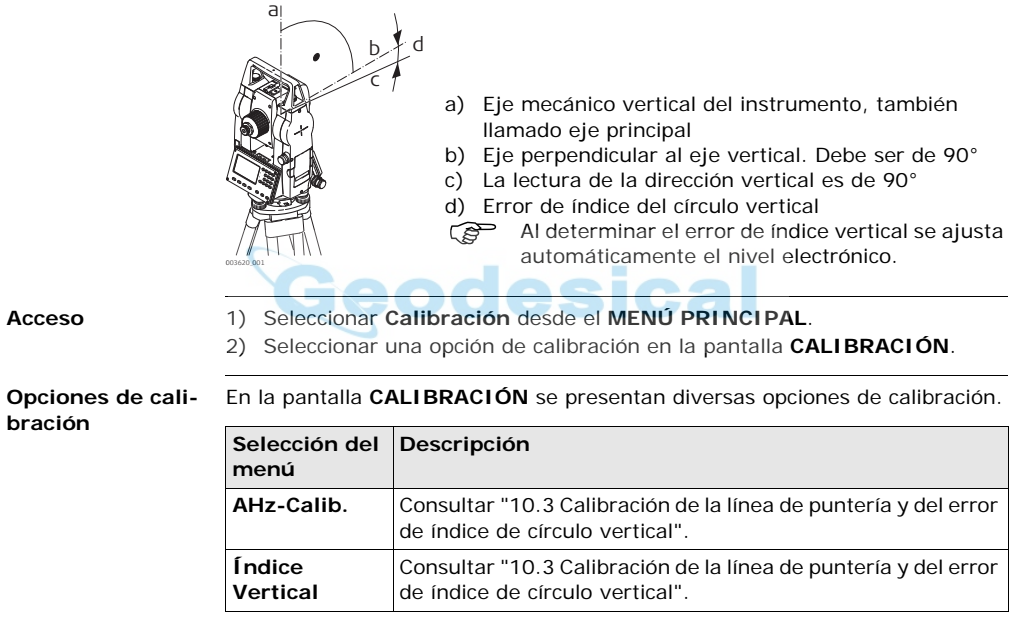

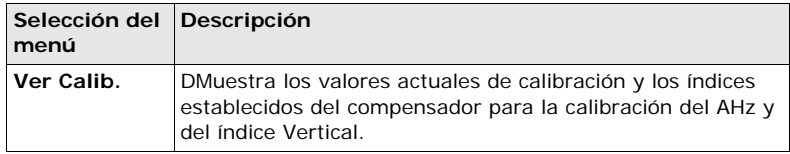

Los procedimientos y condiciones necesarias para corregir los errores de la<br>línea de puntería y del índice del círculo vertical son los mismos, por lo que el procedimiento se explica sólo una vez.

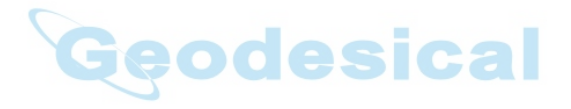

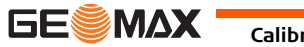

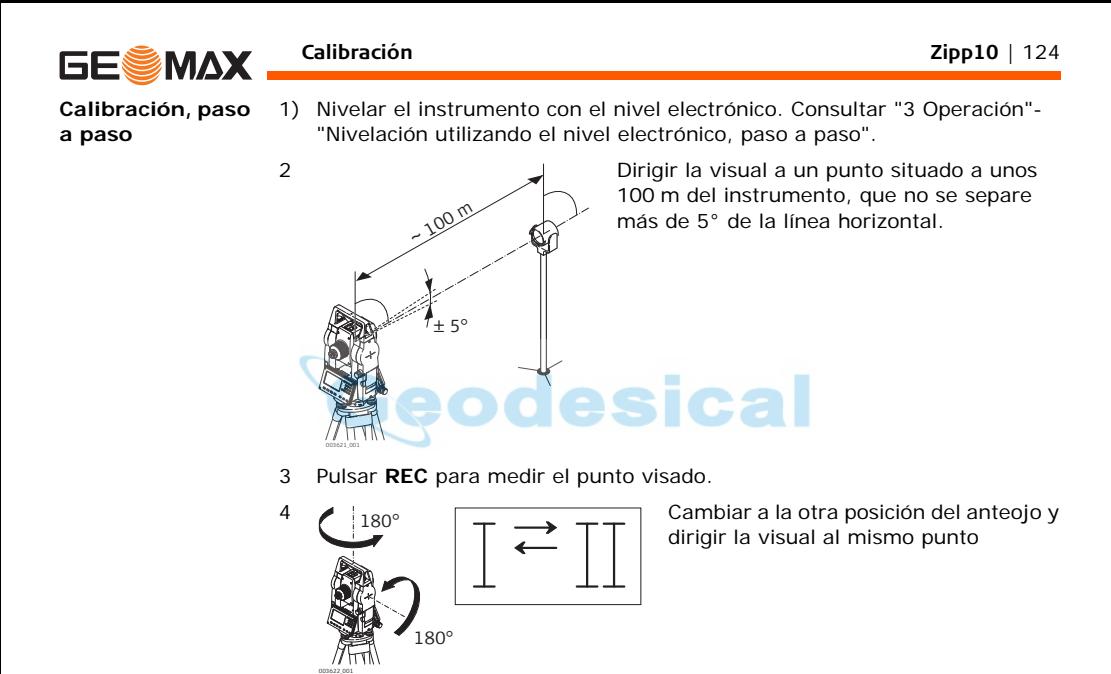

- 
- Para comprobar la visual horizontal, se muestra la diferencia en Hz y V.
- 5 Pulsar **REC** para medir el punto visado.
	- Se muestra el valor anterior y el recién calculado.
- 6 O bien:
	- Pulsar **OK** para guardar los nuevos datos de la calibración, o
	- Pulsar **ESC** para salir sin guardar los nuevos datos de la calibración.

**Mensajes** A continuación se muestran mensajes importantes de advertencia que pueden aparecer.

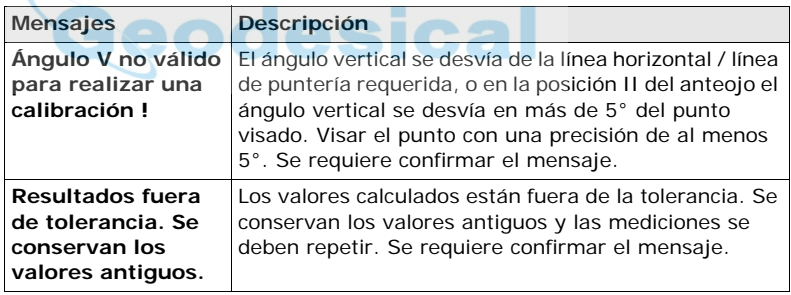

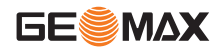

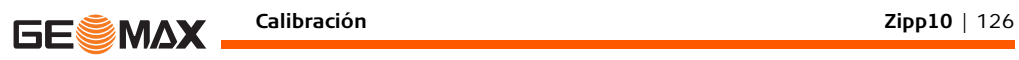

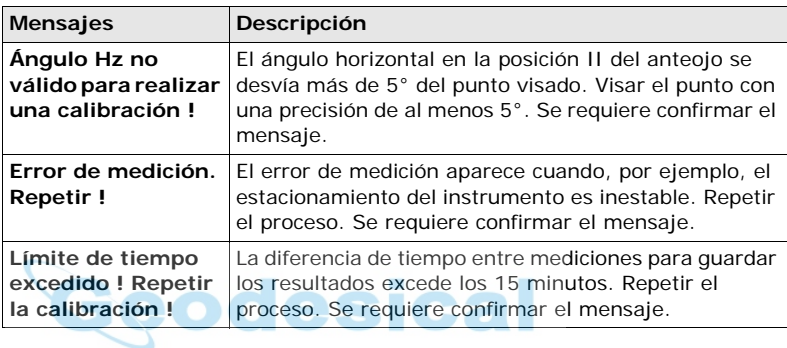

**10.4 Ajuste del nivel tubular del instrumento y circular de la base nivelante**

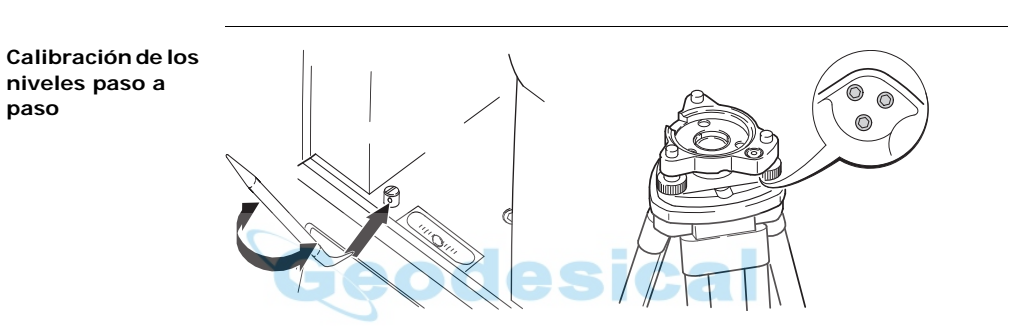

- 1 Colocar y asegurar la base nivelante sobre el trípode y asegurar el instrumento sobre la base nivelante.
- 2 Utilizando los tornillos de la base nivelante, nivelar el instrumento con el nivel electrónico. Para activar el nivel electrónico, encender el instrumento y si la corrección de inclinación está configurada como 1 ó 2 ejes, automáticamente aparecerá la pantalla **Nivel/Plomada**. O bien, puede pulsar **FNC** desde cualquier aplicación y seleccionar **Nivel/Plomada**.
- 3 Las burbujas de nivel del instrumento y de la base nivelante deben estar centradas. Si alguno de los niveles esféricos o ambos no están centrados,

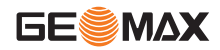

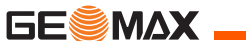

4 efectuar el siguiente ajuste.

**Instrumento**: Si la burbuja de nivel sale del círculo, utilizar la llave Allen suministrada para centrarla con los tornillos del ajuste.

**Base nivelante**: Si la burbuja de nivel sale del círculo, ajustarlo con la pinza de ajuste y los tornillos de ajuste. Giro de los tornillos de ajuste:

- Hacia la izquierda: la burbuja se desplaza hacia el tornillo.
- Hacia la derecha: la burbuja se aleja del tornillo.
- 5 Repetir el paso3 En el instrumento y en la base nivelante hasta que los dos
- 6 niveles esféricos queden centrados y no sea necesario aplicar más ajustes.

 $\mathbb{G}^{\mathbb{P}}$  Una vez finalizada la calibración, los tornillos de ajuste no deben aflojarse.

## **10.5 Comprobación de la plomada láser del instrumento**

 $\widehat{C}$  La plomada láser está ubicada en el eje vertical del instrumento. En condiciones de trabajo normales, no es necesario efectuar ajustes en la plomada láser. No obstante, si, por razones imprevistas, fuera necesario ajustar la plomada láser, deberá ser el servicio técnico de su distribuidor GeoMax el que lleve a cabo ese trabajo.

**Comprobación de la plomada láser, paso a paso**

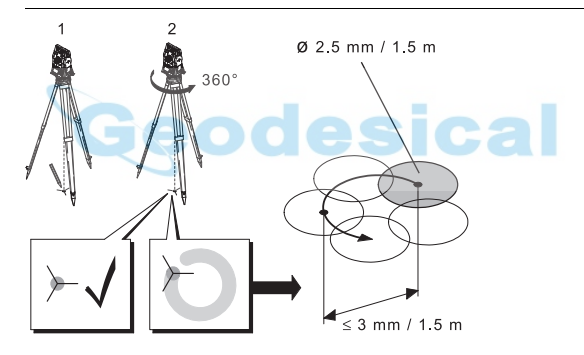

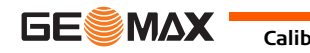

**Calibración Zipp10** | 129

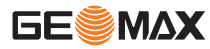

- 1) Colocar el instrumento sobre la base nivelante, estacionarlo aproximadamente a 1.5 m sobre el terreno y nivelarlo.
- 2) Para activar la plomada láser, encender el instrumento. Si la corrección de inclinación está configurada como 1 ó 2 ejes, la plomada láser se activará automáticamente y aparecerá la pantalla **Nivel/Plomada**. De lo contrario, pulsar **FNC** desde cualquier aplicación y seleccionar **Nivel/Plomada**.

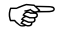

 $\widehat{C}$  El control de la plomada láser debe efectuarse sobre una superficie clara, plana y horizontal, como una hoja de papel.

- 3 Marcar el centro del punto del láser rojo en el suelo.
- 4 Girar lentamente el instrumento 360° observando con atención el movimiento descrito por el punto láser rojo.
	- ) A una altura de 1.5 m, el diámetro máximo del círculo descrito por el centro del punto láser no deberá exceder de 3 mm.
- 5 Si el centro del punto láser describe un movimiento circular perceptible o si se desplaza más de 3 mm del punto marcado al principio, es posible que sea necesario efectuar un ajuste. Pongase en contacto con el Departamento Técnico de su servicio ofical GeoMax más cercano. El diámetro del punto láser puede variar dependiendo del brillo y del tipo de superficie sobre la que incide. A una altura de 1.5 m, se calcula que debe existir un diámetro promedio de 2.5 mm.

## **10.6 Mantenimiento del trípode**

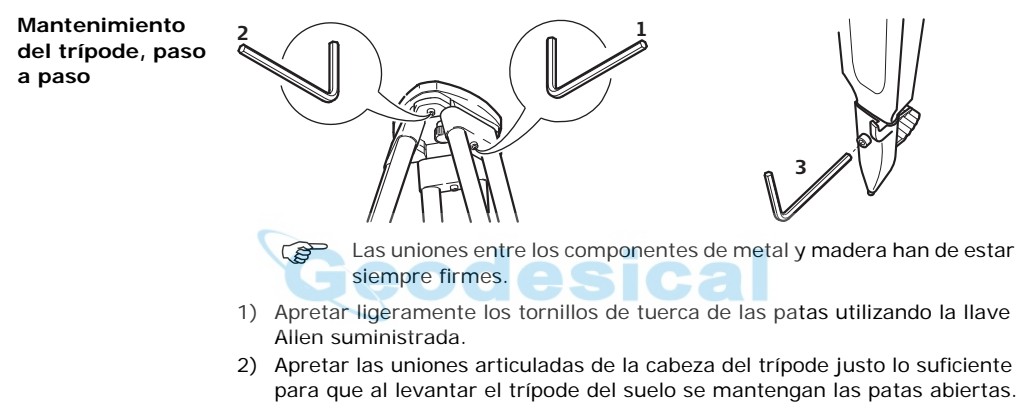

3) Apretar los tornillos de las patas del trípode.

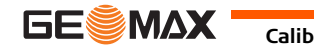

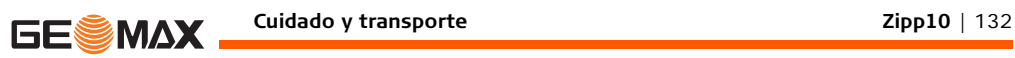

## **11 Cuidado y transporte**

### **11.1 Transporte**

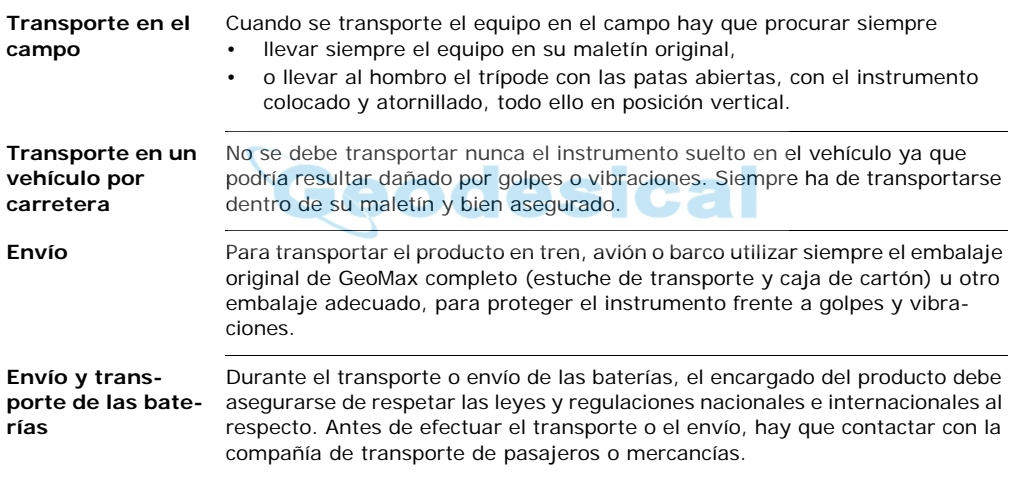

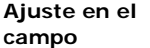

Antes de utilizar el instrumento después del transporte hay que controlar los parámetros de ajuste en el campo indicados en este manual.

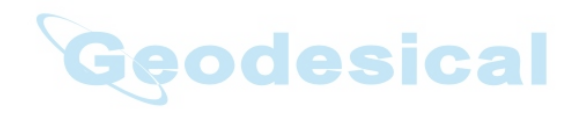

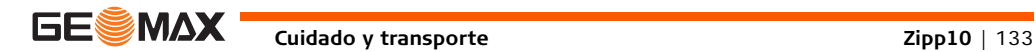

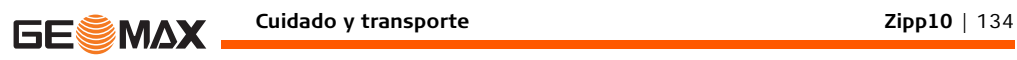

#### **11.2 Almacenamiento**

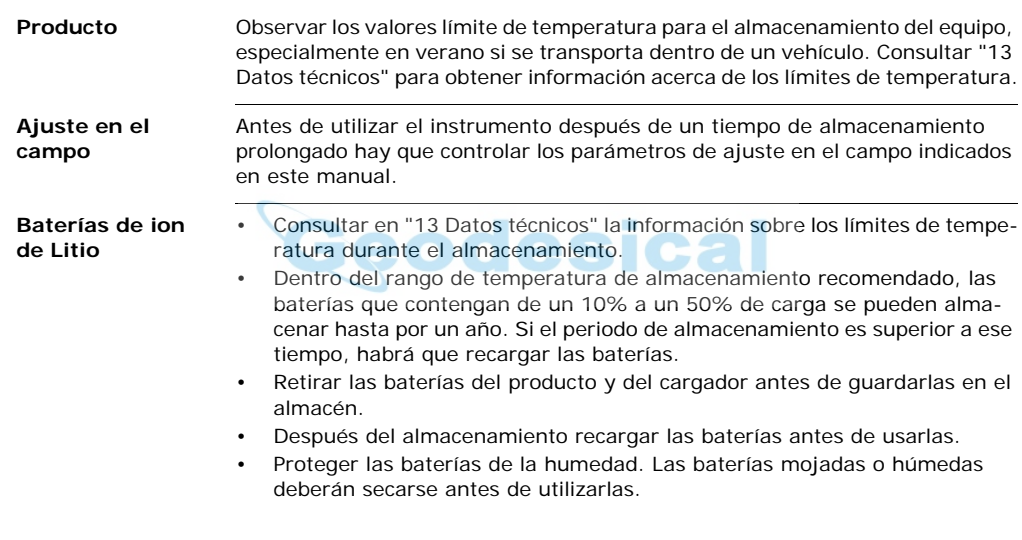

• Para minimizar la descarga automática de la batería, se recomienda su almacenamiento en un ambiente seco dentro de un rango de temperaturas de -20°C a +30°C/-4°F a 86°F.

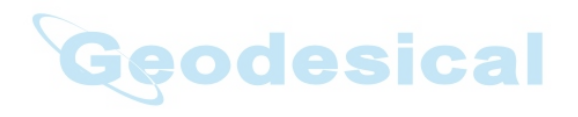

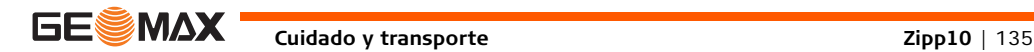

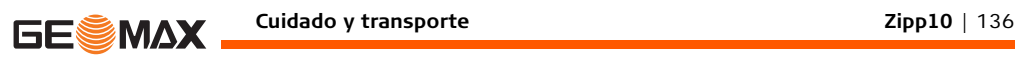

### **11.3 Limpieza y secado**

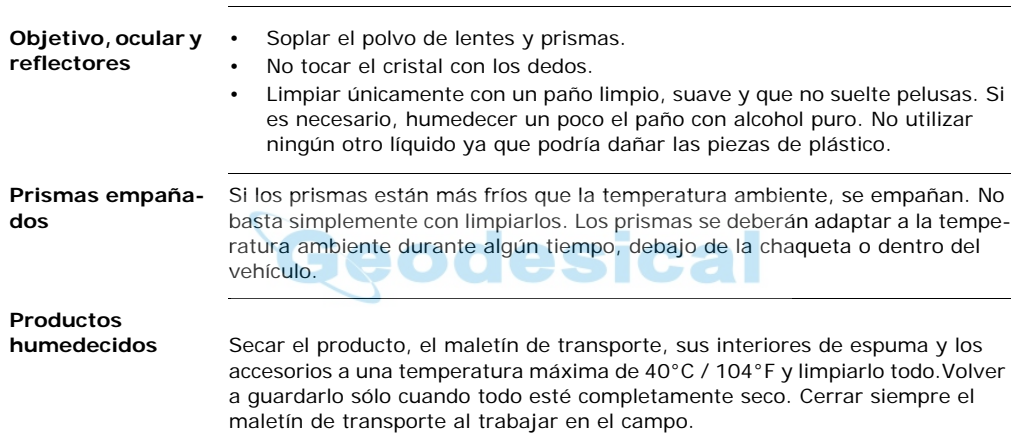

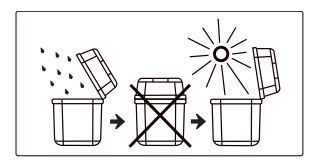

**Cables y enchufes** Mantener los enchufes limpios y secos. Limpiar soplando cualquier suciedad depositada en los enchufes de los cables de conexión.

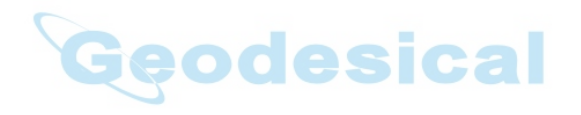

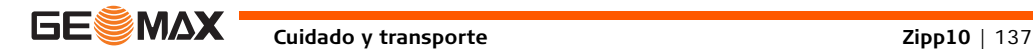

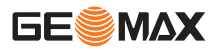

## **12 Instrucciones de seguridad**

#### **12.1 General**

**Descripción** Con estas instrucciones se trata de que el encargado del producto y la persona que lo está utilizando estén en condiciones de detectar a tiempo eventuales riesgos que se producen durante el uso, es decir, que a ser posible los eviten.

> La persona responsable del producto deberá cerciorarse de que todos los usuarios entienden y cumplen estas instrucciones.

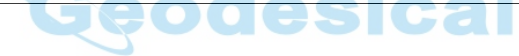

### **12.2 Uso procedente**

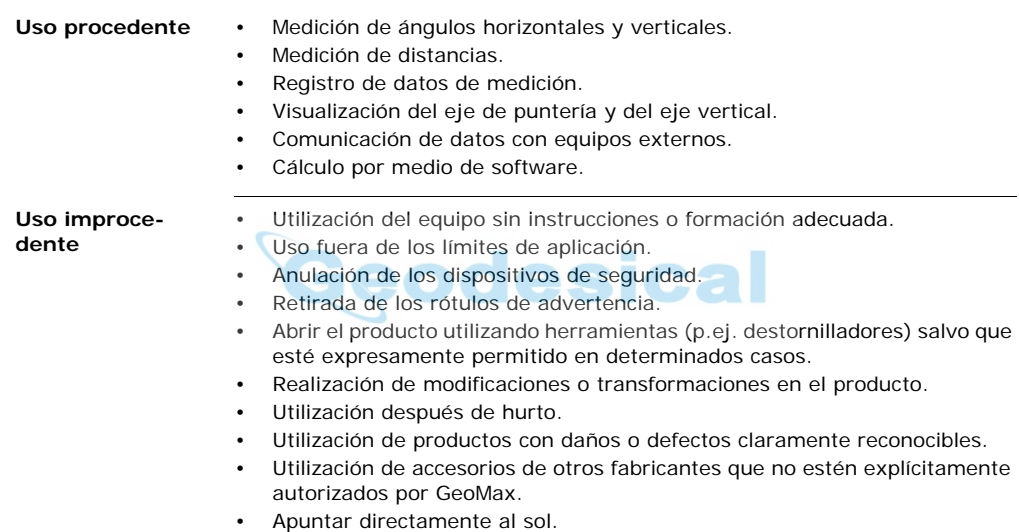

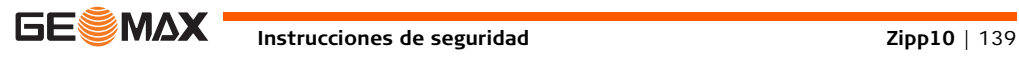

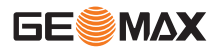

- Protección insuficiente del emplazamiento de medición, p.ej. al efectuar mediciones en carreteras.
- Deslumbrar intencionadamente a terceros.
- Control de máquinas, objetos móviles o aplicaciones de vigilancia similares sin instalaciones adicionales de control y seguridad.

El uso improcedente puede producir lesiones, un error en el funcionamiento o daños materiales.

La persona responsable del equipo informará al usuario sobre los peligros en el uso del mismo y sobre las medidas de protección necesarias. El producto sólo se pondrá en funcionamiento cuando el usuario haya recibido la correspondiente formación sobre su uso.

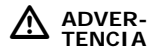

### **12.3 Límites de utilización**

**Entorno** Apto para el empleo en ambientes permanentemente habitados; sin embargo, no integra dispositivos de protección que garanticen un empleo seguro en entornos agresivos o con peligro de explosión.

 $\triangleright$  **PELIGRO** La persona encargada del producto debe contactar con las autoridades locales y con técnicos en seguridad antes de trabajar en zonas con riesgos o en la proximidad de instalaciones eléctricas o en situaciones similares.

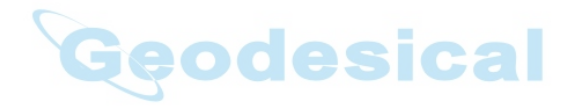

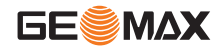

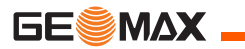

## **12.4 Ámbitos de responsabilidad**

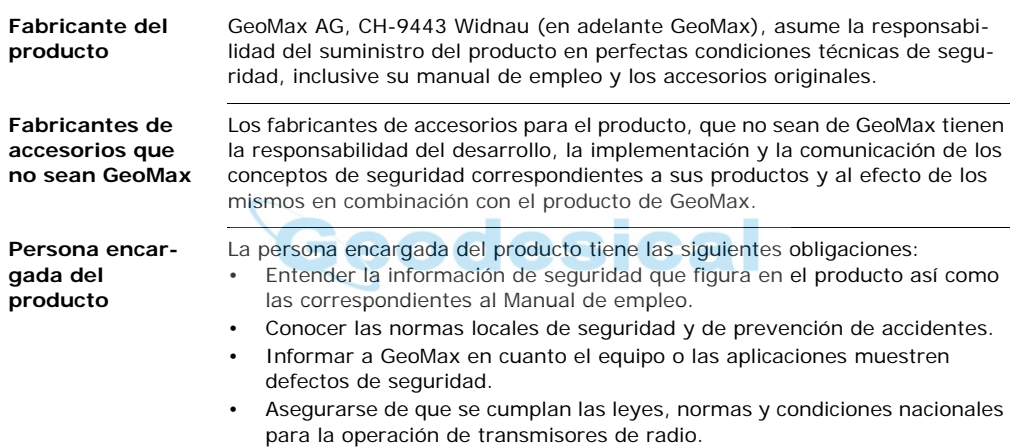

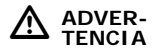

El encargado del producto tiene la responsabilidad de que el equipo se utilice conforme a las normas establecidas. Esta persona también es responsable de la formación de los usuarios del equipo y de la seguridad en la utilización del equipo.

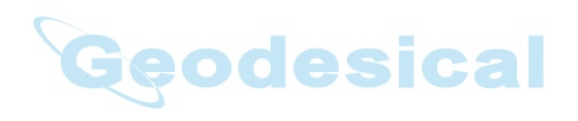

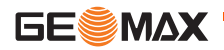

**Instrucciones de seguridad Zipp10** | 143

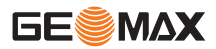

#### **12.5 Peligros durante el uso**

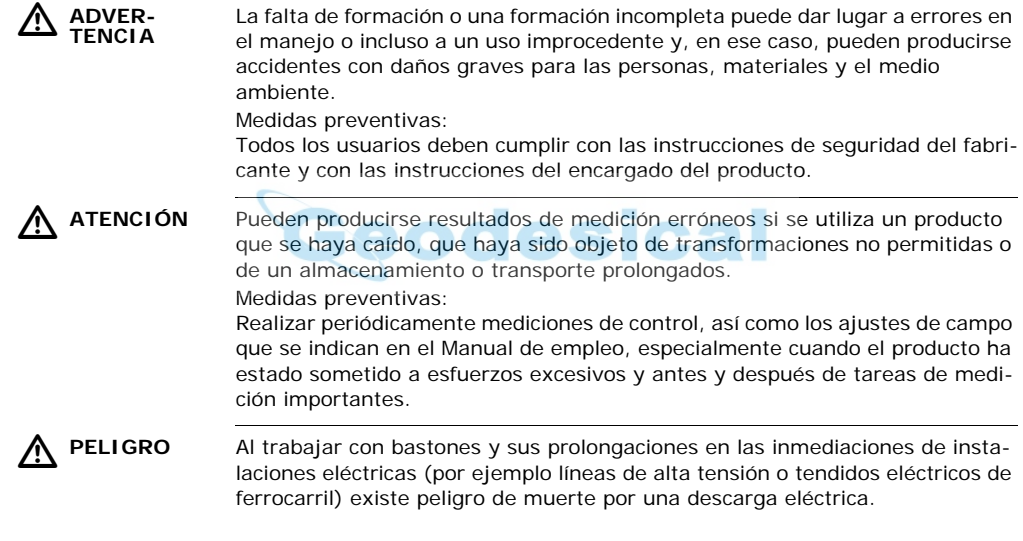
Medidas preventivas:

Mantener una distancia de seguridad suficiente con respecto a las instalaciones eléctricas. Si fuera absolutamente imprescindible trabajar junto a esas instalaciones, antes de realizar los trabajos se deberá informar a los responsables de las mismas y se deberán seguir las instrucciones de aquellos.

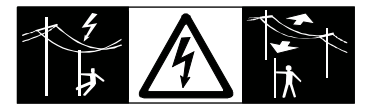

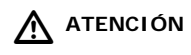

 **ATENCIÓN** Precaución al apuntar directamente al sol con el equipo. El anteojo actúa como una lente de aumento concentrando los rayos y puede dañar los ojos y/o afectar al interior del producto.

Medidas preventivas:

No apuntar con el anteojo directamente al sol.

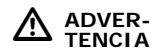

En aplicaciones dinámicas, como replanteos, pueden producirse accidentes si no se tienen en cuenta las condiciones del entorno, (obstáculos, zanjas o el tráfico).

Medidas preventivas:

El encargado del producto instruye a todos los usuarios sobre todos los posibles peligros.

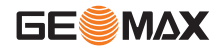

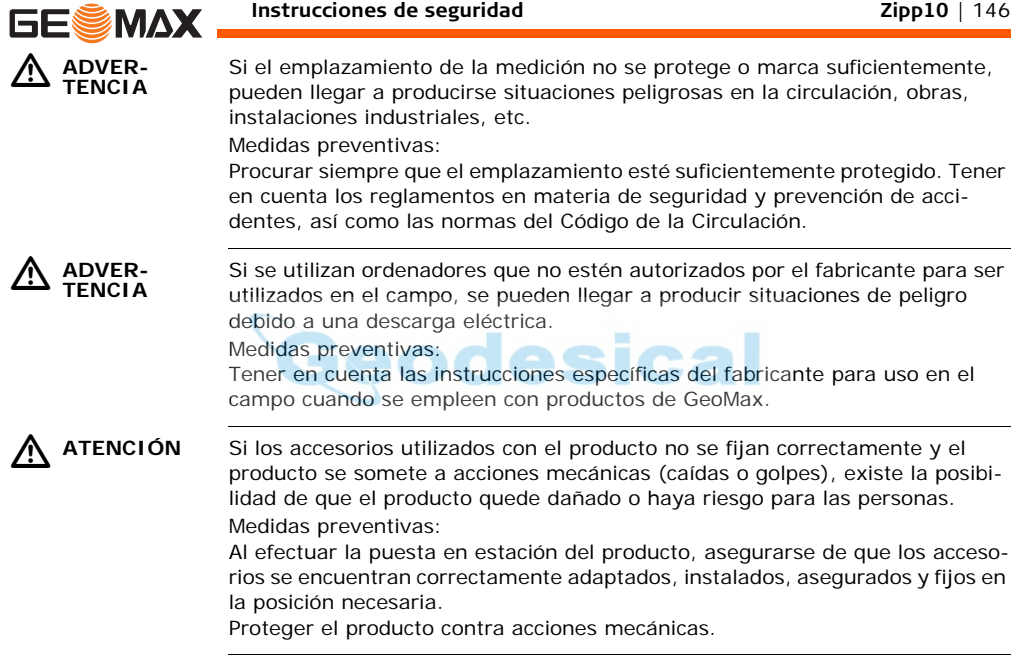

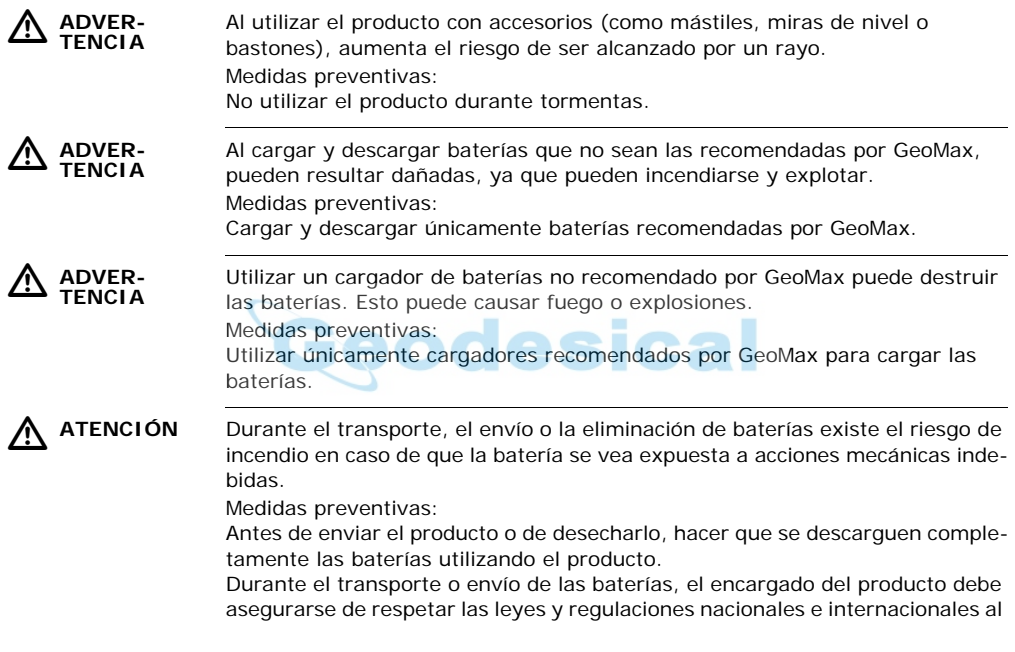

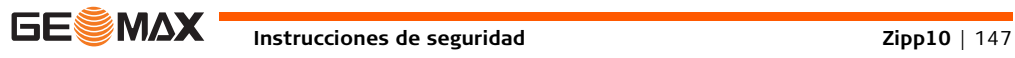

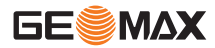

respecto. Antes de efectuar el transporte o el envío, contactar con la compañía de transporte de pasajeros o mercancías.

 $\triangleright$  **ADVER-TENCIA** Una tensión mecánica elevada, las temperaturas ambientales altas o la inmersión en líquidos pueden causar escapes, fuego o explosiones de las baterías. Medidas preventivas:

Proteger las baterías de influencias mecánicas y de las altas temperaturas ambientales. No introducir ni sumergir las baterías en líquidos.

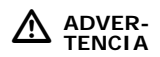

Los cortocircuitos en los bornes de las baterías producen recalentamiento que puede causar lesiones o fuego, por ejemplo si al almacenar o transportar en los bolsillos, los bornes de las baterías se ponen en contacto con joyas, llaves, papeles metalizados u otros objetos metálicos.

Medidas preventivas:

Asegurarse de que los bornes de las baterías no entran en contacto con objetos de metal.

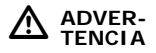

Si el producto se elimina de forma indebida pueden producirse las siguientes situaciones:

- Al quemar piezas de plástico se producen gases tóxicos que pueden ser motivo de enfermedad para las personas.
- Si se dañan o calientan intensamente las baterías, pueden explotar y causar intoxicaciones, quemaduras, corrosiones o contaminación medioambiental.
- Si el producto se desecha de forma irresponsable, es posible que personas no autorizadas utilicen el equipo de modo improcedente. Esto podría causar graves lesiones a terceros así como contaminación medioambiental.

Medidas preventivas:

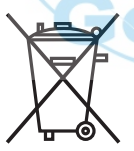

No desechar el producto con la basura doméstica.

Eliminar el producto correctamente. Cumplir con las normas de eliminación específicas del país.

Proteger el equipo en todo momento impidiendo el acceso a él de personas no autorizadas.

Puede solicitar información acerca de la forma correcta para el manejo y desecho de productos específicos directamente a GeoMax AG.

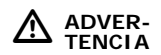

Sólo los talleres de servicio autorizados por GeoMax pueden reparar estos productos.

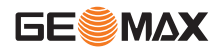

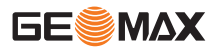

### **12.6 Clasificación del láser**

### **12.6.1 General**

**General** Los siguientes capítulos presentan instrucciones y una guía e información de capacitación para el uso seguro y adecuado según la norma internacional IEC 60825-1 (2007-03) y el informe técnico IEC TR 60825-14 (2004-02). Esta información permite al encargado del producto y al usuario del mismo prever y evitar posibles riesgos durante su utilización.

> La persona responsable del producto deberá cerciorarse de que todos los usuarios entienden y cumplen estas instrucciones.

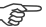

- Según la norma IEC TR 60825-14 (2004-02), los productos de tipo láser clase 1, clase 2 y clase 3R no requieren de:
	- un encargado especial para la seguridad en el manejo del láser,
	- uso de trajes o anteojos de protección,
	- señalización especial de advertencia en el emplazamiento de medición con láser

al utilizarlos y manejarlos como se indica en el presente manual de empleo debido al bajo riesgo que representan para los ojos.

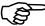

) Algunas leyes nacionales y regulaciones locales pueden imponer mayores restricciones para el uso adecuado de los láseres que aquellas señaladas por la normas IEC 60825-1 (2007-03) y IEC TR 60825-14.

### **12.6.2 Distanciómetro, Mediciones con reflectores**

**General** El distanciómetro integrado en el producto genera un rayo láser visible que sale por el objetivo del anteojo.

> El producto láser descrito en esta sección es de tipo láser clase 1 según la norma:

- IEC 60825-1 (2007-03): "Seguridad de productos con láser"
- EN 60825-1 (2007-10): "Seguridad de productos con láser"

Los productos de la clase láser 1 son aquellos que, en condiciones previsibles y razonables y con un uso y conservación de acuerdo al presente manual de empleo, son seguros e inocuos para la vista.

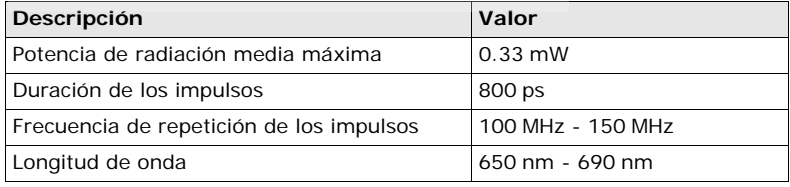

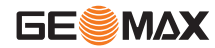

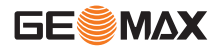

### **Instrucciones de seguridad Zipp10** | 152

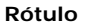

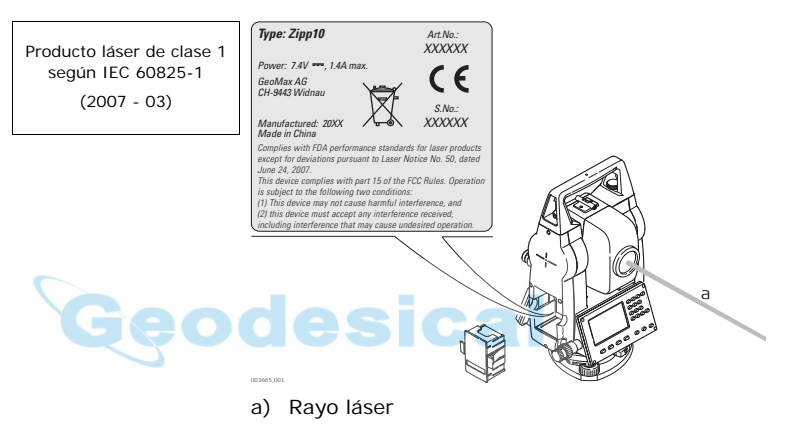

### **12.6.3 Distanciómetro, mediciones sin reflector (modo RL)**

**General** El distanciómetro integrado en el producto genera un rayo láser visible que sale por el objetivo del anteojo.

> El producto láser descrito en esta sección es de tipo láser clase 3R según la norma:

- IEC 60825-1 (2007-03): "Seguridad de productos con láser"
- EN 60825-1 (2007-10): "Seguridad de productos con láser"

Productos de la clase de láser 3R:

Mirar directamente al rayo láser pude resultar peligroso (riesgo ocular de bajo nivel), en especial durante una exposición ocular deliberada. El rayo puede provocar deslumbramiento, ceguera por destello e imágenes retardadas, sobre todo al trabajar en condiciones de escasa iluminación natural. El riesgo de daños provocados por los productos de láser clase 3R queda limitado debido a:

- a) que es poco probable que una exposición no intencional provoque condiciones adversas como por ejemplo, la alineación del rayo con la pupila,
- b) al margen de seguridad inherente a la exposición máxima permisible a la radiación láser (MPE)
- c) a la reacción natural de evitar la exposición a una fuente luminosa brillante, como es el caso de una radiación visible.

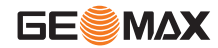

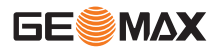

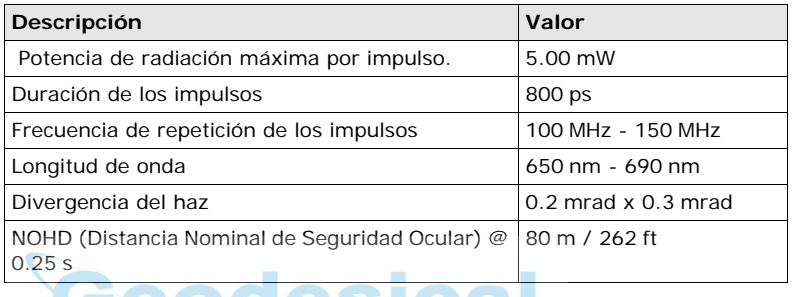

 $\triangleright$ 

 **ATENCIÓN** Por razones de seguridad, los productos láser de clase 3R deben considerarse como potencialmente peligrosos.

Medidas preventivas:

- 1) Evitar observar directamente al rayo.
- 2) No dirigir el rayo a terceros.

 $\triangle$  **ATENCIÓN** Posibles riesgos debido al reflejo de los rayos al incidir sobre superficies como prismas, espejos, superficies metálicas o ventanas.

Medidas preventivas:

- 1) No dirigir la visual a superficies que reflejen como un espejo o que produzcan reflexiones no intencionadas.
- 2) Cuando el láser esté conectado en modo de funcionamiento Puntero láser o en Medición de distancias, no mirar a través del dispositivo de puntería, ni junto a él, a prismas u otros objetos reflectantes. La vista a los prismas sólo está permitida mirando a través del anteojo.

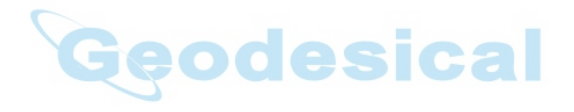

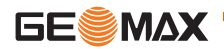

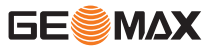

#### **Instrucciones de seguridad Zipp10** | 156

**Rótulo**

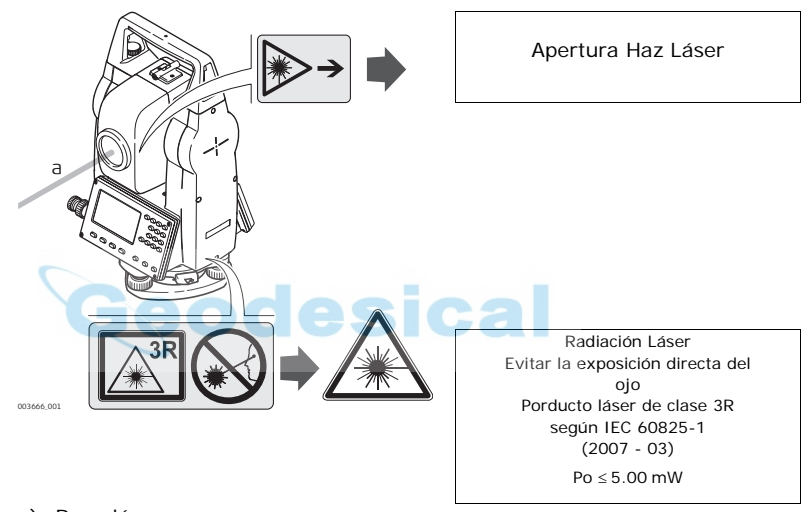

a) Rayo láser

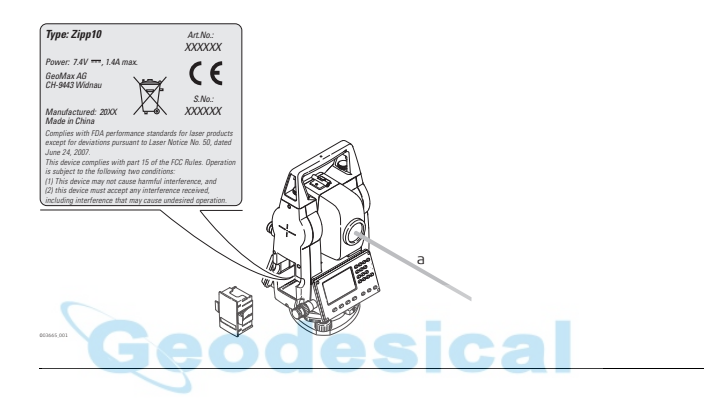

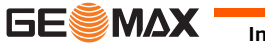

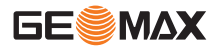

### **12.6.4 Plomada láser**

**General** La plomada láser integrada en el producto genera un rayo visible que sale de la parte inferior del producto.

> El producto láser descrito en esta sección es de tipo láser clase 2 según la norma:

- IEC 60825-1 (2007-03): "Seguridad de productos con láser"
- EN 60825-1 (2007-10): "Seguridad de productos con láser"

Productos de la clase de láser 2:

Estos productos no representan riesgo alguno durante exposiciones momentáneas, aunque observar directamente al rayo si puede resultar peligroso. El rayo puede provocar deslumbramiento, ceguera por destello e imágenes retardadas, sobre todo al trabajar en condiciones de escasa iluminación natural.

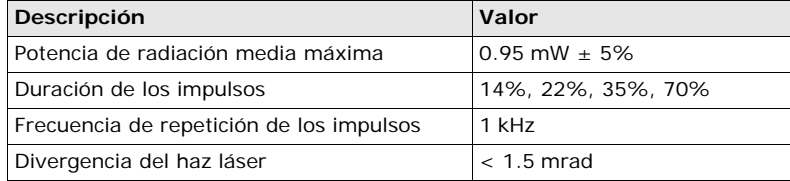

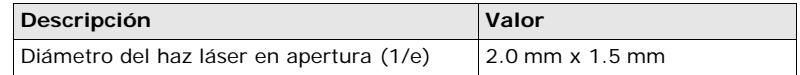

 $\triangleright$ 

 **ATENCIÓN** Los productos láser clase 2 se consideran peligrosos para la vista. Medidas preventivas:

- 1) No mirar directamente el rayo.
- 2) No dirigir el rayo a terceros.

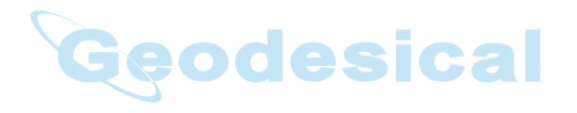

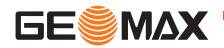

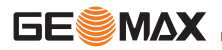

#### **Rótulo**

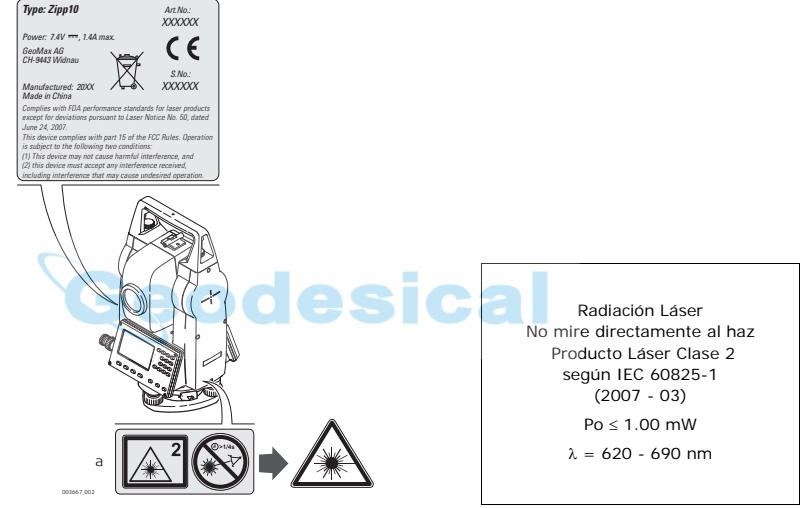

a) En el caso correspondiente será sustituido por un rótulo de la clase 3R

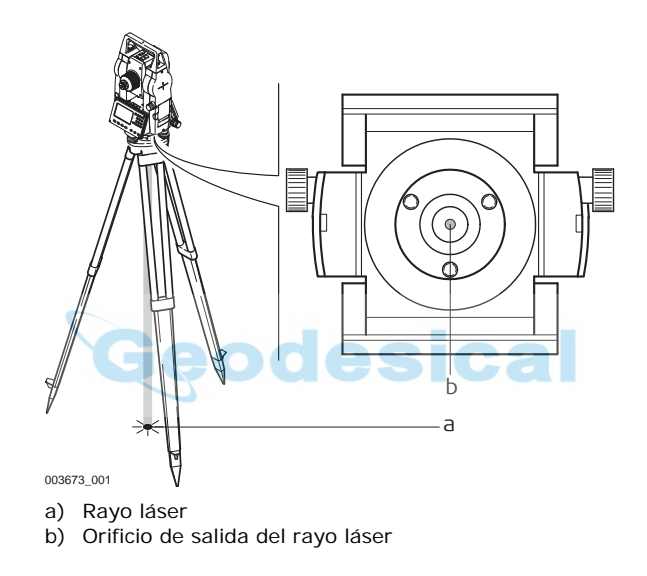

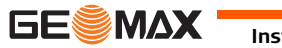

**Instrucciones de seguridad Zipp10** | 161

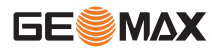

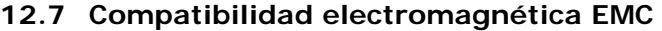

### **Descripción** Denominamos compatibilidad electromagnética a la capacidad del producto de funcionar perfectamente en un entorno con radiación electromagnética y descarga electrostática, sin causar perturbaciones electromagnéticas en otros aparatos.

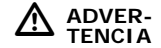

Posibilidad de interferir con otros aparatos a causa de radiación electromagnética.

Aunque el producto cumple los estrictos requisitos de las directivas y normas aplicables, GeoMax no puede excluir por completo la posibilidad de la perturbación de otros aparatos.

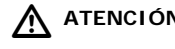

 **ATENCIÓN** Posibilidad de perturbación de otros aparatos cuando el producto se utilice en combinación con accesorios de terceros, por ejemplo, ordenadores de campo, PC, radiotransmisores, cables diversos o baterías externas.

Medidas preventivas:

Utilice sólo el equipo y los accesorios recomendados por GeoMax. Ellos cumplen en combinación con el producto los severos requisitos de las directivas y normas aplicables. Cuando utilice ordenadores y radiotransmisores preste atención a las especificaciones del fabricante respecto a su compatibilidad electromagnética.

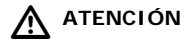

 **ATENCIÓN** Las interferencias causadas por radiación electromagnética pueden producir mediciones erróneas.

> Aunque el producto cumple los estrictos requisitos de las directivas y normas aplicables, GeoMax no puede excluir del todo la posibilidad de que una radiación electromagnética muy intensa llegue a perturbar el producto, por ejemplo, en la proximidad de emisoras de radio, radiotransmisores o generadores diesel.

Medidas preventivas:

Cuando se efectúen mediciones en estas condiciones hay que comprobar la bondad de los resultados de la medición.

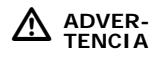

Si el producto está funcionando con un cable conectado sólo por uno de sus extremos (como cable de alimentación externa o cable de interfaz), se pueden sobrepasar los valores de radiación electromagnética permitidos y perturbar otros aparatos.

Medidas preventivas:

Mientras se esté trabajando con el producto los cables han de estar conectados por los dos lados, por ejemplo del producto a la batería externa, del producto al ordenador.

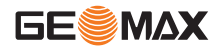

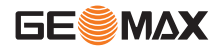

### **12.8 Normativa FCC (válida en EE.UU.)**

### $\triangleright$ **ADVER-**

Las pruebas efectuadas han puesto de manifiesto que este equipo se atiene a los valores límite, determinados en la sección 15 de la normativa FCC, para instrumentos digitales de la clase B.

Esto significa que el instrumento puede emplearse en las proximidades de lugares habitados, sin que su radiación resulte molesta.

Los equipos de este tipo generan, utilizan y emiten una frecuencia de radio alta y, en caso de no ser instalados conforme a las instrucciones, pueden causar perturbaciones en la recepción radiofónica. En todo caso, no es posible excluir la posibilidad de que se produzcan perturbaciones en determinadas instalaciones.

Si este equipo causa perturbaciones en la recepción radiofónica o televisiva, lo que puede determinarse al apagar y volver a encender el equipo, el operador puede intentar corregir estas interferencias de la forma siguiente:

- cambiando la orientación o la ubicación de la antena receptora.
- aumentando la distancia entre el equipo y el receptor.
- conectando el instrumento a un circuito distinto al del instrumento.
- asesorándose por el vendedor o algún técnico de radio-televisión.

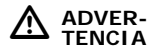

**instrumento**

Si en el instrumento se efectúan modificaciones que no estén explícitamente autorizadas por GeoMax, el derecho de uso del mismo por parte del usuario puede verse limitado.

### **RótuloZipp10 del**  003674\_001 *Type: Zipp10 Power: 7.4V* ---*, 1.4A max. CH-9443 WidnauComplies with FDA performance standards for laser products except for deviations pursuant to Laser Notice No. 50, dated June 24, 2007. This device complies with part 15 of the FCC Rules. Operation is subject to the following two conditions: (1) This device may not cause harmful interference, and (2) this device must accept any interference received, including interference that may cause undesired operation. Manufactured: 20XX Made in China S.No.: XXXXXX XXXXXX Art.No.: GeoMax AG*

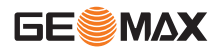

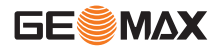

#### **Rótulo en la batería interna ZBA301**

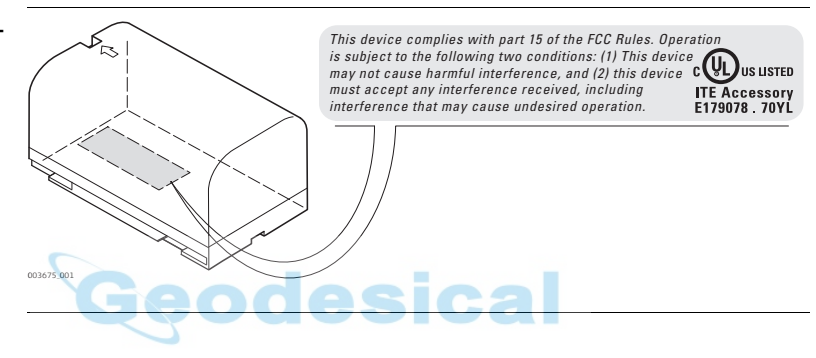

# **13 Datos técnicos**

### **13.1 Medición de ángulos**

**Precisión**

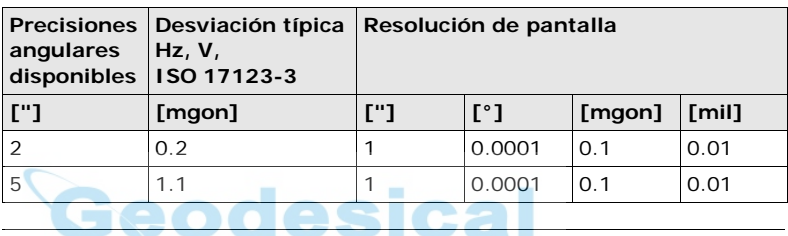

**Características** Absoluta, continua, diametral.

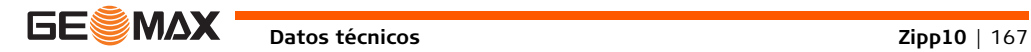

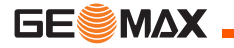

### **13.2 Medición de distancias con reflectores**

**Alcance**

**Condiciones** 

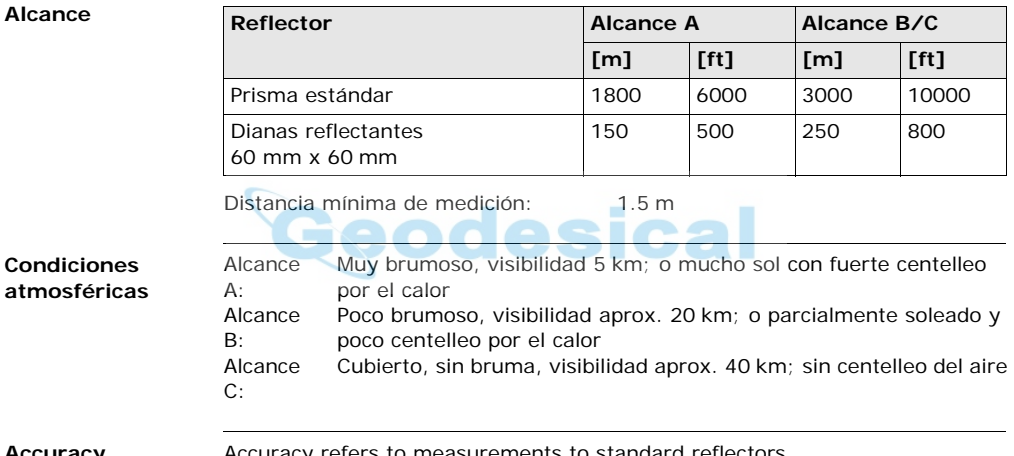

**Accuracy** Accuracy refers to measurements to standard reflectors.

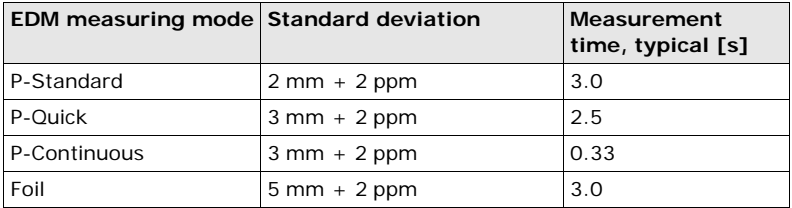

Beam interruptions, severe heat shimmer and moving objects within the beam path can result in deviations of the specified accuracy.

**Características** Absoluta, continua, diametral.

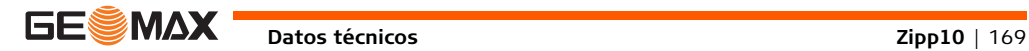

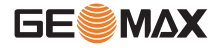

### **13.3 Medición de distancias sin reflector (modo sin prisma)**

#### **Alcance Sin prisma**

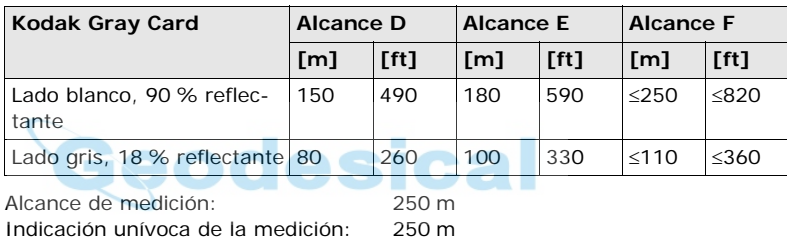

#### **Condiciones atmosféricas**

Alcance D: Objeto intensamente iluminado, fuerte centelleo por el calor

Alcance E: Objeto en movimiento, o con nubosidad

Alcance F: Durante el crepúsculo, de noche o bajo tierra

#### **Precisión**

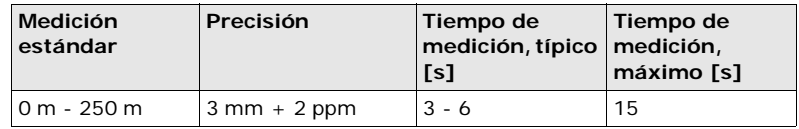

Las interrupciones del rayo, un fuerte centelleo por el calor o la presencia de objetos móviles en la trayectoria del rayo pueden producir desviaciones en la precisión especificada.

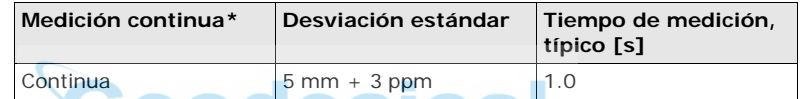

\* La precisión y los tiempos de medición dependen de las condiciones atmosféricas, el objeto visado y las condiciones de observación.

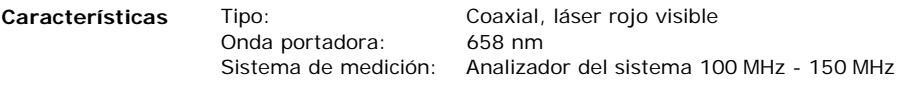

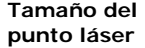

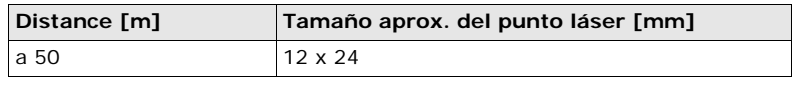

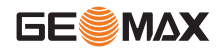

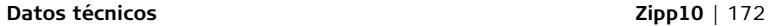

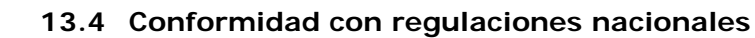

**13.4.1 Zipp10**

**Conformidad con regulaciones nacionales**

**GESMAX** 

Por el presente, GeoMax AG, declara que el instrumento cumple  $\epsilon$ con los requerimientos básicos y otras disposiciones importantes de las Directivas Europeas correspondientes. Puede solicitar la declaración de conformidad directamente a GeoMax AG.

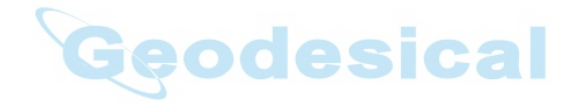

### **13.5 Datos técnicos generales del instrumento**

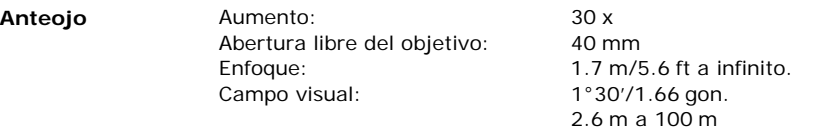

**Compensación** Compensación de cuatro ejes (compensador de dos ejes con colimación horizontal e índice vertical).

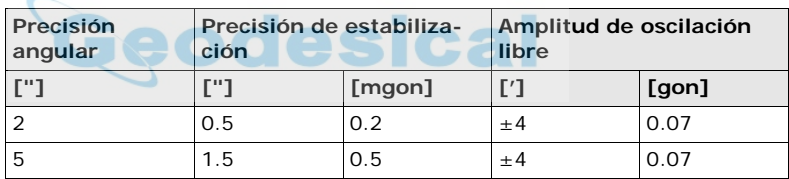

**Nivel**

Sensibilidad del nivel esférico: 30"/2 mm Resolución del nivel electrónico: 5"

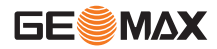

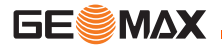

#### **Datos técnicos Zipp10** | 174

**Unidad de control** Display en

blanco/negro: 160 x 96 pixels, LCD, retroiluminado, con 6 líneas de 20 caracteres cada una.

#### **Puertos del instrumento**

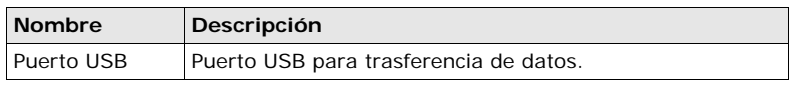

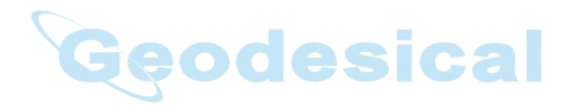

### **Dimensiones del instrumento**

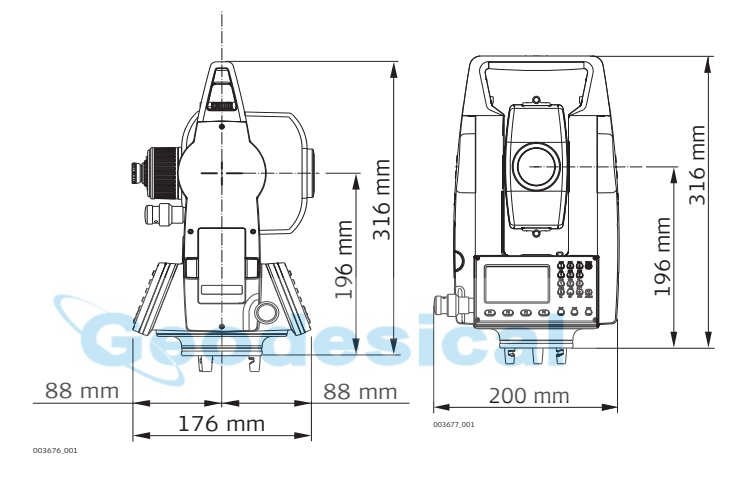

**Peso**

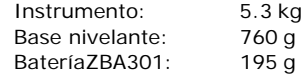

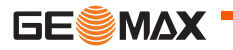

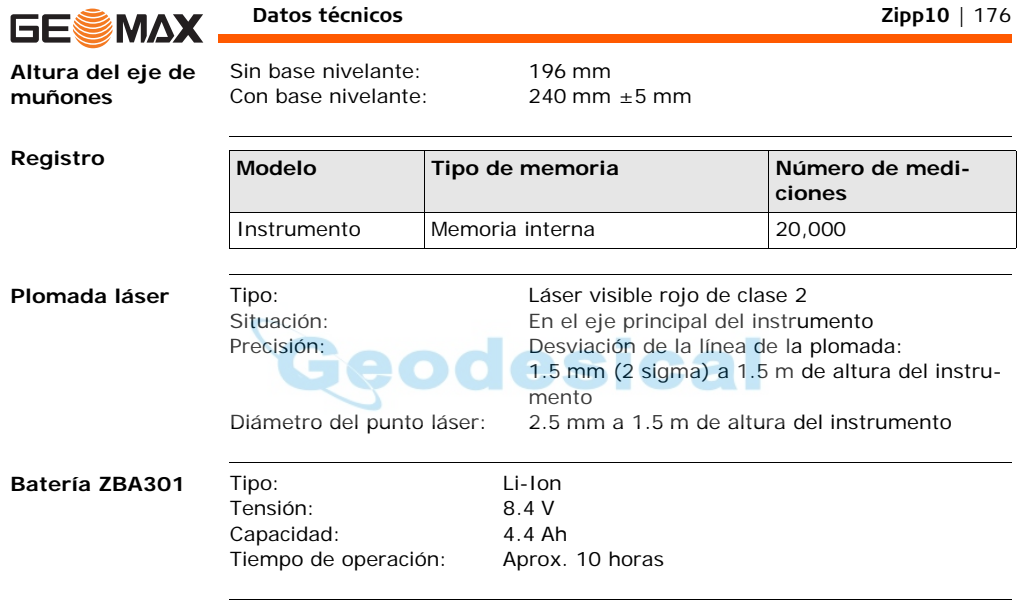

### **Especificaciones ambientales**

**Temperatura**

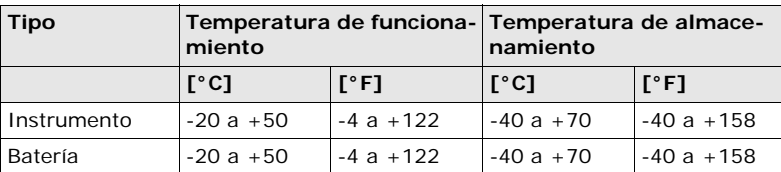

#### **Protección contra el agua, el polvo y la arena**

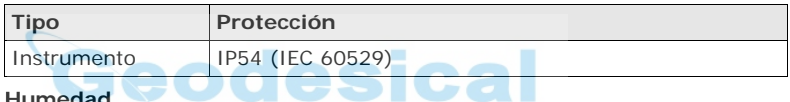

Humeaau

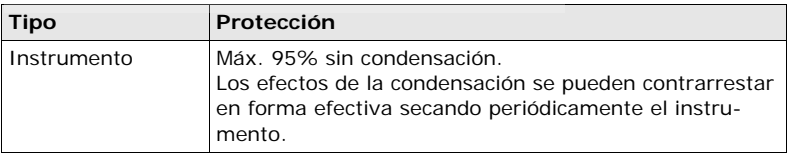

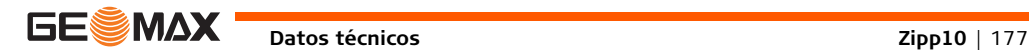

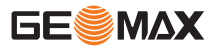

### **Datos técnicos Zipp10** | 178

Se efectúan las siguientes correcciones automáticas:

- 
- Error de perpendicularidad Refracción
- 
- Inclinación del eje principal Excentricidad del círculo
- Error de colimación Error de índice del círculo vertical
	-
- Curvatura terrestre Error de índice del compensador
	-

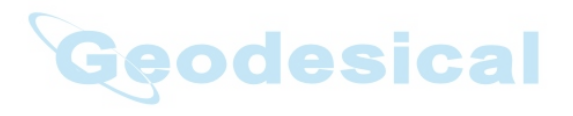

## **13.6 Corrección de escala**

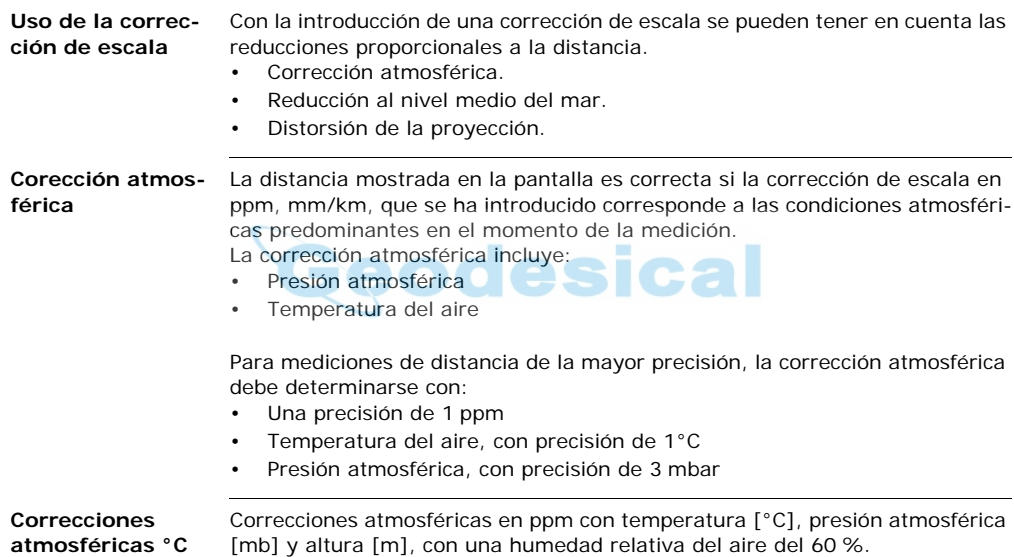

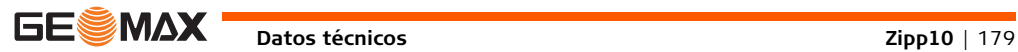

**Datos técnicos Zipp10** | 180

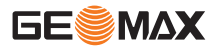

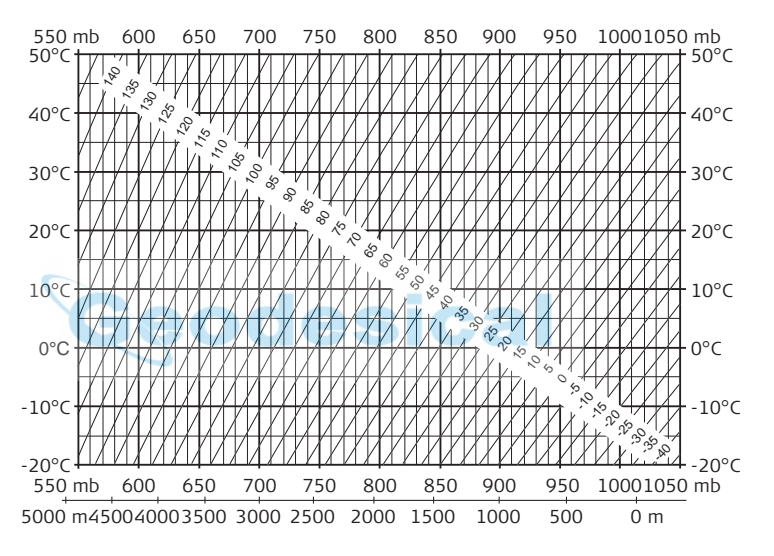

**Corrección atmosférica °F** Correcciones atmosféricas en ppm con temperatura [°F], presión atmosférica [inch Hg] y altura [ft] con una humedad relativa del aire del 60 %.
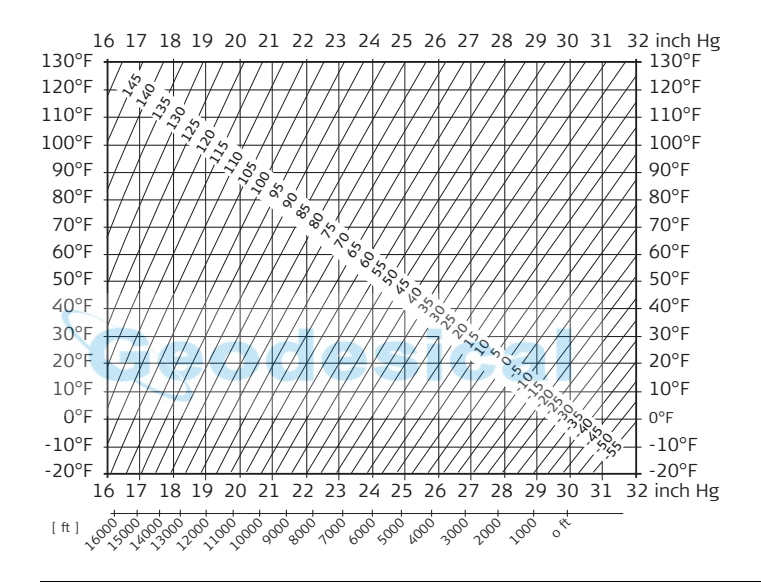

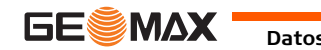

**Datos técnicos Zipp10** | 181

<span id="page-181-0"></span>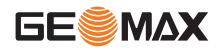

### **13.7 Fórmulas de reducción**

**Fórmulas**

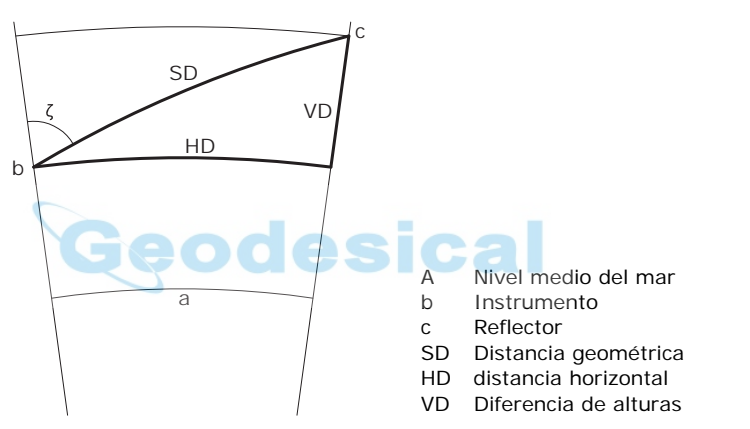

El instrumento calcula la distancia geométrica, distancia horizontal y diferencia de alturas de acuerdo a las siguientes fórmulas. La curvatura terrestre (1/R) y el coeficiente de refracción media ( $k = 0.13$ ) se toman en cuenta automáticamente al calcular la distancia horizontal y la diferencia de alturas. La distancia

horizontal calculada se refiere a la altura de la estación y no a la altura del reflector.

#### **Distancia geométrica**

$$
SD = D_0 \cdot (1 + ppm \cdot 10^{-6}) + mm
$$

- SD Distancia geométrica visualizada [m]
- D0 Distancia sin corregir [m]
- ppm Corrección atmosférica de escala [mm/km]
- mm constante del prisma [mm]

#### **Distancia horizontal**

- $X$  $HD = Y - A \cdot X \cdot Y$
- HD Distancia horizontal [m]
	- Y SD \* senζ

$$
-SD * cos \zeta
$$

$$
\zeta
$$
 = Lectura del círculo vertical

A 
$$
(1 - k/2)/R = 1.47 \times 10^{-7} [m^{-1}]
$$

<span id="page-182-0"></span>k = 0.13 (coeficiente de refracción media)

 $R = 6.378 * 10<sup>6</sup>$  m (radio terrestre)

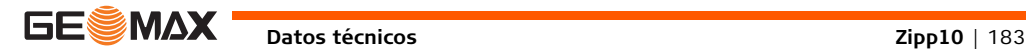

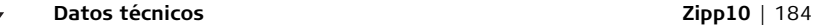

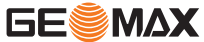

#### **Diferencia de alturas**

$$
\text{VD} = \text{X} + \text{B} \cdot \text{Y}^2
$$

- VD Diferencia de alturas [m]
- Y SD \* senζ
- X SD \* cosζ
	- ζ = Lectura del círculo vertical
- b  $(1 k)/2R = 6.83 * 10^{-8}$  [m<sup>-1</sup>] k = 0.13 (coeficiente de refracción media)

<span id="page-183-0"></span> $R = 6.378 * 10<sup>6</sup>$  m (radio terrestre)

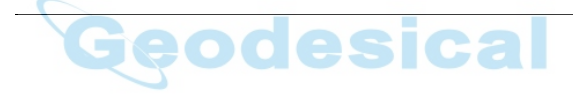

# **14 Garantía Internacional del fabricante**

<span id="page-184-0"></span>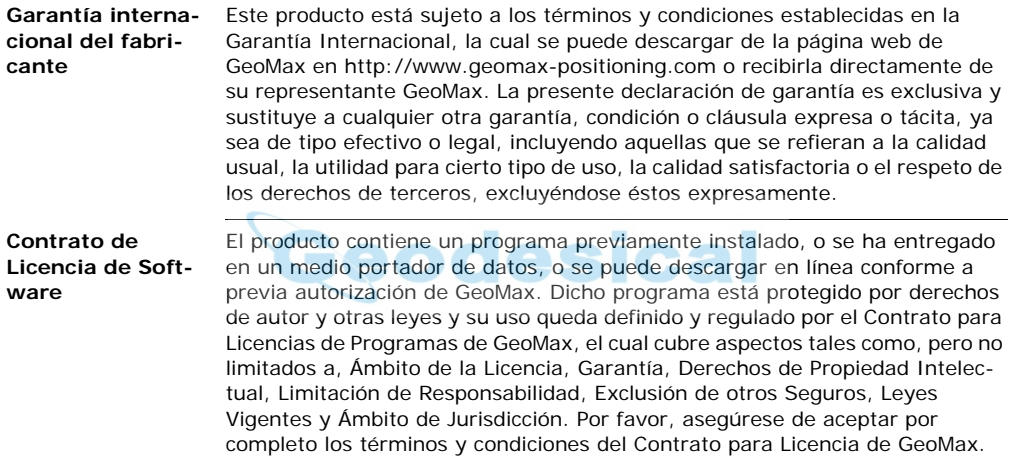

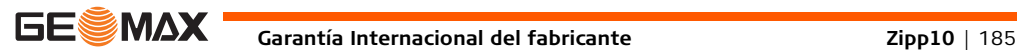

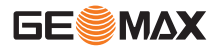

El contrato se entrega con todos los productos y también se puede encontrar en la página principal de GeoMax en http://www.geomax-positioning.com o con su distribuidor de GeoMax.

No debe instalar o utilizar el programa antes de leer y aceptar los términos y condiciones del Contrato para Licencia de GeoMax. La instalación o el uso del programa o cualquier parte del mismo se entiende como la aceptación de todos los términos y condiciones de dicho contrato para licencia. Si no está de acuerdo con la totalidad o parte de los términos de dicho contrato para licencia, no debe descargar, instalar o utilizar el programa y deberá devolverlo sin usar con toda la documentación adjunta y el recibo de compra al distribuidor con el cual adquirió el producto en un plazo no mayor a diez (10) días después de la compra para obtener el reembolso total de la misma.

## **15 Glosario**

<span id="page-186-1"></span>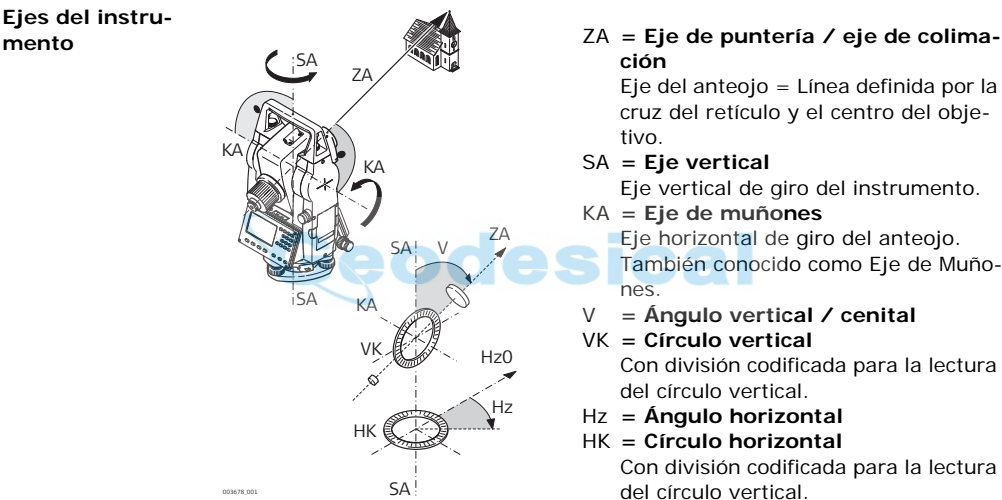

# <span id="page-186-0"></span>**ción**

Eje del anteojo = Línea definida por la cruz del retículo y el centro del objetivo.

#### SA **= Eje vertical**

Eje vertical de giro del instrumento.

KA **= Eje de muñones**

Eje horizontal de giro del anteojo.

También conocido como Eje de Muñones.

- <span id="page-186-2"></span>V **= Ángulo vertical / cenital**
- VK **= Círculo vertical**

Con división codificada para la lectura del círculo vertical.

- Hz **= Ángulo horizontal**
- HK **= Círculo horizontal**

Con división codificada para la lectura

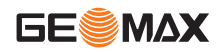

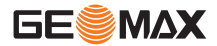

**Glosario Zipp10** | 188

<span id="page-187-2"></span>**Línea de la plomada / compensador**

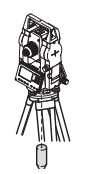

Dirección de la gravedad terrestre. El compensador define la línea de la plomada en el instrumento.

#### <span id="page-187-1"></span>**Inclinación del eje vertical**

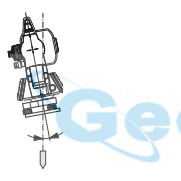

Desviación del eje principal respecto de línea de la plomada. La inclinación del eje principal no es un error instrumental y no se elimina mediante mediciones en ambas posiciones del anteojo. Cualquier influencia que pueda existir en el ángulo horizontal o vertical se elimina con el compensador de dos ejes.

<span id="page-187-0"></span>**Cenit**

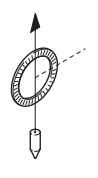

Punto de la línea de la plomada sobre el observador.

<span id="page-188-1"></span>**Retículo**

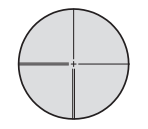

Placa de cristal en el ocular, con el retículo.

<span id="page-188-0"></span>**Error de colimación horizontal (colimación horizontal)**

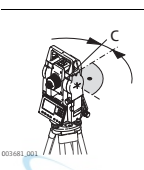

El error de colimación (C) es la desviación del ángulo recto formado por el eje de muñones y la línea visual. Se elimina efectuando mediciones en dos posiciones del anteojo.

<span id="page-188-2"></span>**Error del índice del círculo vertical**

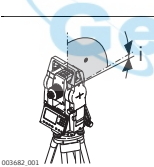

Si la línea visual es horizontal, la lectura del círculo vertical debería ser de exactamente 90° (100 gon). La desviación de este valor se denomina error de índice vertical (i).

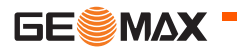

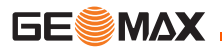

**Explicación de los datos**

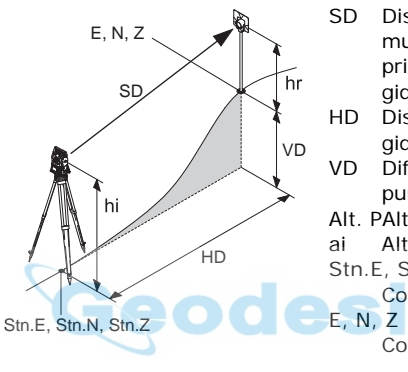

- SD Distancia geométrica entre el eje de muñones del instrumento y el centro del prisma o punto láser. Se visualiza corregida con las influencias meteorológicas.
- HD Distancia horizontal visualizada, corregida con las influencias meteorológicas.
- VD Diferencia de cota entre la estación y el punto visado.

Alt. PAltura del reflector sobre el suelo ai Altura del instrumento sobre el suelo Stn.E, Stn.N, Stn.Z

Coordenadas X, Y, Z de la estación

Coordenadas X, Y, Z del punto visado

## <span id="page-190-0"></span>**Apéndice A Estructura de los menús**

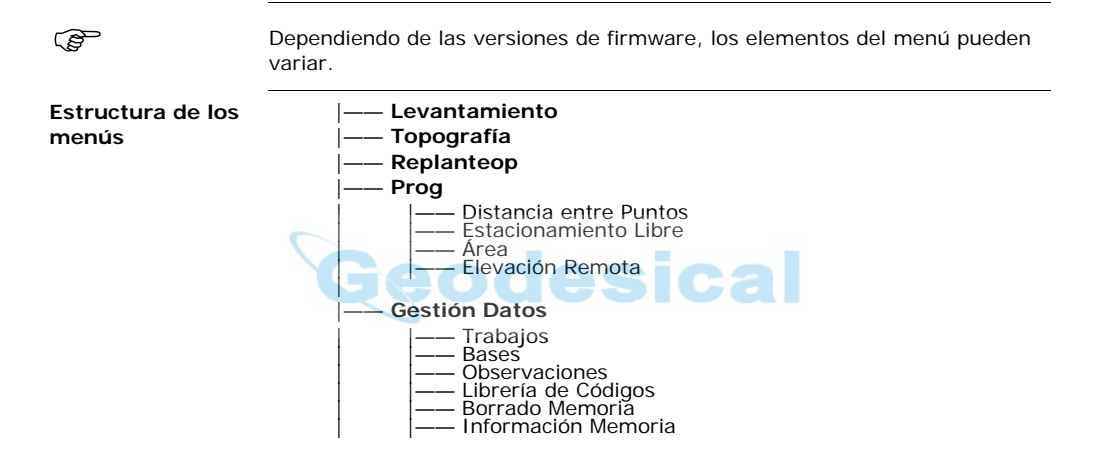

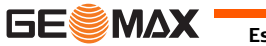

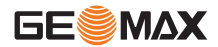

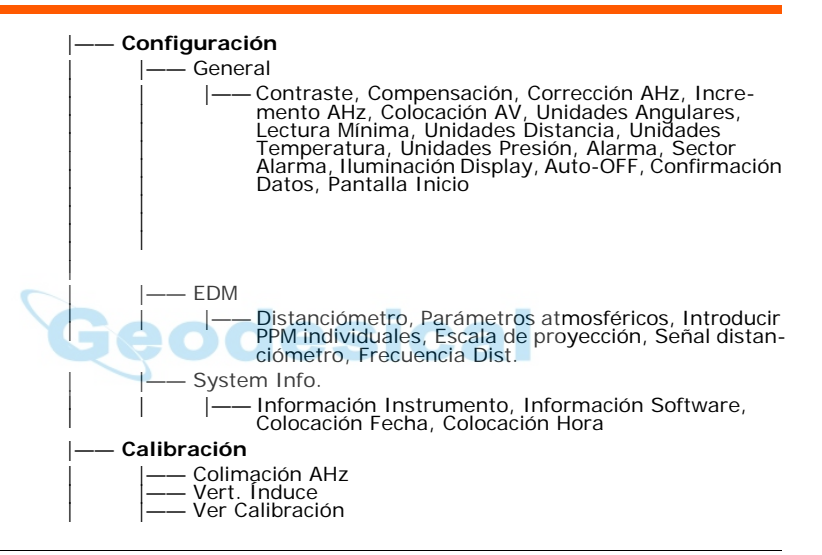

# **Índice**

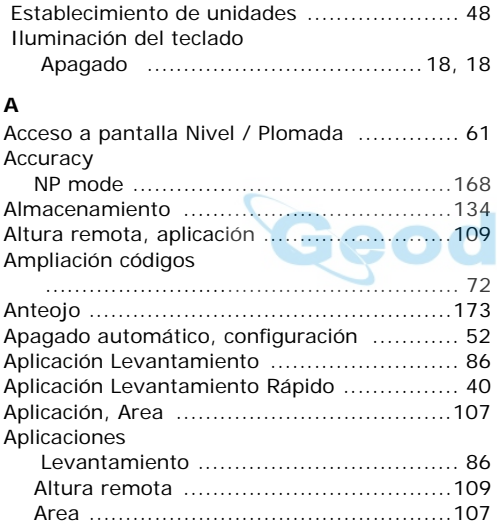

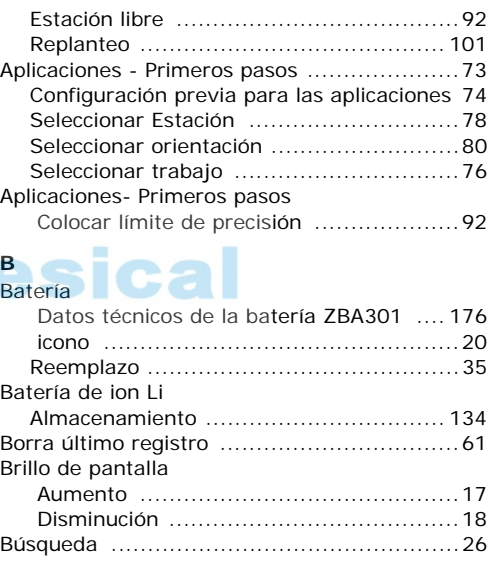

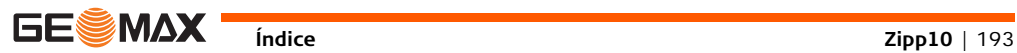

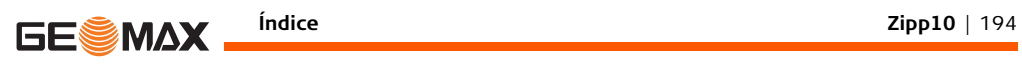

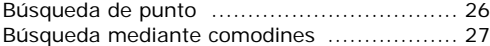

### **C**

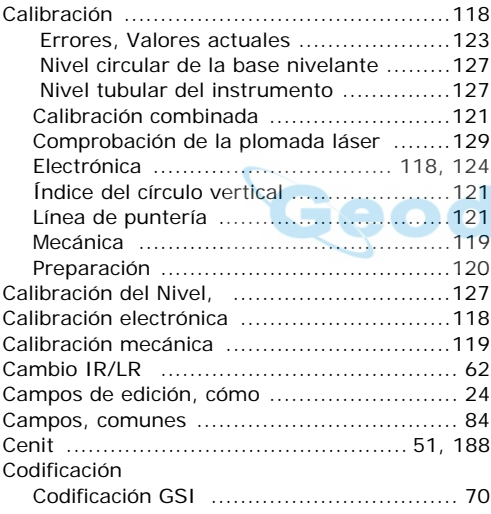

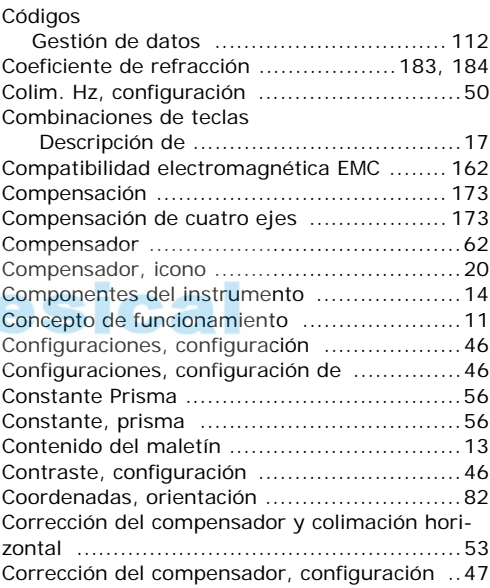

#### Correcciones

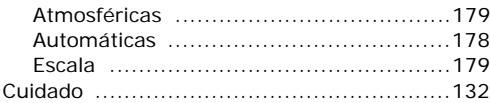

### **D**

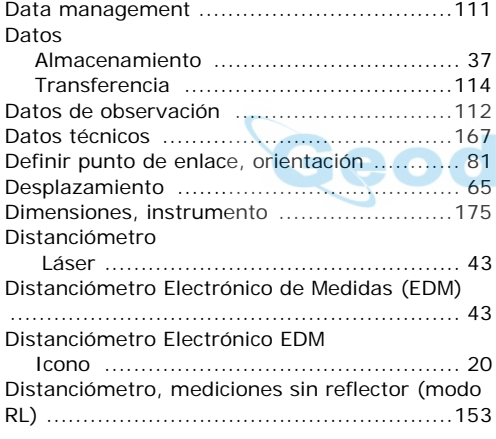

#### **E**

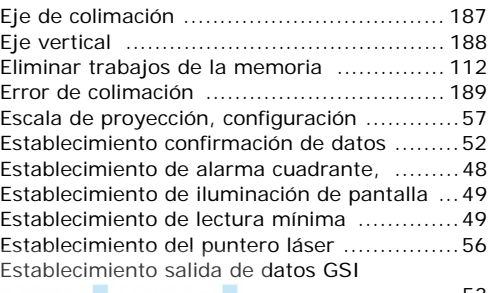

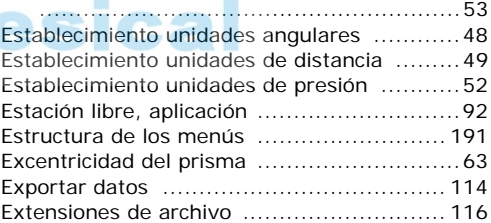

#### **F**

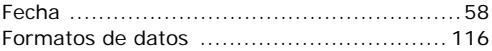

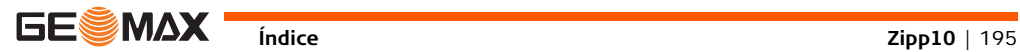

# **IF MAX**  $\frac{\text{indice}}{\text{Ind}(196)}$

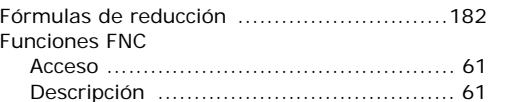

Tecla FNC ........................................... [17](#page-16-2)

### **G**

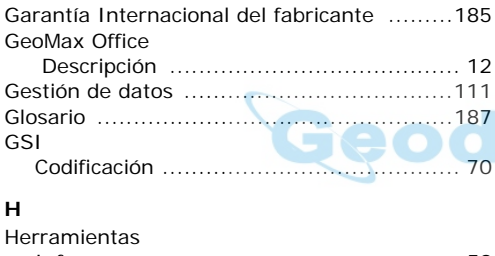

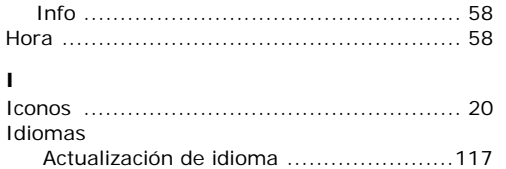

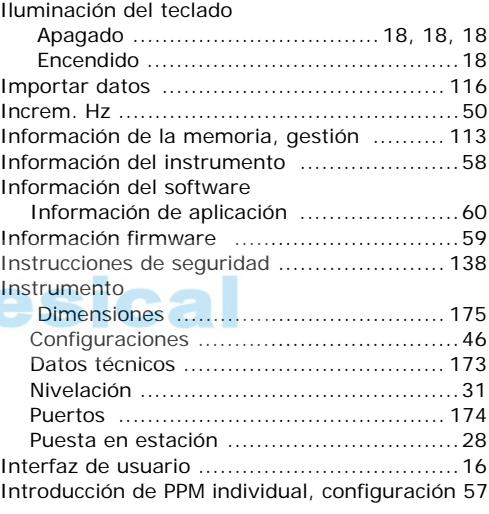

#### **L** Láser

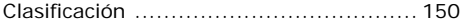

#### Levantamiento

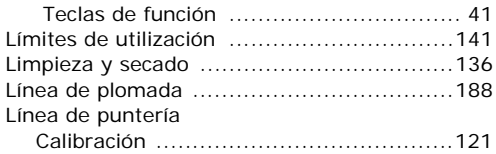

#### **M**

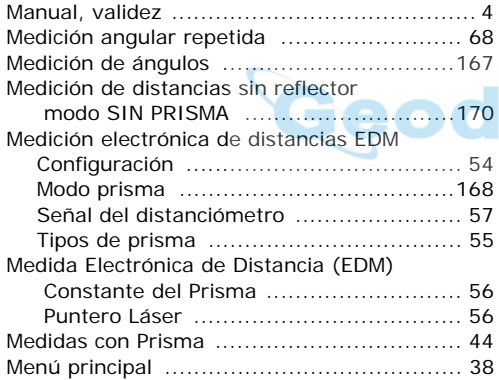

#### **N**

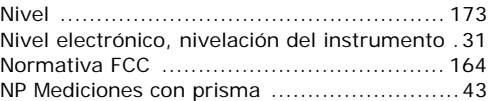

### **O**

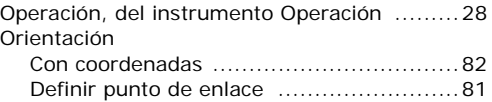

#### **P**

and the state of the state

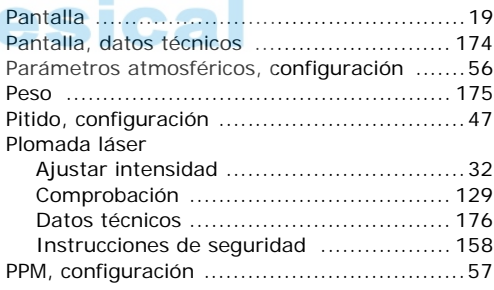

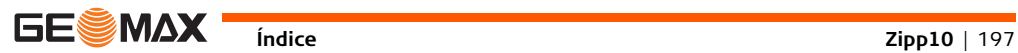

# **Indice Zipp10** | 198

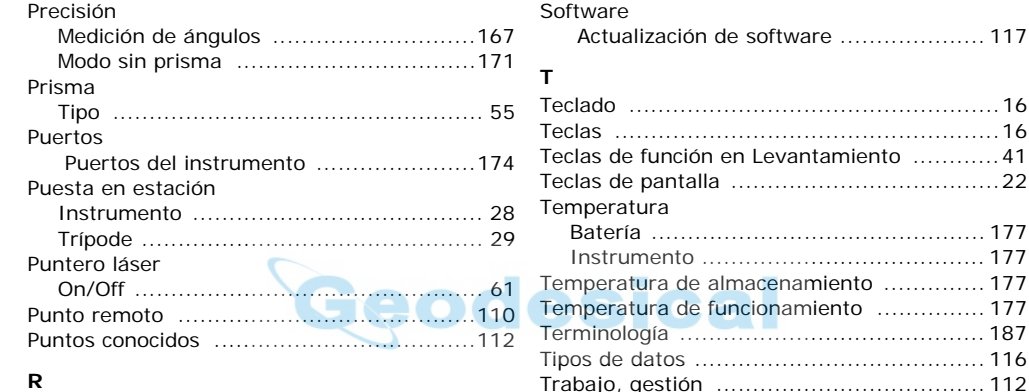

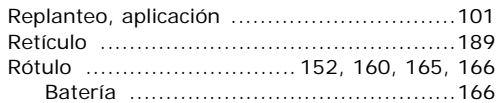

#### **S**

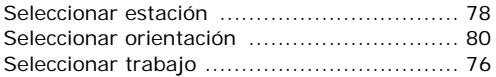

#### **U**

Trípode

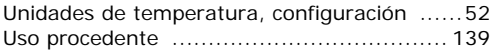

Transporte ............................................. [132](#page-131-0)

Mantenimiento ................................... [131](#page-130-0) Puesta en estación ................................[29](#page-28-0)

#### **V**

Volumen

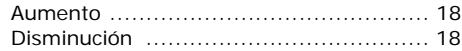

### **Á**

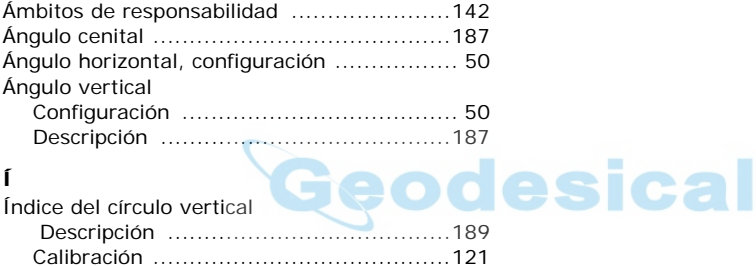

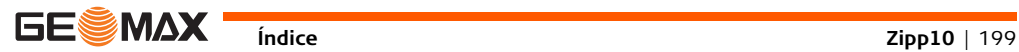

# **GeoMax Zipp10 Series**

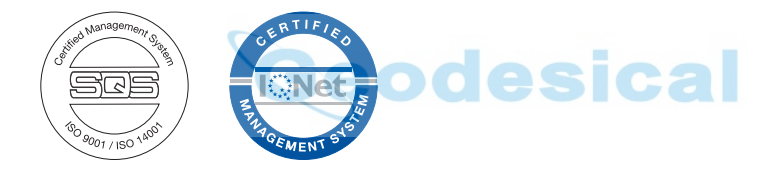

**795408-1.1.0es Traducción de la versión original (795405-1.1.0en) © 2012 GeoMax AG, Widnau, Switzerland**

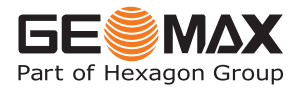

**GeoMax AG** www.geomax-positioning.com **info@geomax-positioning.com**